## **Інструкція користувача Облік ТМЦ**

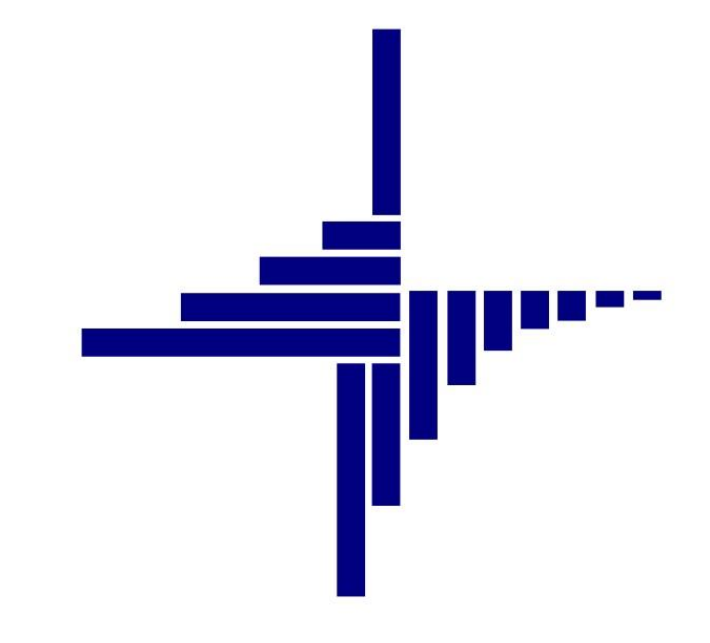

# **ДЕБЕТ Плюс™**

## *Автоматизована система*

*управління підприємством*

Конфігурація «Сільське господарство/Виробництво» 17 лютого 2021 р.

#### **СПИСОК СКОРОЧЕНЬ І УМОВНИХ ПОЗНАЧЕНЬ**

- ЛКМ ліва кнопка миші
- ПКМ права кнопка миші (контекстне меню)
- ТМЦ товаро-матеріальні цінності
- МВО матеріально відповідальна особа
- МНМА малоцінні необоротні матеріальні активи
- ММП матеріальні активи медичного призначення
- ОСВ оборотно-сальдова відомість

#### **ОСНОВНІ ОПЕРАЦІЇ ІЗ ЗАПИСАМИ ДОВІДНИКІВ І ДОКУМЕНТІВ**

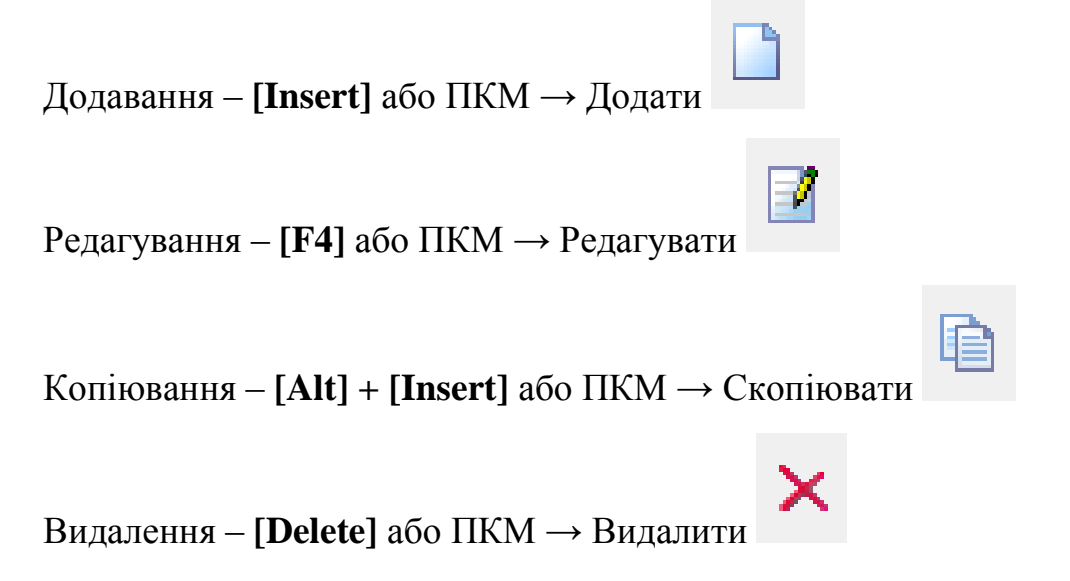

#### **ДРУК БУДЬ-ЯКОГО ДОКУМЕНТА**

На потрібному документі ПКМ  $\rightarrow$  Друк  $\rightarrow$  Друк екземпляра документа

**ДРУК СПИСКУ ДОКУМЕНТІВ ЧИ БУДЬ-ЯКОГО ЗВІТУ**  $\Pi$ КМ  $\rightarrow$  Друк  $\rightarrow$  Друк списку з форми

## **3MICT**

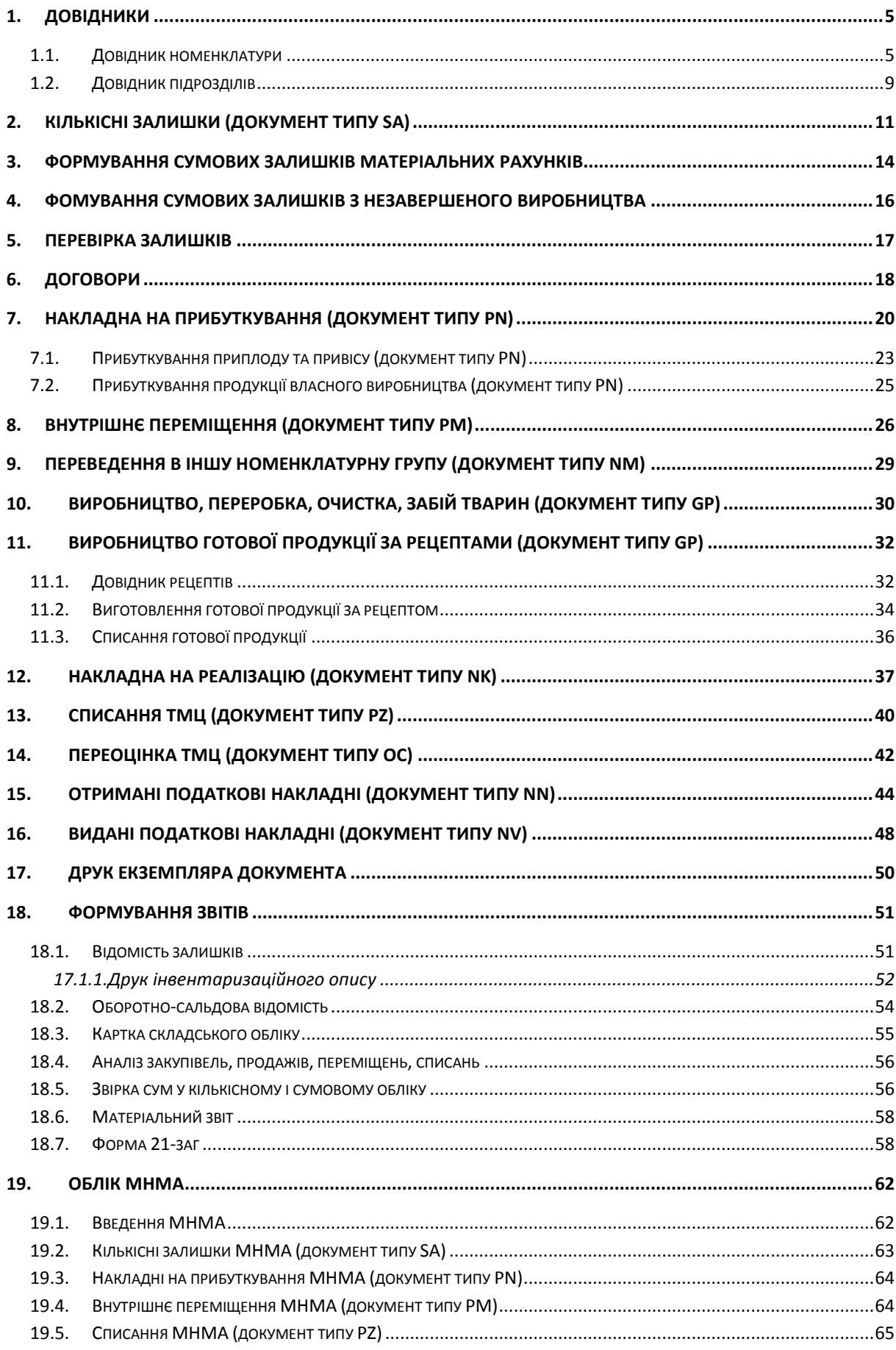

#### <span id="page-4-0"></span>**1.1. Довідник номенклатури**

<span id="page-4-1"></span>Для обліку документів на прибуткування, переміщення, реалізацію, списання ТМЦ у програмі використовується довідник номенклатури.

Підсистема **«Управління торгівлею та ТМЦ»**.

*Довідники → Номенклатура* (див. малюнок [1.1\)](#page-4-2).

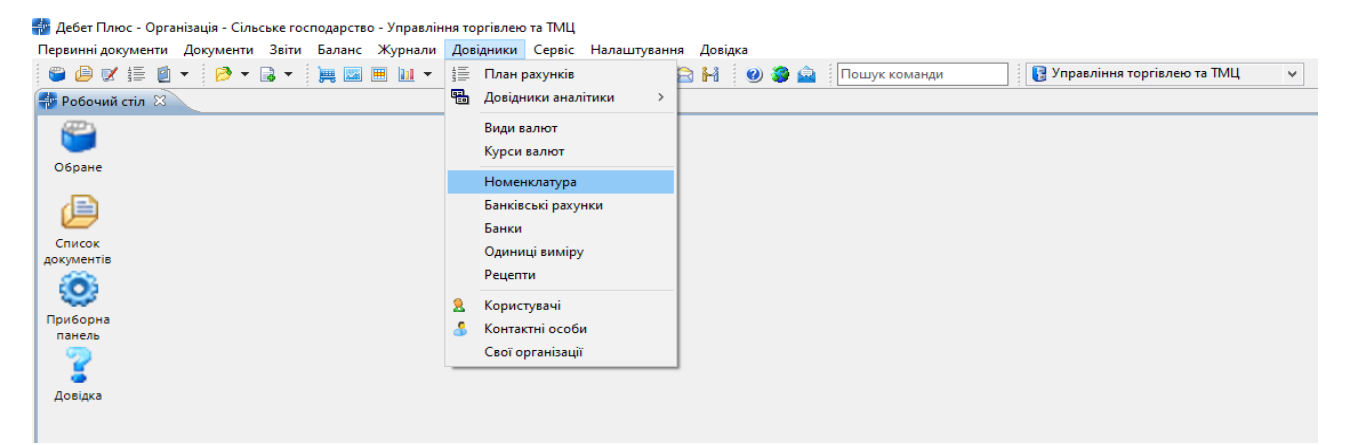

Мал. 1.1. Доступ до довідника «Номенклатура» через головне меню

<span id="page-4-2"></span>Довідник номенклатури містить весь перелік матеріалів та послуг, які використовуються на підприємстві (установі). Приклад заповненого довідника номенклатури зображено на малюнку [1.2.](#page-4-3)

| По Дебет Плюс - Організація - Сільське господарство - Управління торгівлею та ТМЦ       |                    |                                                         |                |                 |       |        |               |            |
|-----------------------------------------------------------------------------------------|--------------------|---------------------------------------------------------|----------------|-----------------|-------|--------|---------------|------------|
| Первинні документи Документи Звіти Баланс Журнали Довідники Сервіс Налаштування Довідка |                    |                                                         |                |                 |       |        |               |            |
|                                                                                         |                    | <b>В Управління торгівлею та ТМЦ</b>                    |                | $\checkmark$    |       |        |               |            |
| <b>Довідник номенклатури</b> 23<br><b>В</b> Робочий стіл                                |                    |                                                         |                |                 |       |        |               |            |
| $\mathbf{\nabla}$<br><b>С</b> Пошук<br>$\Box$                                           |                    | <b>◆ → ™ □ ■ □ × ■</b><br>$\mathbb{R}$ + $\mathbb{Y}$ + |                | Пошук: Все поля |       |        | $\vee$ 0      | ▽  鍋 冒 ¥   |
| <b>• Довідник номенклатури</b>                                                          |                    |                                                         |                |                 |       |        | Шіна          | Шіна       |
| ■ 15.: Основні засоби                                                                   | <b>Номенкл. N2</b> | Назва                                                   | Од. вим.       | Вид             | % ПДВ | Резерв | постачальника | реалізації |
| • 201.: Сировина і матеріали                                                            |                    |                                                         |                |                 |       |        |               |            |
| 203.: Паливо                                                                            | $\Box$ 208.03.     | Посівний матеріал                                       |                |                 | 20.00 |        |               |            |
| ■ 203.001.: Паливо "Авіас"                                                              | 208.03.0001        | Посівмат Кукурудзи                                      | пос. од        |                 | 20,00 |        |               |            |
| • 205.: Будматеріали                                                                    | 208.03.0001        | Насіння кукурудзи DKC 315                               | пос. од        |                 | 20.00 |        |               |            |
| 207.: Запчастини                                                                        | 208.03.0001        | Насіння кукурудзт DKC4590                               | пос. од        |                 | 20,00 |        |               |            |
| ■ 207.01.: Запчастини                                                                   | 1208.03.0001       | Насіння кукурудзи DK440                                 | пос. од        |                 | 20.00 |        |               |            |
| ■ 207.02.: Інструменти                                                                  | 208.03.0001        | Насіння кукурудзи Р8659                                 | мішок          |                 | 20,00 |        |               |            |
| • 207.03.: Матеріали для ремонту                                                        |                    | 208.03.0001 Насіння кукурудзи ДКС 3511                  | мішок          |                 | 20.00 |        |               |            |
| ■ 207.04.: Обладнання                                                                   | 208.03.0001        | Насіння кукурудзи ДК 315                                | мішок          |                 | 20,00 |        |               |            |
| 208.: Матеріали с\г призначення                                                         | 1208.03.0001       | Насіння кукурудзи Р 8529                                | мішок          |                 | 20.00 |        |               |            |
| • 208.01.: Мінеральні добрива                                                           | 208.03.0001        | Насіння кукурудзи PR 37 NO1                             | мішок          |                 | 20,00 |        |               |            |
| 208.02.: 33P                                                                            |                    |                                                         |                |                 | 20.00 |        |               |            |
| 208.03.: Посівний матеріал                                                              |                    | 208.03.0001 Насіння кукурудзи ДКС 4590                  | мішок          |                 |       |        |               |            |
| <b>21.: Твариництво</b>                                                                 |                    | ] 208.03.0001 Насіння кукурудзи ДК440                   | мішок          |                 | 20.00 |        |               |            |
| □ 21.01.: Свині                                                                         | 1208.03.0001       | Кукурудза Селест                                        | <b>MILLIOK</b> |                 | 20.00 |        |               |            |
| ■ 22.: МШП                                                                              | 1208.03.0001       | Насіння кукурудзи ВКС 3939                              | мішок          |                 | 20.00 |        |               |            |
| • 26.: Готова продукція                                                                 |                    | 208.03.0001 Насіння кукурудзи Р 9578                    | мішок          |                 | 20.00 |        |               |            |
| • 27.: Продукція рослинництва                                                           |                    | ] 208.03.0001 Насіння кукурудзи DKC 4014                | мішок          |                 | 20.00 |        |               |            |
| ■ 28.: Товари                                                                           |                    | ]  208.03.0001 Насіння кукурудзи Маніфік екстра         | KГ             |                 | 20.00 |        |               |            |
| • 99.: Послуги                                                                          |                    | 208.03.0001 Насіння кукурудзи DKC 4541 Ацелерон еліт.   | мішок          |                 | 20.00 |        |               |            |
|                                                                                         |                    |                                                         |                |                 |       |        |               |            |

Мал. 1.2. Зовнішній вигляд довідника «Номенклатура» із групами (ліворуч) та елементами довідника (праворуч)

<span id="page-4-3"></span>Довідник містить номенклатурні групи та власне самі номенклатури. Назви груп написані на синьому тлі, а назви номенклатури – на білому звичайним шрифтом.

Для додавання нової групи встановіть маркер на групу, до якої буде входити нова група, і в контекстному пункті меню, що викликається натисканням правої кнопки миші (далі **ПКМ**), виберіть пункт меню «Додати групу» (див. малюнок [1.3\)](#page-5-0).

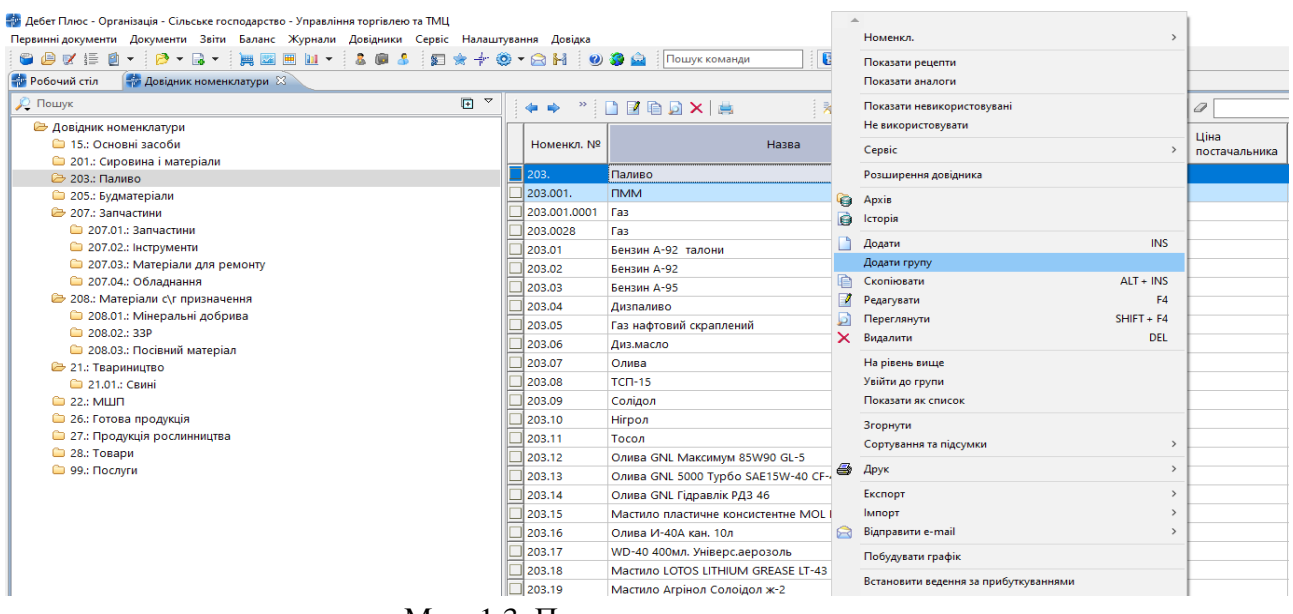

Мал. 1.3. Приклад додавання групи

*ЗВЕРНІТЬ УВАГУ!* 

*Код групи завжди повинен закінчуватись крапкою.* 

<span id="page-5-0"></span>На малюнку [1.4](#page-5-1) зображено процес додавання нової групи «Бензин» із кодом «203.002.», яка буде входити до групи «Паливо».

Групи використовуються для логічного об'єднання номенклатури та для можливості розраховувати вибірки по приходу, реалізації, переміщенню та списанню матеріалів, а також відомості залишків відразу по всій групі номенклатур.

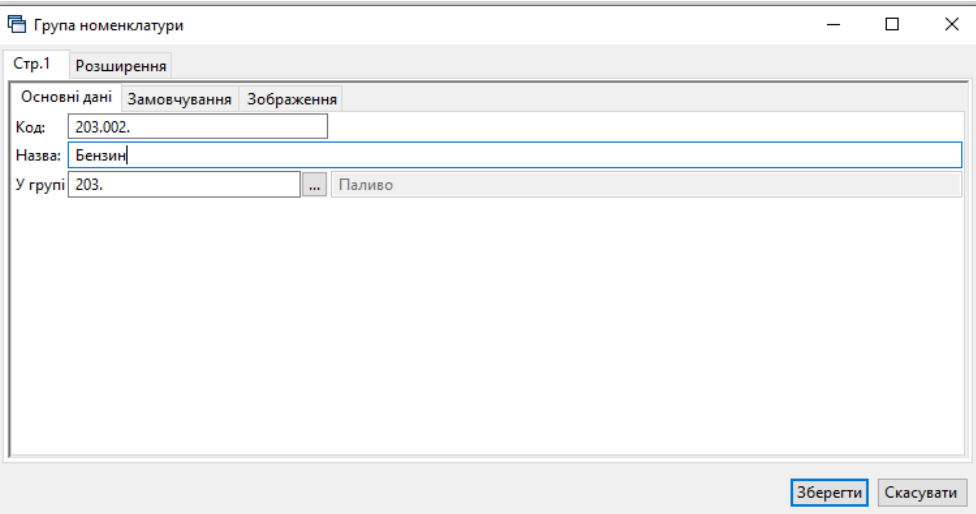

Мал. 1.4. Створення нової групи номенклатури

<span id="page-5-1"></span>Малюнок [1.5](#page-6-0) ілюструє додавання нової номенклатури до групи «Бензин». Для цього встановіть маркер на групу «Бензин» та натисніть на клавіатурі клавішу **[Insert]**.

#### *ЗВЕРНІТЬ УВАГУ!*

*Код номенклатури має вигляд «203.002.0001», тобто без крапки на кінці запису.*

Вкладка **«Основні дані»**. Вкажіть найменування, одиницю виміру, вид номенклатури (ТМЦ або Послуга, в залежності від того чи є необхідність ведення кількісних залишків), як показано для «Бензину А-92» на малюнку [1.5.](#page-6-0)

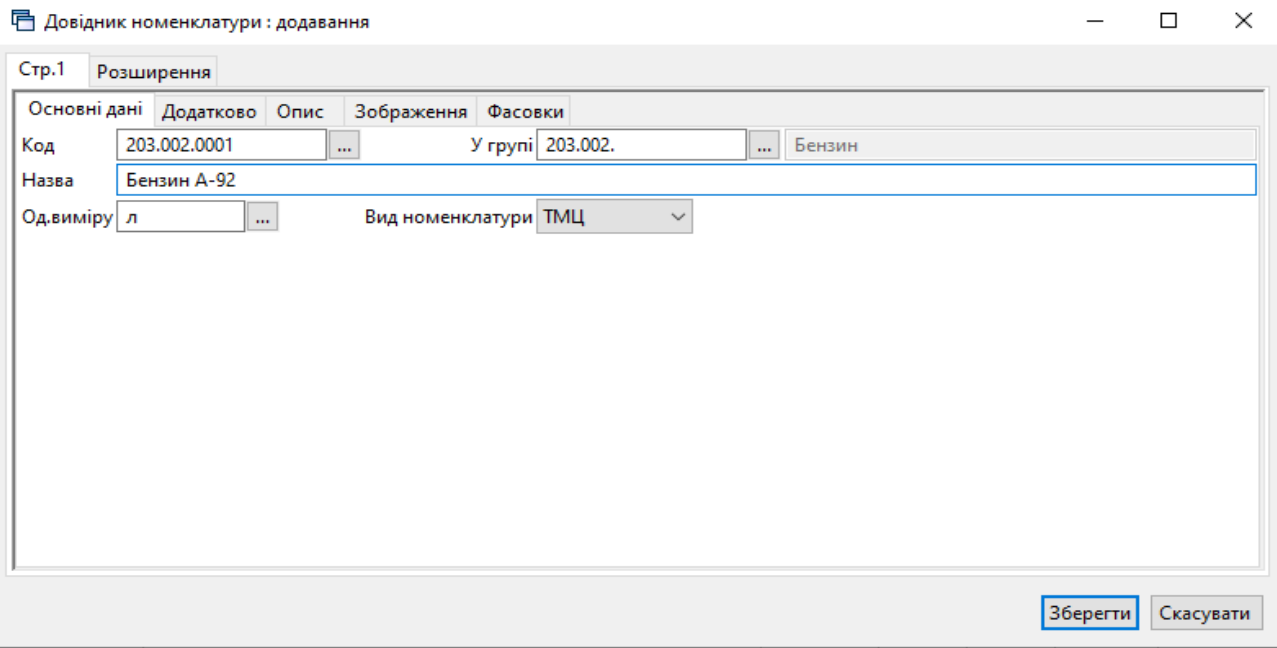

Мал. 1.5. Приклад заповнення вкладки «Основні дані»

<span id="page-6-0"></span>Вкладка **«Додатково»** заповнюється за потребою користувача (див. малюнок [1.6](#page-7-0) ):

- скорочена назва;
- штрих-код;
- артикул;
- ПДВ (вкажіть відсоток ПДВ);
- розріз введення:
	- o по постачальниках;
	- o за оприбуткуванням;
- по середніх цінах або по серійних номерах, наприклад, для внесення малоцінних необоротних матеріальних активів (далі МНМА). Більш детально про ведення обліку МНМА дивіться в розділі [19](#page-61-0) цієї Інструкції.

#### *ЗВЕРНІТЬ УВАГУ!*

*Забороняється змінювати налаштування розрізу ведення номенклатури після введення хоча б одного документа руху матеріалів (прибуткування, внутрішнє переміщення, переоцінка, реалізація, списання тощо).*

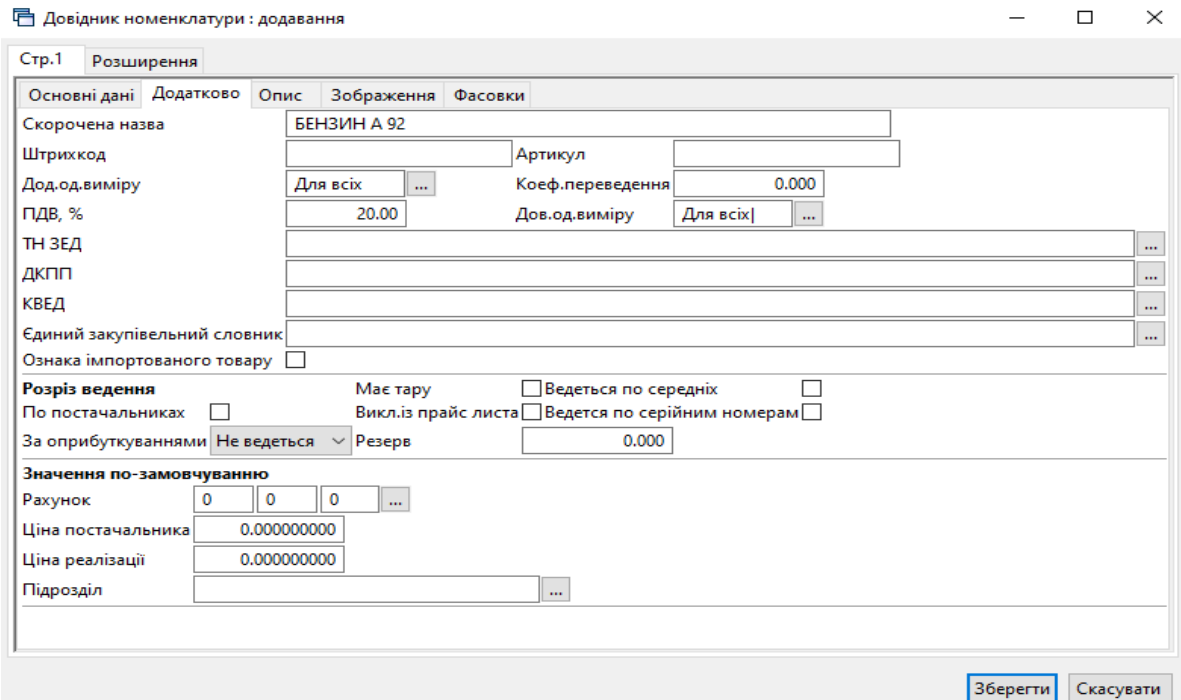

Мал. 1.6. Приклад заповнення вкладки «Додатково»

<span id="page-7-0"></span>При додаванні номенклатури, яка відноситься до тваринництва, обов'язково вкажіть довідкову одиницю виміру, тобто голови, і встановіть відмітку «Ведеться по середніх» цінах так, як це зображено на малюнку [1.7.](#page-7-1)

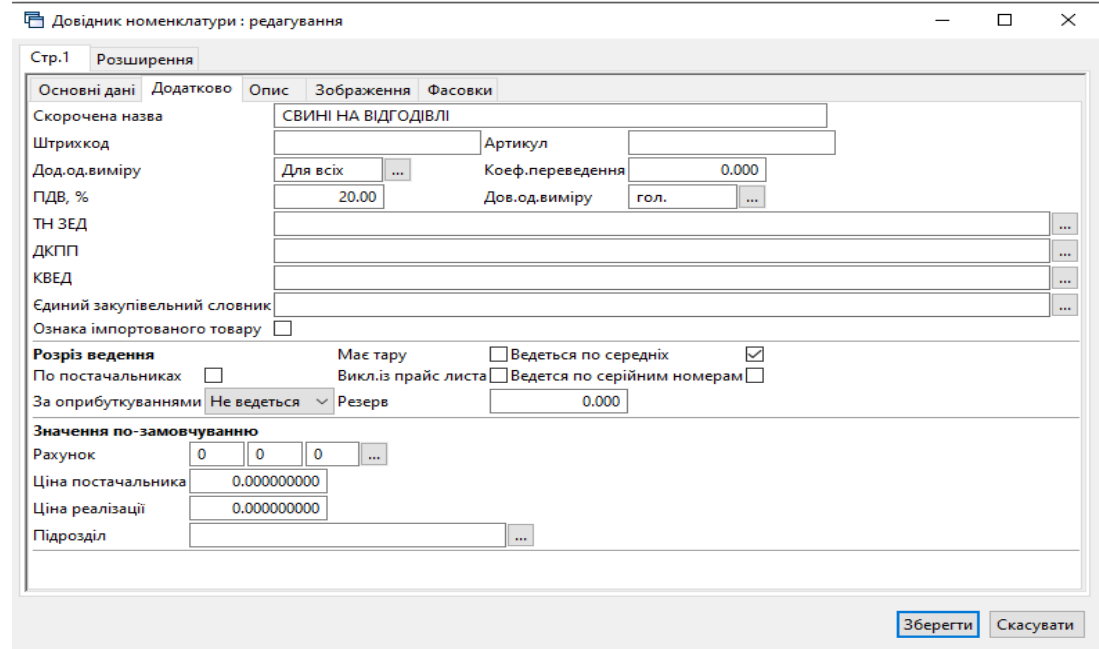

<span id="page-7-1"></span>Мал. 1.7. Приклад заповнення вкладки «Додатково» для номенклатури, яка відноситься до тваринництва

#### *ЗВЕРНІТЬ УВАГУ!*

*Довідники є основою внутрішньої цілісності системи. Тому НЕ рекомендується редагувати довідники після того, як у програму внесені дані, які використовують ці довідники. Редагування інформації в довідниках може призвести до «викривлення» даних змісту первинних документів всіх типів.*

#### **1.2. Довідник підрозділів**

#### <span id="page-8-0"></span>*Довідники → Довідники аналітики → 10. Підрозділи*

Клавішею **[Insert]** або **ПКМ →** *Додати* додайте всі підрозділи/служби, в розрізі яких будуть накопичуватися витрати. Приклад наведено на малюнку [1.8.](#page-8-1)

| Код | Наименование                        |
|-----|-------------------------------------|
|     | Підсобне господарство               |
| 2   | Склад продуктів харчування          |
| 3   | Адміністрація                       |
| 4   | Середній медичний персонал          |
| 5   | Сектор бухгалтерського обліку       |
| 6   | Спеціалісти                         |
| 7   | Господарсько обслуговуючий персонал |
| 8   | Склади                              |
| g   | ЦПУ                                 |
| 10  | Молодший медичний персонал          |
| 11  | Персонал кухні                      |
| 12  | Учбово-виховний відділ              |

Мал. 1.8. Довідник підрозділів

<span id="page-8-1"></span>Для полегшення вибору МВО в документах з обліку ТМЦ програма надає можливість закріплення однієї або декількох матеріально відповідальних осіб за підрозділом. Для цього на обраному підрозділі натисніть [F4] або **ПКМ →** *Редагувати* та в рядку додайте перелік потрібних осіб, обираючи їх з довідника персоналу (див. малюнки [1.9.](#page-8-2)

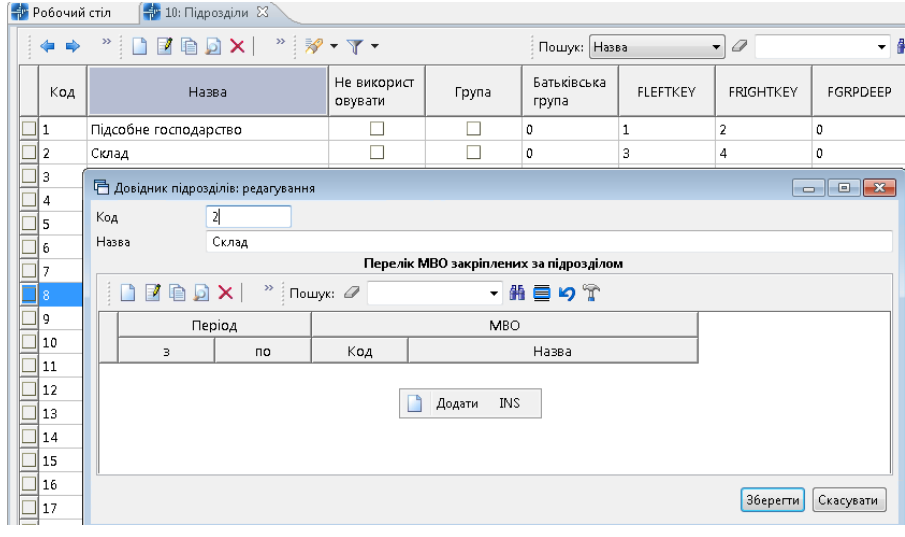

Мал. 1.9.

<span id="page-8-2"></span>Зазначте дату початку і закінчення та оберіть МВО з довідника персоналу (див. малюнок [1.10\)](#page-9-0).

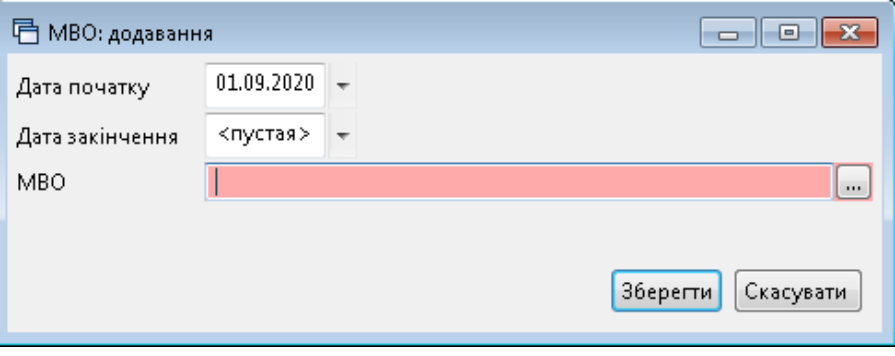

Мал. 1.10.

<span id="page-9-0"></span>Приклад заповнення наведено на малюнку [1.11](#page-9-1)

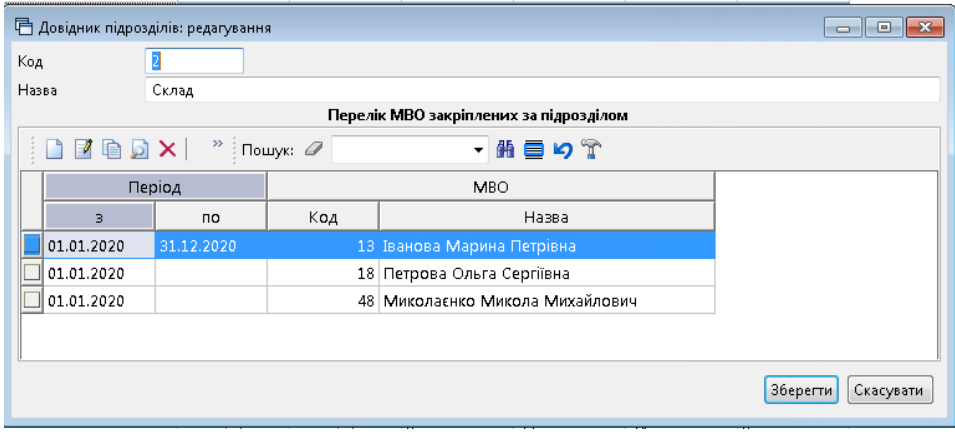

Мал. 1.11.

#### <span id="page-9-1"></span>Натисніть «**Зберегти**».

Створений список буде доступний для вибору матеріально відповідальних осіб як в шапці, так і рядках документів. Якщо за підрозділом не закріплено жодної особи – то відображатиметься весь довідник персоналу.

## <span id="page-10-0"></span>**2. КІЛЬКІСНІ ЗАЛИШКИ (ДОКУМЕНТ ТИПУ SA)**

*Первинні документи → Документи → Кількісні залишки* (див. малюнок [2.1\)](#page-10-1).

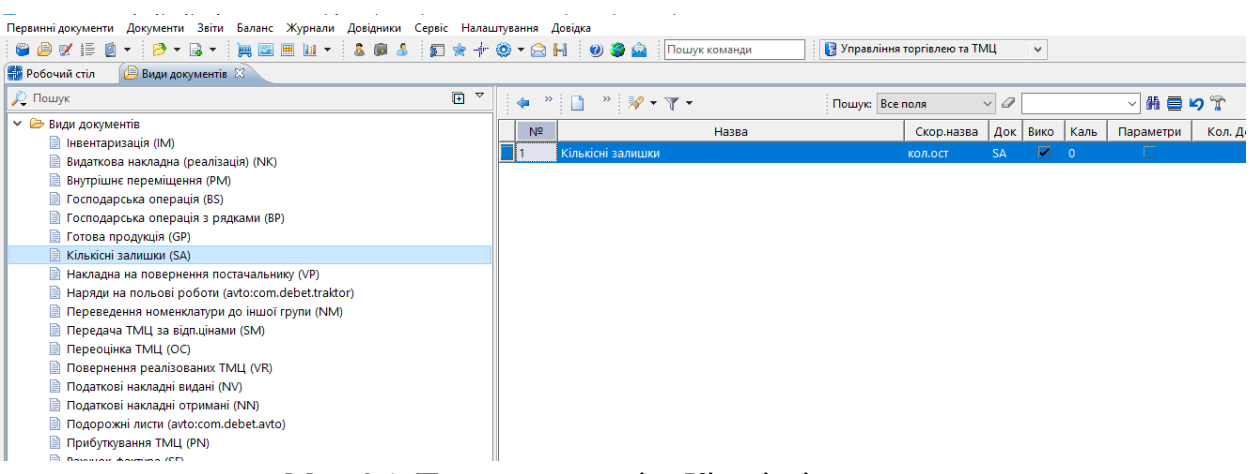

Мал. 2.1. Папка документів «Кількісні залишки»

<span id="page-10-1"></span>При роботі з папкою «Кількісні залишки», як і з будь-якою папкою документів, у програмі «Дебет Плюс» одинарним натисканням лівої кнопки миші (далі ЛКМ) у лівій частині вікна оберіть тип документа, а у правій частині вікна подвійним натисканням ЛКМ відкрийте потрібну папку.

Оберіть тип документа **«Кількісні залишки (SA)»**, праворуч натисніть двічі лівою кнопкою миші на однойменному документі. Далі у верхній частині вікна зазначте період – перше та останнє число місяця (або року), на який вводяться залишки (див. малюнок [2.2\)](#page-10-2).

| # Дебет Плюс - Організація - Сільське господарство - Управління торгівлею та ТМЦ        |              |                                                                                        |           |             |                          |                 |                                      |              |         |           |                     |
|-----------------------------------------------------------------------------------------|--------------|----------------------------------------------------------------------------------------|-----------|-------------|--------------------------|-----------------|--------------------------------------|--------------|---------|-----------|---------------------|
| Первинні документи Документи Звіти Баланс Журнали Довідники Сервіс Налаштування Довідка |              |                                                                                        |           |             |                          |                 |                                      |              |         |           |                     |
|                                                                                         |              |                                                                                        |           |             |                          |                 | <b>В Управління торгівлею та ТМЦ</b> | $\checkmark$ |         |           |                     |
| <b>В</b> Робочий стіл<br>Види документів                                                |              | Кількісні залишки $\mathbb{X}$                                                         |           |             |                          |                 |                                      |              |         |           |                     |
| Tanka SA<br>$\sim$                                                                      |              | $\sqrt{2}$ Repio $\alpha$ : 01.01.2019 $\sqrt{2}$ - 31.12.2019 $\sqrt{3}$ - $\sqrt{3}$ |           |             | $\sim$ $\Box$ Тільки мої | Застосувати     |                                      |              |         |           |                     |
|                                                                                         |              |                                                                                        |           |             |                          |                 |                                      |              |         |           |                     |
| Список папок                                                                            | $\boxtimes$  |                                                                                        |           |             |                          | Пошук: Все поля | $\vee$ 0                             | ▽角目りす        |         |           |                     |
| N <sup>2</sup>                                                                          | Назва        | $N^{\circ} A$<br>Дата                                                                  | Pax. C/pa | CT.<br>AH.1 | $AH.2$ $AH.3$            | Назва рахунку   | Сума постач.                         | Сума обл.    | N onep. | Фіктивний | <b>ID документа</b> |
| Кількісні залишки<br>$\Box$ 1                                                           |              |                                                                                        |           |             |                          |                 |                                      |              |         |           |                     |
| Кількісні залишки                                                                       |              |                                                                                        |           |             |                          |                 |                                      |              |         |           |                     |
|                                                                                         |              |                                                                                        |           |             |                          |                 |                                      |              |         |           |                     |
|                                                                                         |              |                                                                                        |           |             |                          |                 |                                      |              |         |           |                     |
|                                                                                         |              |                                                                                        |           |             |                          |                 |                                      |              |         |           |                     |
|                                                                                         |              |                                                                                        |           |             |                          |                 |                                      |              |         |           |                     |
|                                                                                         | $\mathbf{r}$ | $\sim$ $\sim$ $\sim$                                                                   |           | $\cdot$ .   |                          |                 |                                      |              |         |           |                     |

Мал. 2.2. Зовнішній вигляд відкритої папки документів на прикладі папки «Кількісні залишки»

<span id="page-10-2"></span>Для створення нового документа залишків натисніть **[Insert]** або **ПКМ →** *Додати*. Для прикладу розглянемо введення залишків на рахунку 201 «Сировина й матеріали».

Заповніть шапку документа:

- $\checkmark$  № програма визначає автоматично. За бажанням номер документа можна змінити. Для кількісних залишків зручно використовувати нумерацію документів, яка дублює синтетичний рахунок плану рахунків, тобто при внесенні залишків по 201 рахунку, номер документа доцільно також зазначити «201».
- **Від**  дата, перше число місяця, на який вводяться залишки;
- **Рахунок** синтетичний рахунок плану рахунків; у нашому випадку 20/201.

Для заповнення табличної частин документа натисніть **[Insert]** або виконайте **ПКМ** *→ Додавання* (див. малюнок [2.3\)](#page-11-0).

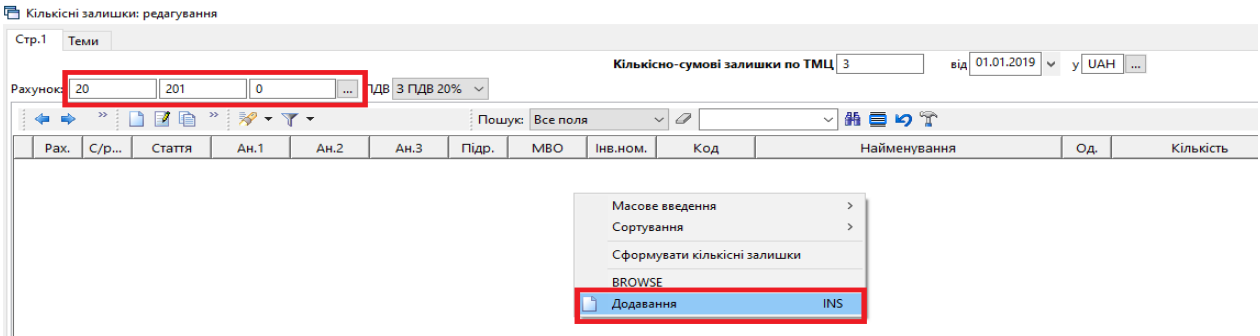

Мал. 2.3. Приклад заповнення «шапки» документа «Кількісні залишки»

<span id="page-11-0"></span>У табличну частину документа будуть додаватися записи про залишки конкретної номенклатури. При заповненні рядка (див. малюнок [2.4\)](#page-11-1) зазначається номенклатура, кількість на залишку та сума. Облікова ціна вираховується автоматично шляхом ділення суми на кількість. Також вкажіть підрозділ, у якому зберігається ТМЦ, та матеріально відповідальну особу, за якою закріплено номенклатуру.

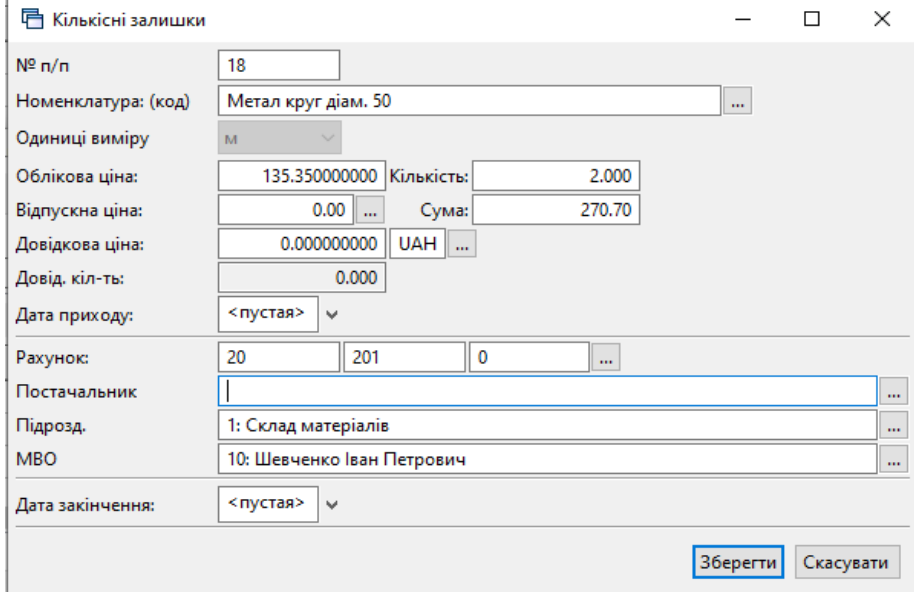

Мал. 2.4. Приклад заповнення рядка документа «Кількісні залишки»

<span id="page-11-1"></span>Після заповнення всіх полів натисніть кнопку **«Зберегти»**. При успішному виконанні всіх вищезазначених дій запис буде доданий до табличної частини документа (див. малюнок [2.5\)](#page-12-0).

|             |      | • Кількісні залишки: редагування |         |        |                      |                              |         |      |                      |                                   |    |                 |          |                                             |                     |              |      |              | □         | $\times$ |
|-------------|------|----------------------------------|---------|--------|----------------------|------------------------------|---------|------|----------------------|-----------------------------------|----|-----------------|----------|---------------------------------------------|---------------------|--------------|------|--------------|-----------|----------|
| Crp.1       |      | Теми                             |         |        |                      |                              |         |      |                      |                                   |    |                 |          |                                             |                     |              |      |              |           |          |
|             |      |                                  |         |        |                      |                              |         |      |                      | Кількісно-сумові залишки по ТМЦ 3 |    |                 |          | $_{\rm{BiA}}$ 01.01.2019 $\vert \downarrow$ | y UAH               |              |      |              |           |          |
| Рахунок: 20 |      |                                  |         | 201    |                      | 0                            |         |      | ПДВ 3 ПДВ 20% $\sim$ |                                   |    |                 |          |                                             |                     |              |      |              |           |          |
| ⇚           | ⋫    | »                                | n       | e      | $\mathbf{v}_{\perp}$ | $\mathscr{Y}$ + $\Upsilon$ + |         |      |                      |                                   |    | Пошук: Все поля |          | 0<br>$\checkmark$                           |                     | $\checkmark$ | 指目りす |              |           |          |
|             | Pax. | C/p                              |         | Стаття |                      | AH.1                         |         | AH.2 | AH.3                 | Підр.                             |    | <b>MBO</b>      | Інв.ном. | Код                                         |                     |              |      | Найменування |           |          |
| 20          |      | 201                              | $\circ$ |        | $\circ$              |                              | $\circ$ |      | $\circ$              |                                   | 17 |                 |          | 201.0026                                    | Метал круг діам. 50 |              |      |              |           |          |
|             |      |                                  |         |        |                      |                              |         |      |                      |                                   |    |                 |          |                                             |                     |              |      |              |           |          |
|             |      |                                  |         |        |                      |                              |         |      |                      |                                   |    |                 |          |                                             |                     |              |      |              |           |          |
|             |      |                                  |         |        |                      |                              |         |      |                      |                                   |    |                 |          |                                             |                     |              |      |              |           |          |
|             |      |                                  |         |        |                      |                              |         |      |                      |                                   |    |                 |          |                                             |                     |              |      |              |           |          |
|             |      |                                  |         |        |                      |                              |         |      |                      |                                   |    |                 |          |                                             |                     |              |      |              |           |          |
|             |      |                                  |         |        |                      |                              |         |      |                      |                                   |    |                 |          |                                             |                     |              |      |              |           |          |
| $\langle$   |      |                                  |         |        |                      |                              |         |      |                      |                                   |    |                 |          |                                             |                     |              |      |              |           | $\,$     |
|             |      |                                  |         |        |                      | Разом у вал.:                |         |      | 270.70               | Разом у грн.:                     |    |                 | 270.70   | Кіл-ты                                      | 2.000               |              |      |              |           |          |
|             |      |                                  |         |        |                      |                              |         |      |                      |                                   |    |                 |          |                                             |                     | Зберегти     |      | Застосувати  | Скасувати |          |

Мал. 2.5. Приклад заповненого документа «Кількісні залишки»

<span id="page-12-0"></span>В одному документі кількісних залишків може бути стільки рядків, скільки є фактичних залишків по даному бухгалтерському рахунку. Для додавання кожної наступної номенклатури натисніть клавішу **[Insert]** або **ПКМ →** *Додати* і заповніть новий рядок. Таким чином додайте всі залишки по субрахунку 201. Після заповнення табличної частини документа натисніть кнопку **«Зберегти».** Ця операція остаточно записує всі введенні дані в програму.

#### *ЗВЕРНІТЬ УВАГУ!*

*До натискання кнопки «Зберегти» дані зберігаються в тимчасовій пам'яті, яка автоматично очищається в разі аварійного виключення програми чи комп'ютера.*

Тож, під час введення великої кількості даних рекомендується періодично зберігати документ «Кількісні залишки», а потім продовжувати введення залишків, відкривши документ на редагування [F4] або **ПКМ** *→ Редагувати*.

#### <span id="page-13-0"></span>**3. ФОРМУВАННЯ СУМОВИХ ЗАЛИШКІВ МАТЕРІАЛЬНИХ РАХУНКІВ**

Формування сумових залишків на матеріальних рахунках виконуйте **тільки після** занесення всіх залишків по конкретному матеріальному рахунку. Введення залишків описане в розділі **Введення кількісних залишків** (див. Розділ [2](#page-10-0) цієї Інструкції).

*Звіти → Оборотно-сальдова відомість → Розрахунок,* зазначте параметри відбору інформації (див. малюнок [3.1\)](#page-13-1).

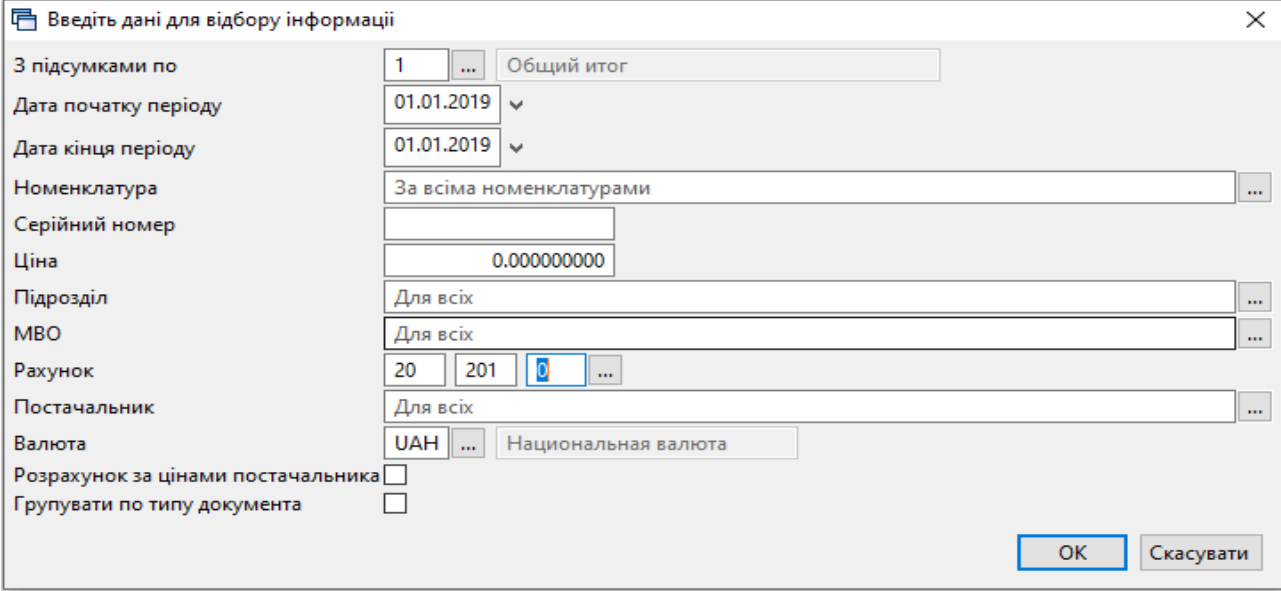

Мал. 3.1. Введення даних для формування «Оборотно-сальдової відомості»

<span id="page-13-1"></span>Зазначте дати початку і кінця періоду – число, на яке вводимо залишки, натисніть «**ОК»**. На екрані будуть показані всі залишки по вибраному рахунку. Далі виконайте **ПКМ** *→ Сформувати сумові залишки* (див. малюнок [3.2\)](#page-13-2).

|     | - Дебет Плюс - Організація - Сільське господарство - Управління торгівлею та ТМЦ                  |            |            |                 |            |               |        |                                                           |                             |            |              |                 |           |
|-----|---------------------------------------------------------------------------------------------------|------------|------------|-----------------|------------|---------------|--------|-----------------------------------------------------------|-----------------------------|------------|--------------|-----------------|-----------|
|     | Первинні документи Документи Звіти Баланс Журнали Довідники Сервіс Налаштування Довідка           |            |            |                 |            |               |        |                                                           |                             |            |              |                 |           |
| 6 8 | ■ 草原<br>▼三陸▼最*                                                                                    |            |            |                 |            | Пошук команди |        |                                                           | Управління торгівлею та ТМЦ |            | $\checkmark$ |                 |           |
|     | Види документів<br><b>ФР Обігова відомість за 01.01.2019-01.01.2019</b> 23<br><b>Робочий</b> стіл |            |            |                 |            |               |        |                                                           |                             |            |              |                 |           |
|     | ← - " □ E ■ □ ×   "   * - Y -                                                                     |            |            | Пошук: Все поля | $\vee$     |               |        | ▽角目りす                                                     |                             |            |              |                 |           |
|     |                                                                                                   |            |            |                 |            |               |        | Кількість                                                 |                             |            |              | <b>Cyma</b>     |           |
|     | Номенклатура                                                                                      | Серійний № | Од.        | Ціна            |            |               |        | 3 перемішеннями                                           |                             |            |              | 3 перемішеннями |           |
|     |                                                                                                   |            |            |                 | На початок |               | Прихід | Витрати                                                   | На кінець                   | На початок | Прихід       | Витрати         | На кінець |
|     | Разом                                                                                             |            |            | 2 112,720333333 | 107,600    |               |        |                                                           | 107,600                     | 4 731.34   |              |                 | 4 731,34  |
|     | 201.0013 Карбід                                                                                   |            | КГ         | 20.840000000    | 13,000     |               |        |                                                           | 13,000                      | 270.92     |              |                 | 270,92    |
|     | 201.0014 Мило господарське                                                                        |            | ШТ         | 5,107000000     | 10,000     |               |        | Картка складського обліку                                 |                             |            |              |                 | 51,07     |
|     | 201.0015 Хлорантоін                                                                               |            | бут        | 139,570000000   | 1,000      |               |        | Відомість руху                                            |                             |            |              |                 | 139,57    |
|     | 201.0017 Електроди діам 3                                                                         |            | <b>KF</b>  | 29,520000000    | 10,000     |               |        | Не враховувати внутрішні переміщення в колонках з обігами |                             |            |              |                 | 295,20    |
|     | 201.0019 Респіратор "Акація"                                                                      |            | шT         | 11.430000000    | 10,000     |               |        | Розцінити відмічені                                       |                             |            |              |                 | 114,30    |
|     | 201.0020 Рукавиці                                                                                 |            | <b>LUT</b> | 4,430000000     | 40,000     |               |        | Змінити номенклатурний номер по відміченим ланцюжкам      |                             |            |              |                 | 177,20    |
|     | 201.0022 Метал. круг діам. 14                                                                     |            | M          | 9.980000000     | 2.000      |               |        | Сортування та підсумки                                    | $\rightarrow$               | 19.96      |              |                 |           |
|     | 201.0026 Метал круг діам. 50                                                                      |            | м          | 135,350000000   | 20,000     |               |        |                                                           |                             |            |              |                 | 2 707,00  |
|     | 201.0027 Сталь круг діам. 90                                                                      |            | м          | 436.500000000   | 0.500      |               | 6      | Друк                                                      |                             |            |              | $\rightarrow$   | 218.25    |
|     | 201.0028 Сталь круг діам 100                                                                      |            | M          | 541.260000000   | 0,500      |               |        | Експорт                                                   |                             |            |              | $\mathbf{A}$    | 270,63    |
|     | 201.0029 Сталь круг діам .120                                                                     |            | M          | 778,733333333   | 0.600      |               | ౚ      | Відправити e-mail                                         |                             |            |              | $\rightarrow$   | 467,24    |
|     |                                                                                                   |            |            |                 |            |               |        | Побудувати графік                                         |                             |            |              |                 |           |
|     |                                                                                                   |            |            |                 |            |               |        | Сформувати сумові залишки                                 |                             |            |              |                 |           |
|     |                                                                                                   |            |            |                 |            |               |        | Проставити постачальника                                  |                             |            |              |                 |           |
|     |                                                                                                   |            |            |                 |            |               |        | Проставити КЕКВ                                           |                             |            |              |                 |           |
|     |                                                                                                   |            |            |                 |            |               |        | Виправити копійку кінцевого списання                      |                             |            |              |                 |           |
|     |                                                                                                   |            |            |                 |            |               |        | Проставити рахунок/субрахунок/статтю                      |                             |            |              |                 |           |
|     |                                                                                                   |            |            |                 |            |               |        | Масова зміна зносу МНМА                                   |                             |            |              |                 |           |
|     |                                                                                                   |            |            |                 |            |               |        | Виправлення атрибутів рядків з від'ємними залишками       |                             |            |              |                 |           |
|     |                                                                                                   |            |            |                 |            |               |        |                                                           |                             |            |              |                 |           |

Мал. 3.2. Формування сумових залишків матеріального рахунку

<span id="page-13-2"></span>У вікні, що з'явиться, вкажіть дату, на яку будуть сформовані сумові залишки (див. малюнок [3.3\)](#page-14-0).

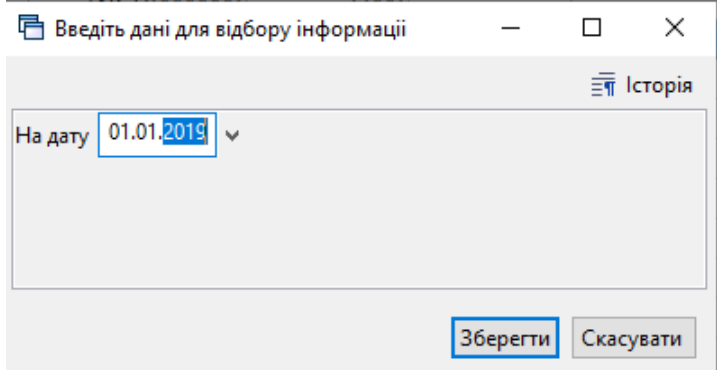

Мал. 3.3. Введення дати формування сумових залишків матеріального рахунку

<span id="page-14-0"></span>Після натиснення кнопки **«Зберегти»**, будуть сформовані залишки по рахунку. В даному випадку за рахунком 201 «Сировина й матеріали».

### <span id="page-15-0"></span>**4. ФОМУВАННЯ СУМОВИХ ЗАЛИШКІВ З НЕЗАВЕРШЕНОГО ВИРОБНИЦТВА**

*Первинні документи → Початкові сумові залишки → Введення/зміна за рахунком* (див. малюнок [4.1\)](#page-15-1).

|    | При Дебет Плюс - Організація - Сільське господарство - Управління торгівлею та ТМЦ |               |                                                                                         |
|----|------------------------------------------------------------------------------------|---------------|-----------------------------------------------------------------------------------------|
|    |                                                                                    |               | Первинні документи Документи Звіти Баланс Журнали Довідники Сервіс Налаштування Довідка |
| e  | Обране                                                                             |               | ▼ & 图 & 图 ★ 十卷 ▼ 全 H   9 3 盒   Пошук команди<br>Управління торгівлею та ТМЦ             |
| 画  | Документи                                                                          |               |                                                                                         |
|    | Повний список документів                                                           |               |                                                                                         |
|    | Повний список документів по контрагенту                                            |               |                                                                                         |
|    | Договори                                                                           |               |                                                                                         |
| 圓  | Журнал реєстрації проведень                                                        |               |                                                                                         |
|    | Відбір проведень                                                                   |               |                                                                                         |
|    | Початкові сумові залишки                                                           |               | Перегляд списку залишків                                                                |
|    | АРМи                                                                               | $\mathcal{L}$ | Введення/зміна за рахунком                                                              |
|    | Папка прайс-листів                                                                 |               | Сформувати залишки на дату                                                              |
|    | Органайзер                                                                         |               |                                                                                         |
|    | Найбільш використовувані                                                           |               |                                                                                         |
| 這  | 1: План рахунків                                                                   |               |                                                                                         |
| ്  | 3: Документи                                                                       |               |                                                                                         |
| 多口 | 4: Параметри системи                                                               |               |                                                                                         |
|    | 5: Розрахунок                                                                      |               |                                                                                         |
|    |                                                                                    |               |                                                                                         |

Мал. 4.1

<span id="page-15-1"></span>Зазначте дані для відбору інформації (див. малюнок [4.2\)](#page-15-2).

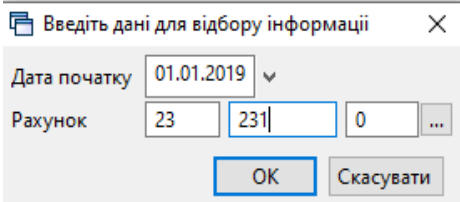

Мал. 4.2. Формування сумових залишків з незавершеного виробництва

<span id="page-15-2"></span>На рядку з потрібним субрахунком натисніть клавішу **[Insert]** та у вікні «Залишки по рахунку:» обов'язково вкажіть:

- $\checkmark$  аналітику 1, 2, 3 (виберіть із запропонованого переліку);
- суму по Дебету чи Кредиту.

Для прикладу розглянемо введення залишків по рахунку 231 «Рослинництво» (див. малюнок [4.3\)](#page-15-3).

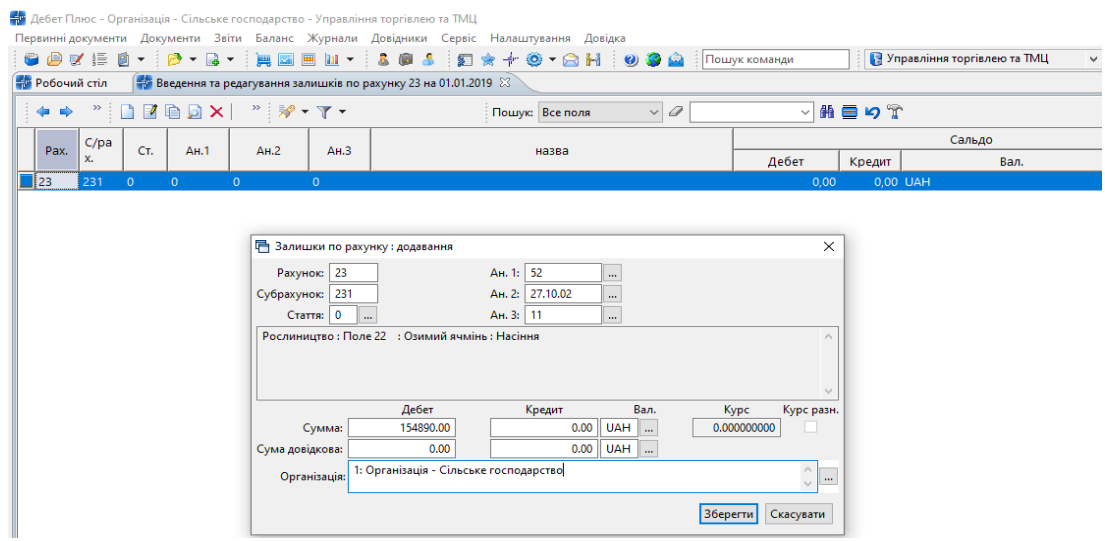

Мал. 4.3. Внесення початкових сумових залишків

<span id="page-15-3"></span>Після заповнення табличної частини натисніть кнопку **«Зберегти»**.

Програма сформує сумові залишки в рядок з відображенням аналітики. Для прикладу розглянемо введення залишків по рахунку 231. Зазначте дані: по аналітиці 1 – поле, аналітиці 2 – номенклатура, по якій акумулюються витрати, та аналітиці 3 – стаття витрат.

Після того, як всі залишки по рахунку з аналітиками будуть вказані, в табличній частині натисніть **ПКМ** → *Підсумувати*.

|                    |                            |                |              |                                                                                      |           |                   | Первинні документи Документи Звіти Баланс Журнали Довідники Сервіс Налаштування Довідка |               |            |                                      |
|--------------------|----------------------------|----------------|--------------|--------------------------------------------------------------------------------------|-----------|-------------------|-----------------------------------------------------------------------------------------|---------------|------------|--------------------------------------|
|                    |                            |                |              |                                                                                      |           |                   | 007 E 0 - 12 - R - 1 E E L - 1 & 0 & 1 E + + + + + + 0 H 1 0 3 A                        | Пошук команди |            | <b>В Управління торгівлею та ТМЦ</b> |
|                    | В Робочий стіл             |                |              |                                                                                      |           |                   | $\left[\frac{1}{2}$ Введення та редагування залишків по рахунку 23 на 01.01.2019 $\%$   |               |            |                                      |
| ⇚<br>$\Rightarrow$ | $\boldsymbol{\mathcal{V}}$ |                |              | $\Box$ $B \oplus D \times$ $\ddot{\neg}$ $\mathscr{P}$ $\cdot$ $\mathscr{T}$ $\cdot$ |           |                   | $\vee$ 0<br>Пошук: Все поля                                                             |               | ▽角目りす      |                                      |
|                    | C/pa                       |                |              |                                                                                      |           |                   |                                                                                         |               |            | Сальдо                               |
| Pax.               | x.                         | CT.            | AH.1         | AH.2                                                                                 | AH.3      |                   | назва                                                                                   | Дебет         | Кредит     | Вал.                                 |
| 23                 | $\mathbf{0}$               | $\mathbf{0}$   | $\mathbf{0}$ | $\bullet$                                                                            | $\bullet$ |                   |                                                                                         | 1 424 371.00  |            | $0,00$ UAH                           |
| 23                 | 231                        | $\bullet$      | $\mathbf{0}$ | $\bullet$                                                                            | $\bullet$ |                   |                                                                                         | 1 424 371,00  |            | 0.00 UAH                             |
| 23                 | 231                        | $\mathbf{0}$   | 52           | $\bullet$                                                                            | $\bullet$ | Поле 22           |                                                                                         | 1424 371.00   |            | 0.00 UAH                             |
| 23                 | 231                        | $\circ$        | 52           | 15735596                                                                             | $\bullet$ | Поле 22           | : Озимий ячмінь                                                                         | 1424 371,00   |            | 0,00 UAH                             |
| 23                 | 231                        | $\Omega$       | 52           | 15735596                                                                             | 11        | Поле 22           | : Озимий ячмінь : Насіння                                                               | 154 890.00    | 0.00 UAH   |                                      |
| 23                 | 231                        | $\Omega$       | 52           | 15735596                                                                             | 12        | <b>Поле 22</b>    | : Озимий ячмінь : Мінеральні добрива                                                    | 369 854.00    | 0.00 UAH   |                                      |
| 23                 | 231                        | $\Omega$       | 52           | 15735596                                                                             | 14        | Поле 22           | : Озимий ячмінь : Засоби захисту                                                        | 65 984.00     | 0.00 UAH   |                                      |
| 23                 | 231                        | $\Omega$       | 52           | 15735596                                                                             | 61        | Поле 22           | : Озимий ячмінь : Зарплата основна                                                      | 63 987.00     | 0.00 UAH   |                                      |
| 23                 | 231                        | $\overline{0}$ | 52           | 15735596                                                                             | 64        | Поле 22<br>.8,41% | : Озимий ячмінь : Нарахування на ФОП 22%                                                | 69 874.00     |            | $0.00$ UAH                           |
| ll 23              | 231                        | <b>O</b>       | 52           | 15735596                                                                             | 72        | <b>Поле 22</b>    | : Озимий ячмінь : Амортизація ОЗ                                                        | 698 547.00    | $0.00$ UAH |                                      |
| $\Box$ 23          | 231                        | $\Omega$       | 52           | 15735596                                                                             | 75        | Поле 22           | : Озимий ячмінь : Земельний пай                                                         | 1 235.00      |            | 0.00 UAH                             |

Мал. 4.4. Приклад заповнених даних сумових залишків

Після заповнення всіх залишків по рахунку натисніть кнопку «**Зберегти»**.

#### <span id="page-16-0"></span>**5. ПЕРЕВІРКА ЗАЛИШКІВ**

Для перевірки залишків по рахунку відкрийте:

*Баланс → Обороти та залишки по рахунку → Розрахунок* та зазначте параметри відбору інформації (див. малюнок [5.1\)](#page-16-1).

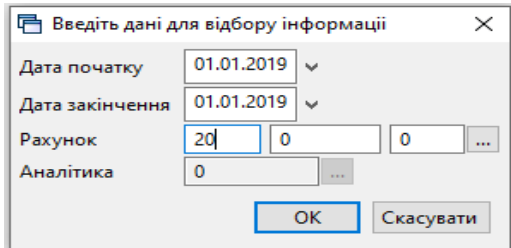

Мал. 5.1. Відбір даних для розрахунків оборотів та залишків

<span id="page-16-1"></span>Після натискання на кнопку **«ОК»** система розрахує обороти і залишки по рахунку. Звірте суми із даними аналітичного обліку.

| На Дебет Плюс - Організація - Сільське господарство - Управління торгівлею та ТМЦ<br>Первинні документи Документи Звіти Баланс Журнали Довідники Сервіс Налаштування Довідка |     |     |      |                                                                  |          |  |                   |        |                             |           |                  |        |  |  |
|----------------------------------------------------------------------------------------------------|-----|-----|------|------------------------------------------------------------------|----------|--|-------------------|--------|-----------------------------|-----------|------------------|--------|--|--|
|                                                                                                    |     |     |      |                                                                  |          |  |                   |        |                             |           |                  |        |  |  |
|                                                                                                    |     |     |      |                                                                  |          |  |                   |        | Управління торгівлею та ТМЦ |           | $\checkmark$     |        |  |  |
| <b>ВИР Робочий стіл</b>                                                                                                    |     |     |      | • Обіги та залишки за рахунком 20 за 01.01.2019 - 01.01.2019 [X] |          |  |                   |        |                             |           |                  |        |  |  |
| $* + * * \mathbf{H} \otimes \mathbf{X} \otimes \mathbf{X} \otimes \mathbf{X}$<br>▽角目りす<br>$\vee$ 0<br>Пошук: Все поля                                                        |     |     |      |                                                                  |          |  |                   |        |                             |           |                  |        |  |  |
|                                                                                                    |     |     |      |                                                                  |          |  | Сальдо на початок |        | Обіги                       |           | Сальдо на кінець |        |  |  |
| Pax.                                                                                                    | Cy6 | CT. | AH.1 |                                                                  | Название |  | Дебет             | Кредит | Дебет                       | Кредит    | Дебет            | Кредит |  |  |
| ]  20                                                                                                    |     |     |      | Виробничі запаси                                                 |          |  | 2 244 838,85      |        | 54 085,85                   | 65 038,93 | 2 233 885,77     |        |  |  |
| 20                                                                                                    | 201 |     |      | Сировина й матеріали                                             |          |  | 54 129.86         |        |                             |           | 54 129.86        |        |  |  |
| 20                                                                                                    | 202 |     |      | Купівельні напівфабрикати та комплектуючі вироби                 |          |  | 16 158,12         |        |                             |           | 16 158,12        |        |  |  |
| $\exists$ 20<br>203<br>Паливо                                                                                                    |     |     |      |                                                                  |          |  | 608 169.25        |        | 54 085,85                   | 65 038,93 | 597 216,17       |        |  |  |
| 120                                                                                                    | 205 |     |      | Будівельні матеріали                                             |          |  | 252 885,77        |        |                             |           | 252 885,77       |        |  |  |
| ll 20                                                                                                    | 206 |     |      | Матеріали, передані в переробку                                  |          |  | 0.03              |        |                             |           | 0,03             |        |  |  |
| 20                                                                                                    | 207 |     |      | Запасні частини                                                  |          |  | 33 246.75         |        |                             |           | 33 246.75        |        |  |  |
| $\mathbb{I}$ 20                                                                                                    | 208 |     |      | Матеріали сільськогосподарського призначення                     |          |  | 1 280 249.07      |        |                             |           | 280 249.07       |        |  |  |

Мал. 5.2. Вигляд сформованих оборотів та залишків по рахунку 20 «Виробничі запаси»

Якщо суми не співпадають, то була допущена помилка при введенні документа «Кількісні залишки» (див. п. [2](#page-10-0) цієї Інструкції).

## <span id="page-17-0"></span>**6. ДОГОВОРИ**

Пункт меню «Договори» призначений для обліку договорів. У діяльності аграрних товаровиробників використовується, наприклад, договір на реалізацію сільськогосподарської продукції.

*Первинні документи → Договори → Договори (прості) → Договори на реалізацію*  (див. малюнок [6.1\)](#page-17-1).

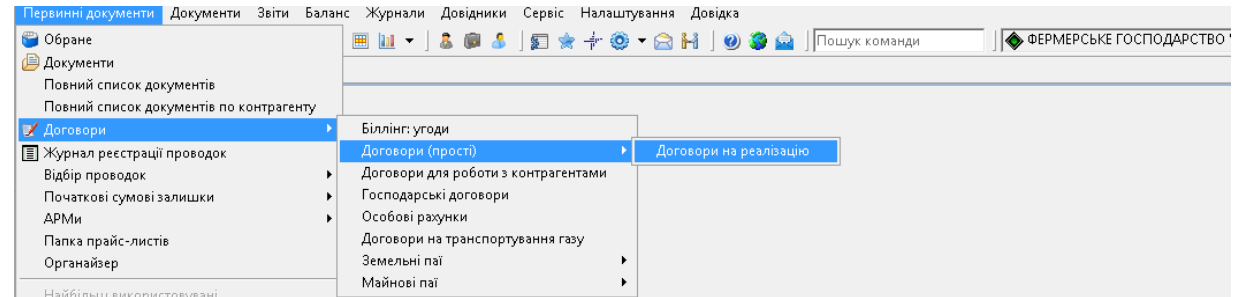

Мал. 6.1.

<span id="page-17-1"></span>В документах на реалізацію використовується рахунок 631 «Розрахунки з вітчизняними постачальниками», що містить аналітику 1 «12.Контрагенти» та аналітику 2 «Угоди» (див. малюнок [6.2\)](#page-17-2).

| <mark>‡</mark> Робочий стіл |        | <b>План рахунків</b> $\boxtimes$<br><b>Договори на реалізацію</b>                                 |                       |               |   |                  |
|-----------------------------|--------|---------------------------------------------------------------------------------------------------|-----------------------|---------------|---|------------------|
|                             |        | $ \cdot $ e e d $\times$ $ \cdot $ $\mathscr{R}$ $\cdot$ $\mathscr{T}$ $\cdot$<br>Пошук: Все поля |                       | $\bullet$ 631 |   | 「舶目りす            |
| Cy6-                        |        |                                                                                                   |                       | Аналітика     |   |                  |
| pax                         | Стаття | Назва                                                                                             |                       |               | 3 | Вид              |
| ⊪0                          | 0      | Розрахунки з постачальниками та підрядниками                                                      |                       |               | 0 | А-П з розгорнути |
| $\Box$ 631                  |        | Розрахунки з вітчизняними постачальниками                                                         | 12: Контрагенти Угода |               | 0 | А-П в розгорнути |
| $\Box$ 632                  | 0      | Розрахунки з іноземними постачальниками                                                           | 12: Контрагенти       | Угода         | 0 | А-П з розгорнути |
| $\Box$ 633                  | 0      | Розрахунки з учасниками ПФГ                                                                       | 12: Контрагенти       | Угода         | 0 | А-П з розгорнути |

Мал. 6.2.

<span id="page-17-2"></span>У випадку, якщо облік ведеться у розрізі контрагентів та договорів для створення договору виконайте ПКМ → *Додати,* зазначте № договору, період дії, назву та оберіть контрагента з довідника (див. малюнок [6.3\)](#page-17-3).

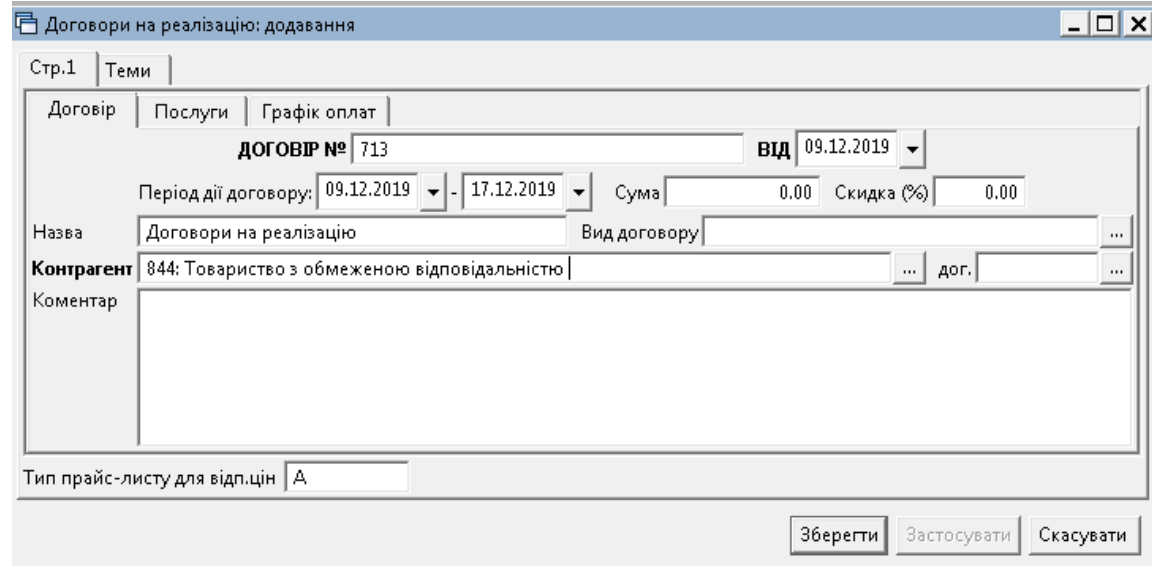

<span id="page-17-3"></span>Мал. 6.3.

Якщо облік ведеться тільки в розрізі контрагентів, то створіть договір, де контрагентом буде ваша організація (див. малюнок [6.4\)](#page-18-0). Саме код цього договору зазначається в параметрах системи та використовується по замовчуванню.

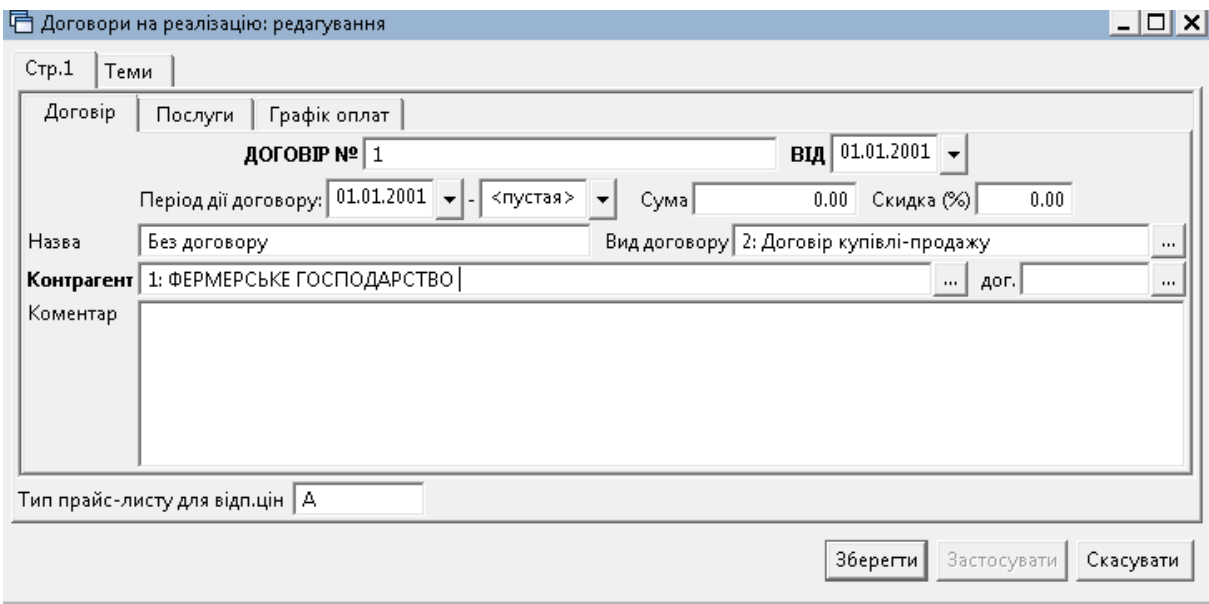

<span id="page-18-0"></span>Мал. 6.4.

## <span id="page-19-0"></span>**7. НАКЛАДНА НА ПРИБУТКУВАННЯ (ДОКУМЕНТ ТИПУ PN)**

#### *Первинні документи → Документи → Прибуткування ТМЦ*

У лівій частині вікна виберіть вид документа «Прибуткування ТМЦ (PN)», а в правій – потрібну папку документів (див. малюнок [7.1\)](#page-19-1). Поділ на папки умовний і використовується для групування однотипних операцій, наприклад, прибуткування продуктів рослинництва, прибуткування продуктів тваринництва, прибуткування послуг, прибуткування ОЗ тощо.

Кожну папку документів уже налаштовано для конкретної операції. Тож, ви можете отримати різний набір проводок до документа, помістивши його в ту чи іншу папку.

| тр Дебет Плюс - Організація - Сільське господарство - Управління торгівлею та ТМЦ<br>Первинні документи Документи Звіти Баланс Журнали Довідники Сервіс Налаштування Довідка |                      |                    |                                                |                             |           |                          |                         |           |           |
|----------------------------------------------------------------------------------------------------|----------------------|--------------------|------------------------------------------------|-----------------------------|-----------|--------------------------|-------------------------|-----------|-----------|
| $O$ $O$ $V$ $E$ $O$                                                                                                    |                      |                    | Управління торгівлею та ТМЦ<br>Пошук команди   | $\checkmark$                |           |                          |                         |           |           |
| Робочий стіл<br><b>Види документів</b> $\boxtimes$                                                                                                    |                      |                    |                                                |                             |           |                          |                         |           |           |
| $\qquad \qquad \blacksquare$<br><b>2 Пошук</b>                                                                                                    | $\blacktriangledown$ | 有单盘                | $"$ $\mathcal{W}$ + $\Upsilon$ +               | $\vee$ 0<br>Пошук: Все поля |           |                          |                         | ▽角目りす     |           |
| ← Види документів                                                                                                    |                      | $N^{\circ}$        | Назва                                          | Скор.назва                  |           |                          | Док Вико Каль           | Параметри | Кол. Док. |
| • Інвентаризація (IM)                                                                                                    |                      | $\blacksquare$ 110 | Прибуткування (росл, твар.)                    | СГпрТМЦ                     | <b>PN</b> | И.                       | $-11$                   |           | 2116      |
| Видаткова накладна (реалізація) (NK)                                                                                                    |                      | 130                | Прибуткування, інше (загальна декл.)           | Clmp3ar                     | PN        | ☑                        | 11                      |           | 1707      |
| Внутрішнє переміщення (РМ)<br>• Господарська операція (BS)                                                                                                    |                      | 135                | Прибуткування послуг                           | СГлослуг                    | PN        | $\blacktriangleright$    | 11                      |           | 623       |
| Господарська операція з рядками (ВР)                                                                                                    |                      | 250                | Прибуткування ОЗ(Дт 152)                       | Приб. ОЗ                    | PN        | $\blacktriangleright$    | 11                      |           | 36        |
| <b>• Готова продукція (GP)</b>                                                                                                    |                      | $\parallel$ 400    | ---------- ТВАРИННИЦТВО ----------             | твар                        | PN        | $\overline{\phantom{a}}$ | $\Omega$                |           | $\circ$   |
| Кількісні залишки (SA)                                                                                                    |                      | <b>410</b>         | Прибуткування приплоду                         | приплід                     | PN        | ☑                        | $\overline{0}$          |           | 32        |
| Накладна на повернення постачальнику (VP)                                                                                                    |                      | 420                | Прибуткування привісів                         | привіси                     | PN        | $\overline{\phantom{a}}$ | $\overline{0}$          |           | 96        |
| Наряди на польові роботи (avto:com.debet.traktor)                                                                                                    |                      | 430                | Прибуткування власної прод. тваринництва       | пр.тв-ва                    | PN        | $\blacksquare$           | $\overline{0}$          |           | $\circ$   |
| Переведення номенклатури до іншої групи (NM)                                                                                                    |                      | 1000               | ---------- РОСЛИННИЦТВО-----------             | np.poc                      | PN        | $\overline{\phantom{a}}$ | 0                       |           | $\Omega$  |
| <b>• Переоцінка ТМЦ (ОС)</b>                                                                                                    |                      | 1010               | Прибуткування продукції власного виробництва   | пр.росл.                    | PN        | $\overline{\phantom{a}}$ | 0                       |           | 312       |
| Повернення реалізованих ТМЦ (VR)                                                                                                    |                      | 2000               |                                                | пр.влас                     | PN        | ☑                        | $\Omega$                |           | $\Omega$  |
| Податкові накладні видані (NV)<br>Податкові накладні отримані (NN)                                                                                                    |                      | 2020               | Прибуткування ТМЦ, отриманих від списання      | пр.спис                     | PN        | $\overline{\phantom{a}}$ | $\overline{0}$          |           | 19        |
| ■ Подорожні листи (avto:com.debet.avto)                                                                                                    |                      | 2025               | Прибуткування лишків (Кт 719)                  | пр.лишк                     | PN        | $\overline{\mathbf{v}}$  | $\overline{0}$          |           | 8         |
| • Прибуткування ТМЦ (PN)                                                                                                    |                      | $\parallel$ 3020   | Прибуткування на відпов. збер. (на позабаланс) | пр.збер                     | PN        | $\overline{\phantom{a}}$ | $\overline{\mathbf{0}}$ |           | $\circ$   |
| <b>Paбочий лист (hz:RL)</b>                                                                                                    |                      |                    |                                                |                             |           |                          |                         |           |           |
| Списання ТМЦ (РZ)                                                                                                    |                      |                    |                                                |                             |           |                          |                         |           |           |
| • Табель (hz:TB)                                                                                                    |                      |                    |                                                |                             |           |                          |                         |           |           |
|                                                                                                    |                      |                    |                                                |                             |           |                          |                         |           |           |

Мал. 7.1. Папки документів «Прибуткування ТМЦ» (PN)

<span id="page-19-1"></span>Вкажіть період, за який показувати документи. Для прикладу вкажіть період за місяць (див. малюнок [7.2\)](#page-19-2).

|                                                                                                    |                        | <b>ПОВ</b> Дебет Плюс - Організація - Сільське господарство - Управління торгівлею та ТМЦ                                                                                                    |  |                                                            |      |   |                          |              |            |      |     |            |           |  |
|----------------------------------------------------------------------------------------------------|------------------------|----------------------------------------------------------------------------------------------------|--|------------------------------------------------------------|------|---|--------------------------|--------------|------------|------|-----|------------|-----------|--|
|                                                                                                    |                        | Первинні документи Документи Звіти Баланс Журнали Довідники Сервіс Налаштування Довідка<br>$\checkmark$<br>国会<br>$O$ $O$ $V$ $E$ $O$<br>$\mathbf{v} \in \mathbf{B} \times \mathbf{B} \times \mathbf{B}$<br>$-803$<br>Пошук команди<br>Управління торгівлею та ТМЦ<br>$\blacksquare$<br>医<br><b>Jan</b> |  |                                                            |      |   |                          |              |            |      |     |            |           |  |
|                                                                                                    |                        |                                                                                                    |  |                                                            |      |   |                          |              |            |      |     |            |           |  |
|                                                                                                    | <b>ПР Робочий стіл</b> | Види документів                                                                                                    |  | Прибуткування (росл, твар.) 23                             |      |   |                          |              |            |      |     |            |           |  |
|                                                                                                    | <b>P Nanka</b> PN      | $\frac{1}{2}$ 110                                                                                                    |  | $\sqrt{100}$ 1.01.2019 $\sqrt{2}$ 31.01.2019 $\sqrt{3}$ 3a |      |   | $\vee$ $\Box$ Тільки мої | Застосувати  |            |      |     |            |           |  |
| $\pmb{\times}$<br>Список папок<br>e di<br>$"$ $\mathscr{P}$ + $\Upsilon$ +<br>$\Box$<br>$\vee$ 0<br>約目り☆<br>$\gg$<br>♣<br>Пошук: Все поля<br>$\checkmark$ |                        |                                                                                                    |  |                                                            |      |   |                          |              |            |      |     |            |           |  |
|                                                                                                    | N <sup>2</sup>         | Назва                                                                                                    |  |                                                            |      |   |                          | Постачальник |            |      |     |            |           |  |
|                                                                                                    | ا⊡                     | Прибуткування ТМЦ                                                                                                    |  | № док.                                                     | Дата | Ú | Код                      | Назва        | Сума пост. | Вал. | ПДВ | Сума з ПДВ | Кількість |  |
|                                                                                                    | $\Box$ 110             | Прибуткування (росл, твар.)                                                                                                    |  |                                                            |      |   |                          |              |            |      |     |            |           |  |
|                                                                                                    | 130                    | Прибуткування, інше (загальна декл.)                                                                                                    |  |                                                            |      |   |                          |              |            |      |     |            |           |  |
|                                                                                                    | 135                    | Прибуткування послуг                                                                                                    |  |                                                            |      |   |                          |              |            |      |     |            |           |  |
|                                                                                                    | 250                    | Прибуткування ОЗ(Дт 152)                                                                                                    |  |                                                            |      |   |                          |              |            |      |     |            |           |  |
|                                                                                                    | 400                    | ---------- ТВАРИННИЦТВО ------                                                                                                    |  |                                                            |      |   |                          |              |            |      |     |            |           |  |
|                                                                                                    | 410                    | Прибуткування приплоду                                                                                                    |  |                                                            |      |   |                          |              |            |      |     |            |           |  |
|                                                                                                    | 420                    | Прибуткування привісів                                                                                                    |  |                                                            |      |   |                          |              |            |      |     |            |           |  |
|                                                                                                    | 430                    | Прибуткування власної прод. тваринні                                                                                                    |  |                                                            |      |   |                          |              |            |      |     |            |           |  |
|                                                                                                    | 1000                   | --------- РОСЛИННИЦТВО----                                                                                                    |  |                                                            |      |   |                          |              |            |      |     |            |           |  |
|                                                                                                    | 1010                   | Прибуткування продукції власного вир                                                                                                    |  |                                                            |      |   |                          |              |            |      |     |            |           |  |
|                                                                                                    | 2000                   |                                                                                                    |  |                                                            |      |   |                          |              |            |      |     |            |           |  |
|                                                                                                    | 2020                   | Прибуткування ТМЦ, отриманих від сп                                                                                                    |  |                                                            |      |   |                          |              |            |      |     |            |           |  |
|                                                                                                    | 2025                   | Прибуткування лишків (Кт 719)                                                                                                    |  |                                                            |      |   |                          |              |            |      |     |            |           |  |
|                                                                                                    | 3020                   | Прибуткування на відпов. збер. (на по                                                                                                    |  |                                                            |      |   |                          |              |            |      |     |            |           |  |

Мал. 7.2. Зовнішній вигляд папки документів «Прибуткування ТМЦ» (PN)

<span id="page-19-2"></span>Для створення нової накладної відкрийте вибрану папку, натисніть **[Insert]** або **ПКМ →** *Додати* та заповніть потрібні поля, як це зображено на малюнку [7.3.](#page-20-0)

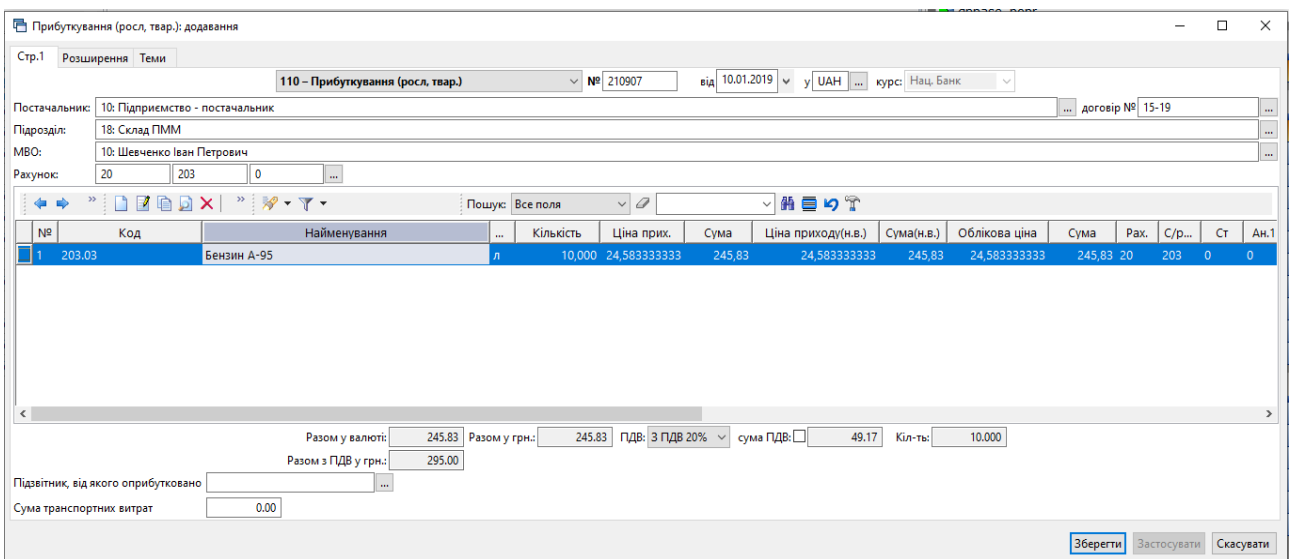

Мал. 7.3. Приклад заповнення документа «Прибуткування ТМЦ»

<span id="page-20-0"></span>Для переходу до наступного поля даних використовуйте клавішу **[Enter]**. Після заповнення всіх елементів у шапці документа, перейдіть до введення рядків накладної. Встановіть маркер на таблиці з рядками і натисніть клавішу **[Insert]** або **ПКМ →** *Додавання*. Далі заповніть за зразком, наведеним на малюнках [7.4](#page-20-1) та [7.5.](#page-20-2)

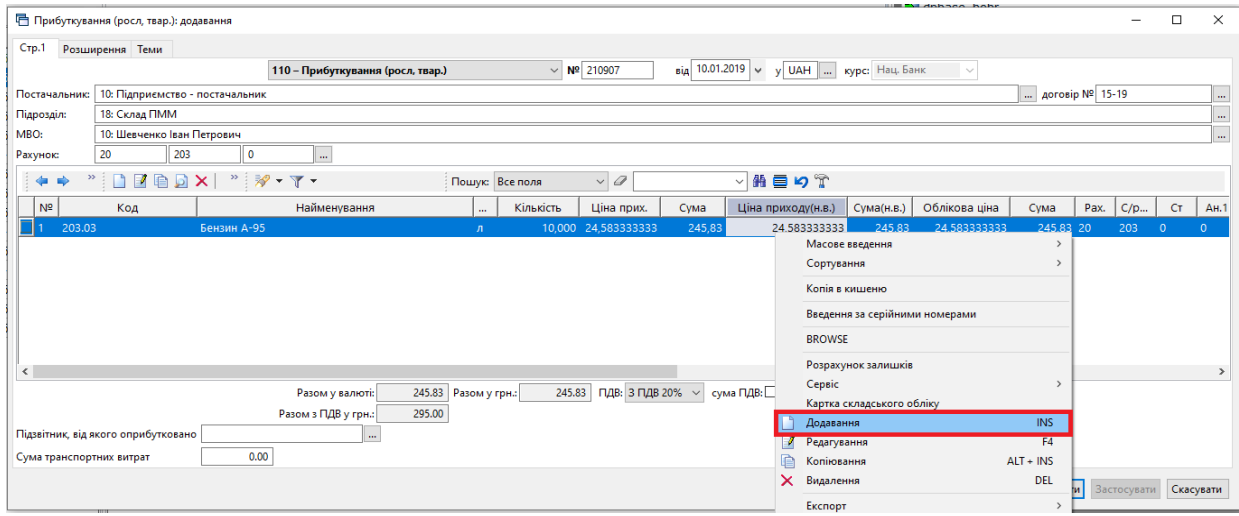

<span id="page-20-1"></span>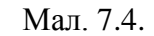

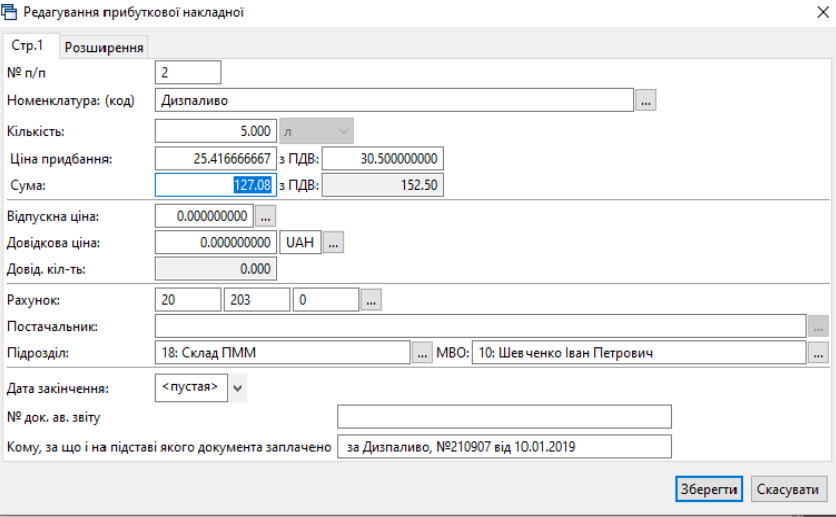

<span id="page-20-2"></span>Мал. 7.5. Додавання номенклатури в документ

Після введення всіх даних натисніть «**Зберегти»**. Далі для додавання нової номенклатури натисніть **[Insert]** або **ПКМ →** *Додати* та створіть новий рядок. Після додавання всіх рядків накладної, натисніть «**Зберегти**».

Для прибуткування з підзвіту вкажіть підзвітну особу, як це показано на малюнку [7.6.](#page-21-0) За потреби, може бути зазначена сума транспортних витрат, які будуть включені у вартість матеріалів, що оприбутковуються.

|                          | □ Прибуткування (росл, твар.): додавання |                                   |                         |           |                         |                                               |                          |            |               |                 |      | $\sim$      | $\Box$                  | $\times$      |
|--------------------------|------------------------------------------|-----------------------------------|-------------------------|-----------|-------------------------|-----------------------------------------------|--------------------------|------------|---------------|-----------------|------|-------------|-------------------------|---------------|
| $CTP$ .1                 | Розширення Теми                          |                                   |                         |           |                         |                                               |                          |            |               |                 |      |             |                         |               |
|                          |                                          | 110 - Прибуткування (росл, твар.) |                         |           | $\vee$ Nº 210907        | $_{\rm{Big}}$ 10.01.2019 $\vert$ $\downarrow$ | у UAH    курс: Нац. Банк |            | $\sim$        |                 |      |             |                         |               |
| Постачальник:            | 10: Підприємство - постачальник          |                                   |                         |           |                         |                                               |                          |            |               | договір № 15-19 |      |             |                         | $\ldots$      |
| Підрозділ:               | 18: Склад ПММ                            |                                   |                         |           |                         |                                               |                          |            |               |                 |      |             |                         | $\cdots$      |
| MBO:                     | 10: Шевченко Іван Петрович               |                                   |                         |           |                         |                                               |                          |            |               |                 |      |             |                         | $\mathbf{m}$  |
| Рахунок:                 | 20<br>203                                | $\mathbf{0}$<br>$\cdots$          |                         |           |                         |                                               |                          |            |               |                 |      |             |                         |               |
| $\mathcal{V}$<br>۰<br>   | Zebx<br>$\Box$                           | $"$ $\mathscr{P}$ + $\Upsilon$ +  | Пошук: Все поля         |           | $\vee$ 0                |                                               | ▽胎目りす                    |            |               |                 |      |             |                         |               |
| N <sup>2</sup>           | Код                                      | Найменування                      | m.                      | Кількість | Ціна прих.              | Сума                                          | Ціна приходу(н.в.)       | Сума(н.в.) | Облікова ціна | Сума            | Pax. | C/p         | СT                      | AH.1          |
| 203.03                   |                                          | Бензин А-95                       | $\sqrt{n}$              |           | 10.000 24.583333333     | 245.83                                        | 24,583333333             | 245,83     | 24.583333333  | 245.83 20       |      | 203         | $\Omega$                | $\Omega$      |
| 203.04<br>$\Box$ 2       |                                          | Дизпаливо                         | л                       |           | 5,000 25,416666667      | 127,08                                        | 25,416666667             | 127,08     | 25.416666667  | 127,08 20       |      | 203         | $\overline{\mathbf{0}}$ | lo.           |
|                          |                                          |                                   |                         |           |                         |                                               |                          |            |               |                 |      |             |                         |               |
|                          |                                          |                                   |                         |           |                         |                                               |                          |            |               |                 |      |             |                         |               |
|                          |                                          |                                   |                         |           |                         |                                               |                          |            |               |                 |      |             |                         |               |
|                          |                                          |                                   |                         |           |                         |                                               |                          |            |               |                 |      |             |                         |               |
|                          |                                          |                                   |                         |           |                         |                                               |                          |            |               |                 |      |             |                         |               |
| $\langle$                |                                          |                                   |                         |           |                         |                                               |                          |            |               |                 |      |             |                         | $\rightarrow$ |
|                          |                                          | Разом у валюті:                   | 372.92<br>Разом у грн.: |           | 372.92 ПДВ: 3 ПДВ 20% ~ |                                               | 74.58<br>сума ПДВ:□      | Кіл-ты:    | 15,000        |                 |      |             |                         |               |
|                          |                                          | Разом з ПДВ у грн.:               | 447.50                  |           |                         |                                               |                          |            |               |                 |      |             |                         |               |
|                          | Підзвітник, від якого оприбутковано      |                                   |                         |           |                         |                                               |                          |            |               |                 |      |             |                         |               |
| Сума транспортних витрат |                                          | 0.00                              |                         |           |                         |                                               |                          |            |               |                 |      |             |                         |               |
|                          |                                          |                                   |                         |           |                         |                                               |                          |            |               | Зберегти        |      | Застосувати | Скасувати               |               |
|                          |                                          |                                   |                         |           |                         |                                               |                          |            |               |                 |      |             |                         |               |

Мал. 7.6. Приклад заповнення документа «Прибуткування з підзвіту»

<span id="page-21-0"></span>Для перевірки проводок, що сформувались після збереження документу, в списку накладних натисніть на документі **ПКМ** *→ Проводки → Пошук проводок* або скористайтесь комбінацією клавіш на клавіатурі **[Ctrl] + [P].**

|                  | Налаштування Довідка<br>$+$ 8 $\cdot$ 8 H      | ۵<br>金<br>$\bullet$                | Пошук команди  |    |                                         | Управління торгівлею та ТМЦ | $\overline{ }$   |                               |                            |                |                 |                     |                            |          |                       |                 |                       |                      |
|------------------|------------------------------------------------|------------------------------------|----------------|----|-----------------------------------------|-----------------------------|------------------|-------------------------------|----------------------------|----------------|-----------------|---------------------|----------------------------|----------|-----------------------|-----------------|-----------------------|----------------------|
|                  | Види документів                                |                                    |                |    | Прибуткування (росл, твар.) $\boxtimes$ |                             |                  |                               |                            |                |                 |                     |                            |          |                       |                 |                       | - 8                  |
|                  |                                                |                                    |                |    |                                         |                             |                  |                               |                            |                |                 |                     |                            |          |                       |                 |                       |                      |
| $= 38 - 1$       |                                                |                                    | • Тільки мої   |    | Застосувати                             |                             |                  |                               |                            |                |                 |                     |                            |          |                       |                 |                       |                      |
|                  | <b>DEBAX</b>                                   | $"$ $\mathscr{D}$ + $\mathbb{T}$ + |                |    |                                         | Пошук: Все поля             | $\cdot$ $\sigma$ |                               | $ A = 0$ $T$               |                |                 |                     |                            |          |                       |                 |                       |                      |
|                  |                                                |                                    |                |    |                                         |                             |                  |                               |                            |                |                 |                     |                            |          |                       |                 |                       |                      |
| lara             | $\begin{bmatrix} 0 & 3B' \end{bmatrix}$<br>яза |                                    | Постачальник   |    | <b>CVM</b>                              | mne                         | Ciain a FIRD     | <b><i><u>ИЗВКІСТЬ</u></i></b> | Сума обл.                  | Сума в<br>iдл. | Лата<br>виписки |                     | Підрозділ                  |          | <b>MBO</b>            |                 | C/Pax.                |                      |
|                  |                                                | Код                                | Ha             |    | Постачальник                            |                             |                  |                               |                            |                |                 | Код                 | Назва                      | Кол      | Назва                 |                 |                       |                      |
| 2.2017           | 171                                            |                                    | Контр          |    | Отримана податкова накладна             |                             | ×                | 1,000                         | 820.00                     | 0.00           |                 | $\overline{7}$      | Підрозділ 7                | 11       | Ocoba 11              | 92 <sub>0</sub> |                       | <b>O</b>             |
| 2.2017           | 132                                            |                                    | Контр          |    | Проводки                                |                             | k,               |                               | Формування проводок        |                |                 | 7                   | Підрозділ 7                | 11       | Ocoba 11              | 92              | $\sqrt{2}$            | $\Omega$             |
| 2.2017           | 5                                              |                                    | Контр          |    | Показати                                |                             | k.               |                               | Швидке формування проводок |                |                 | $\overline{a}$      | Підрозділ 4                | 29       | Ocoba 29              |                 | 20 203                | $\Omega$             |
| 2.2017<br>2.2017 | 170                                            |                                    | Контр          |    | Сервіс                                  |                             |                  |                               | Пошук проводок             |                | $Ctrl + P$      | и                   | Підрозділ 1                | 15       | Oco <sub>6</sub> a 15 | 20              | 205                   | o                    |
|                  | 194                                            |                                    | Контр          |    | Податкові атрибути та журнали           |                             | ٠                |                               | Видалення проводок         |                |                 | $\overline{2}$<br>7 | Підрозділ 2                | 20       | Ocoba 20              | 20              | 208                   | <b>O</b><br>$\Omega$ |
| 2.2017           | 204<br>195                                     |                                    | Контр          |    | Зв'язані документи                      |                             |                  |                               | Перевірка проводок         |                |                 | 2                   | Підрозділ 7                | 10<br>19 | Ocoba 10<br>Ocoбa 19  | 92<br>20        | $\overline{0}$<br>208 | $\Omega$             |
| 2.2017           | 5                                              |                                    | Контр          | Ű  | Приєднати зовнішній документ (WD:1)     |                             |                  | 860,000                       |                            |                |                 | lз                  | Підрозділ 2                | 43       | Ocoba 43              |                 |                       | $\Omega$             |
| 2.2017           | 163                                            |                                    | Контр          |    |                                         |                             |                  | 180,000                       | 886.00<br>83.333,33        | 0.00<br>0,00   |                 | h.                  | Підрозділ 3                | 14       | Oco <sub>6</sub> a 14 | 20<br>20        | 201<br>208            | $\Omega$             |
| 2.2017<br>2.2017 | 143                                            |                                    | Контр          |    | Додати                                  |                             | <b>INS</b>       | 97.000                        | 24.584.24                  | 0.00           |                 | 5                   | Підрозділ 1<br>Підрозділ 5 | 29       | Oco <sub>6</sub> a 29 | 20              | 207                   | $\Omega$             |
| 2.2017           | 5                                              |                                    | Контр<br>Контр | ₽  | Скопіювати                              |                             | $ALT + INS$      | 170,000                       | 4.250.00                   | 0.00           |                 | A                   | Підрозділ 4                | 29       | Ocoba 29              |                 | 20 203                | $\Omega$             |
| 2.2017           | 243                                            |                                    | Контр          | π  | Редагувати                              |                             | F <sub>4</sub>   | 4,000                         | 608.33                     | 0.00           |                 | b                   | Підрозділ 2                | 20       | Oco <sub>6</sub> a 20 | 20              | 201                   | o                    |
| 2.2017           | 209                                            |                                    | Контр          | Gì | Переглянути                             |                             | $SHIFT + F4$     | .980.000                      | 95,530.00                  | 0.00           |                 | $\Lambda$           | Підрозділ 4                | 29       | Ocoba 29              | 20              | 203                   | $\Omega$             |
| 2.2017           | 174                                            |                                    | Контр          | ×  | Видалити                                |                             | <b>DEL</b>       | 989.216                       | 3.554.22                   | 0.00           |                 | $\overline{2}$      | Підрозділ 2                | 20       | Ocoba 20              | 20              | 208                   | <b>O</b>             |
|                  | 190                                            |                                    | Контр          |    | Історія                                 |                             | ¥                | 460,730                       | 9.460,73                   | 0.00           |                 | 5                   | Підрозділ 5                | 29       | Ocoba 29              | 20              | 207                   | $\Omega$             |
| 2.2017<br>2.2017 | 190                                            |                                    | Контр          |    | Сортування та підсумки                  |                             | ٠                | 3.313,490                     | 13.313,49                  | 0.00           |                 | 5                   | Підрозділ 5                | 29       | Ocoba 29              | 20 207          |                       | $\Omega$             |
| 1.2018           | 151                                            |                                    | Контр          |    |                                         |                             |                  | 200,000                       | 8,084.00                   | 0.00           |                 | $\overline{2}$      | Підрозділ 2                | 19       | Ocoña 19              | 20              | 208                   | $\Omega$             |
| 1.2018           | 162                                            |                                    | Контр          | 8  | Друк                                    |                             | k                | 10,000                        | 85,000.00                  | 0.00           |                 | 1                   | Підрозділ 1                | 15       | Ocoba 15              | 27              | 271                   | o                    |
| 1.2018           | 194                                            |                                    | Контр          |    | Експорт                                 |                             |                  | 21,000                        | 3.361.12                   | 0.00           |                 | $\overline{2}$      | Підрозділ 2                | 20       | Ocoba 20              | 20              | 208                   | $\Omega$             |
| 1.2018           | 174                                            |                                    | Конто          |    | Імпорт                                  |                             |                  | 125.030                       | 1.125.03                   | 0.00           |                 | $\overline{2}$      | Підрозділ 2                | 20       | Ocoba 20              | 20              | 208                   | <b>O</b>             |
| 1.2018           | 130                                            |                                    | Контр          | ⊟  | Відправити e-mail                       |                             |                  | 150,000                       | 19,585.00                  | 0.00           |                 | Þ                   | Підрозділ 2                | 19       | Ocoba 19              | 20              | 208                   | $\Omega$             |
| (2.2018          | 151                                            |                                    | Контр          |    | Побудувати графік                       |                             |                  | 200,000                       | 8.084,00                   | 0,00           |                 | $\overline{2}$      | Підрозділ 2                | 19       | Ocoba 19              | 20              | 208                   | $\Omega$             |
| 2.2018           | 5                                              |                                    | Контр          |    |                                         |                             |                  | 40.740                        | 1,099.98                   | 0.00           |                 | $\overline{a}$      | Підрозділ 4                | 29       | Ocoba 29              | 20              | 203                   | $\Omega$             |
| (2.2018)         | 130                                            |                                    | Контр          |    | Вибрати отриману ПН (імпорт. з М.Е.DOC) |                             |                  | 875,000                       | 111.093.75                 | 0.00           |                 | $\overline{2}$      | Підрозділ 2                | 19       | Ocoba 19              |                 | 20 208                | $\Omega$             |
| (2.2018)         | 5                                              |                                    | Контр          | XP | Пошук                                   |                             | F7               | 141.120                       | 3,810.24                   | 0.00           |                 | $\overline{a}$      | Підрозділ 4                | 29       | Oco <sub>6</sub> a 29 | 20              | 203                   | o                    |
| (2.2018)         | 5                                              |                                    | Контр          |    | Відбір                                  |                             |                  | 39,040                        | 1.112.64                   | 0.00           |                 | $\Lambda$           | Підрозділ 4                | 29       | Ocoba 29              | 20              | 203                   | o                    |
| (2.2018)         | 223                                            |                                    | Конто          | ۲  | Фільтр                                  |                             |                  | 25,000                        | 11,250.00                  | 0.00           |                 | $\overline{2}$      | Підрозділ 2                | 20       | Ocoba 20              | 20              | 208                   | <b>O</b>             |
| (2.2018)         | 5                                              |                                    | Контр          |    | Додати до обраного                      |                             | CTRL+S           | 450,000                       | 12.150.00                  | 0.00           |                 | $\overline{a}$      | Підрозділ 4                | 29       | Ocoba 29              | 20              | 203                   | $\Omega$             |
| (2.2018)         | 234                                            |                                    | Контр          |    | Помістити на робочий стіл               |                             |                  | .930,000                      | 414.414,00                 | 0.00           |                 | $\overline{a}$      | Підрозділ 4                | 29       | Ocoba 29              |                 | 20 203                | $\Omega$             |
| (2.2018)         | 5                                              |                                    | Контр          |    |                                         |                             |                  | 270,000                       | 7.290,00                   | 0.00           |                 | A                   | Підрозділ 4                | 29       | Ocoba 29              | 20              | 203                   | $\Omega$             |
| (2.2018)         | 253                                            |                                    | Контр          |    | Змінні                                  |                             |                  | 1,000                         | 7.500,00                   | 0.00           |                 | $\overline{7}$      | Підрозділ 7                | 10       | Oco <sub>6</sub> a 10 | 15              | 152                   | $\Omega$             |
| (2.2018)         | 244                                            |                                    | Контр          |    | Джерело                                 |                             |                  | 3,000                         | 12,873.00                  | 0.00           |                 | 5                   | Підрозділ 5                | 29       | Oco <sub>6</sub> a 29 | 20 207          |                       | o                    |
| 2.2018           | 252                                            |                                    | Конто          |    | Профіль викликів                        |                             |                  | 14,000                        | 67.215.45                  | 0.00           |                 | $\overline{a}$      | Підрозділ 4                | 29       | Oco6a 29              |                 | 20 203                | <b>O</b>             |
| 2.2018           |                                                | 139                                | Контр          |    | <b>BROWSE</b>                           |                             |                  | 15.000                        | 3.123.75                   | 0.00           |                 | и                   | Підрозділ 1                | 15       | Ocoba 15              | 20 207          |                       |                      |

Мал. 7.7. Приклад перевірки проводок по документу

#### <span id="page-22-0"></span>**7.1. Прибуткування приплоду та привісу (документ типу PN)**

*Первинні документи → Документи → Прибуткування ТМЦ*

Для прибуткування приплоду та привісів у програмі використовуються папки документів з однойменними назвами (див. малюнок [7.8\)](#page-22-1).

|                                                                      | Дебет Плюс - Організація - Сільське господарство - Управління торгівлею та ТМЦ<br>Первинні документи Документи Звіти Баланс Журнали Довідники Сервіс Налаштування Довідка |                                |  |                                                                         |                 |           |                      |           |           |  |  |  |  |  |
|----------------------------------------------------------------------|----------------------------------------------------------------------------------------------------|--------------------------------|--|-------------------------------------------------------------------------|-----------------|-----------|----------------------|-----------|-----------|--|--|--|--|--|
| 6 8 7 5 6 1 8 2 5 2 6 7 8 7 8 9 8 8 8 8 8 9 8 8 8 9 8 8              |                                                                                                    |                                |  | Управління торгівлею та ТМЦ<br>Пошук команди                            | $\checkmark$    |           |                      |           |           |  |  |  |  |  |
|                                                                      |                                                                                                    |                                |  |                                                                         |                 |           |                      |           |           |  |  |  |  |  |
| Види документів 23<br><b>ВИ</b> Робочий стіл                         |                                                                                                    |                                |  |                                                                         |                 |           |                      |           |           |  |  |  |  |  |
| o<br>$\blacktriangledown$<br><b>Д</b> Пошук                          |                                                                                                    | da.<br>$\Rightarrow$ $\approx$ |  | $\gg$<br>n<br>$\mathscr{P}$ + $\mathbf{Y}$ +<br>Пошук: Все поля         | $\vee$ 0        |           |                      |           | ▽飾目りす     |  |  |  |  |  |
| Види документів                                                      |                                                                                                    | $N^2$                          |  | Назва                                                                   | Скор.назва      |           | Док Вико             | Каль      | Параметри |  |  |  |  |  |
| • Інвентаризація (IM)                                                |                                                                                                    | 110                            |  | Прибуткування (росл, твар.)                                             | <b>CFRDTMLI</b> | <b>PN</b> | ☑                    | 11        |           |  |  |  |  |  |
| Видаткова накладна (реалізація) (NK)                                 |                                                                                                    | 130                            |  | Прибуткування, інше (загальна декл.)                                    | Clinp3ar        | PN        | N                    | 11        |           |  |  |  |  |  |
| Внутрішнє переміщення (РМ)                                           |                                                                                                    | 135                            |  | Прибуткування послуг                                                    | СГлослуг        | PN        | ⊽                    | 11        |           |  |  |  |  |  |
| ■ Господарська операція (BS)<br>Господарська операція з рядками (ВР) |                                                                                                    | 250                            |  | Прибуткування ОЗ(Дт 152)                                                | Приб. 03        | PN        | N                    | 11        |           |  |  |  |  |  |
| <b>■ Готова продукція (GP)</b>                                       |                                                                                                    | 400                            |  | ---------- ТВАРИННИЦТВО ----------                                      | твар            | PN        | न ∘                  |           | □         |  |  |  |  |  |
| Кількісні залишки (SA)                                               |                                                                                                    | 410                            |  | Прибуткування приплоду                                                  | приплід         | <b>PN</b> | ☑                    | 10        |           |  |  |  |  |  |
| Накладна на повернення постачальнику (VP)                            |                                                                                                    | 420                            |  |                                                                         |                 | PN        | ☑                    | $\bullet$ |           |  |  |  |  |  |
| Наряди на польові роботи (avto:com.debet.traktor)                    |                                                                                                    |                                |  | Прибуткування привісів                                                  | привіси         |           | N                    |           |           |  |  |  |  |  |
| • Переведення номенклатури до іншої групи (NM)                       |                                                                                                    | 430                            |  | Прибуткування власної прод. тваринництва                                | no.TB-Ba        | PN        |                      | $\Omega$  | п         |  |  |  |  |  |
| <b>Переоцінка ТМЦ (ОС)</b>                                           |                                                                                                    | 1000                           |  | --------- РОСЛИННИЦТВО ----------                                       | np.poc          | <b>PN</b> | ☑                    | 0         |           |  |  |  |  |  |
| Повернення реалізованих ТМЦ (VR)                                     |                                                                                                    | 1010                           |  | Прибуткування продукції власного виробництва                            | пр.росл.        | <b>PN</b> | $\blacktriangledown$ | Ō         |           |  |  |  |  |  |
| • Податкові накладні видані (NV)                                     |                                                                                                    | 2000                           |  | $\ldots$ $\ldots$ $\vdots$ $\vdots$ $\vdots$ $\vdots$ $\vdots$ $\ldots$ | пр.влас         | <b>PN</b> | ⊽                    | $\Omega$  |           |  |  |  |  |  |
| • Податкові накладні отримані (NN)                                   |                                                                                                    | 2020                           |  | Прибуткування ТМЦ, отриманих від списання                               | пр.спис         | <b>PN</b> | ☑                    | $\circ$   |           |  |  |  |  |  |
| <b>Подорожні листи (avto:com.debet.avto)</b>                         |                                                                                                    | 2025                           |  | Прибуткування лишків (Кт 719)                                           | пр.лишк         | PN        | ☑                    | Ō         |           |  |  |  |  |  |
| • Прибуткування ТМЦ (PN)                                             |                                                                                                    | 3020                           |  | Прибуткування на відпов. збер. (на позабаланс)                          | пр.збер         | PN        | ▿                    | $\Omega$  |           |  |  |  |  |  |
| ■ Рабочий лист (hz:RL)                                               |                                                                                                    |                                |  |                                                                         |                 |           |                      |           |           |  |  |  |  |  |
| Списання ТМЦ (РZ)                                                    |                                                                                                    |                                |  |                                                                         |                 |           |                      |           |           |  |  |  |  |  |
| ■ Табель (hz:TB)                                                     |                                                                                                    |                                |  |                                                                         |                 |           |                      |           |           |  |  |  |  |  |
|                                                                      |                                                                                                    |                                |  |                                                                         |                 |           |                      |           |           |  |  |  |  |  |
|                                                                      |                                                                                                    |                                |  |                                                                         |                 |           |                      |           |           |  |  |  |  |  |
|                                                                      |                                                                                                    |                                |  |                                                                         |                 |           |                      |           |           |  |  |  |  |  |

Мал. 7.8. Папки документів «Прибуткування ТМЦ (PN)»

<span id="page-22-1"></span>Для створення нової накладної натисніть клавішу **[Insert]** і заповніть дні поля, як це зображено на малюнку [7.9.](#page-22-2)

| $\Box$<br>$\mathsf{X}$<br>□ Прибуткування приплоду: редагування<br>$\overline{\phantom{0}}$<br>$C$ тр.1<br>Теми<br>від 18.01.2019 V<br>у UAH <b>курс:</b> Нац. Банк<br>$\vee$ N <sup>2</sup> 1<br>410 - Прибуткування приплоду<br>$\checkmark$<br>1: Організація - Сільське господарство<br>договір №<br>Постачальник:<br>40: CTФ<br>Підрозділ:<br>MBO:<br>25: Петренко Петро Петрович<br>212<br>$\mathbf{0}$<br>21<br>Рахунок:<br>$\mathbf{m}$<br>$\Box$<br>ZDDX<br>$\rightarrow$ $\sqrt{}$ $\sim$ $\sqrt{}$ $\sim$<br>▽角目りす<br>$\gg$<br>$\vee$ 0<br>⇚<br>⋫<br>Пошук: Все поля<br>N <sup>2</sup><br>Найменування<br>Кількість<br>Ціна прих.<br>Облікова ціна<br>Pax.<br>C/p<br>CT.<br>Код<br>Ціна приходу(н.в.)<br>Сума(н.в.)<br>Сума<br>Сума<br>m.<br>21.01.05<br>Поросята 0-2 міс<br>20,000 21,500000000<br>21,500000000<br>21,500000000<br>430,00 21<br>212<br>430,00<br>430,00<br>$\overline{0}$<br>KF<br>212<br>$\overline{\phantom{a}}$<br>21,0010<br>39,00 21<br>$\Box$ 2<br>3,000 13,000000000<br>39,00<br>13,000000000<br>39,00<br>13,000000000<br>Барани 2019 року<br>Kr<br>$\Box$ 3<br>39,00<br>212<br>$\overline{\mathbf{0}}$<br>21.0011<br>Ярки 2019 року<br>3,000 13,000000000<br>13,000000000<br>39,00<br>13.000000000<br>39,00 21<br>KF<br>$\langle$<br>508.00 Разом у грн.:<br>сума ПДВ: ⊠<br>508.00   ПДВ: 3 ПДВ 20% $\sim$<br>0.00<br>26.000<br>Кіл-ты<br>Разом у валюті:<br>508.00<br>Разом з ПДВ у грн.:<br>36eperTu<br>Застосувати<br>Скасувати |  |  |  |  |  |  |  |                |
|----------------------------------------------------------------------------------------------------|--|--|--|--|--|--|--|----------------|
|                                                                                                    |  |  |  |  |  |  |  |                |
|                                                                                                    |  |  |  |  |  |  |  |                |
|                                                                                                    |  |  |  |  |  |  |  |                |
|                                                                                                    |  |  |  |  |  |  |  | $\mathbf{m}$   |
|                                                                                                    |  |  |  |  |  |  |  | $\cdots$       |
|                                                                                                    |  |  |  |  |  |  |  | $\cdots$       |
|                                                                                                    |  |  |  |  |  |  |  |                |
|                                                                                                    |  |  |  |  |  |  |  |                |
|                                                                                                    |  |  |  |  |  |  |  |                |
|                                                                                                    |  |  |  |  |  |  |  |                |
|                                                                                                    |  |  |  |  |  |  |  | $\overline{0}$ |
|                                                                                                    |  |  |  |  |  |  |  | $\circ$        |
|                                                                                                    |  |  |  |  |  |  |  |                |
|                                                                                                    |  |  |  |  |  |  |  |                |
|                                                                                                    |  |  |  |  |  |  |  |                |
|                                                                                                    |  |  |  |  |  |  |  |                |
|                                                                                                    |  |  |  |  |  |  |  |                |
|                                                                                                    |  |  |  |  |  |  |  |                |
|                                                                                                    |  |  |  |  |  |  |  |                |
|                                                                                                    |  |  |  |  |  |  |  | $\,$           |
|                                                                                                    |  |  |  |  |  |  |  |                |
|                                                                                                    |  |  |  |  |  |  |  |                |
|                                                                                                    |  |  |  |  |  |  |  |                |
|                                                                                                    |  |  |  |  |  |  |  |                |

Мал. 7.9. Приклад заповнення документу «Прибуткування приплоду» (PN)

#### <span id="page-22-2"></span>**Особливості при створенні документів на приплід та привіс.**

У шапці документа у полі «**Постачальник»** зазначте код 1 — це наша організація. При додаванні та заповненні рядків документа вкажіть довідкову кількість, тобто кількість голів приплоду, як це показано на малюнках [7.10](#page-23-0) - [7.11.](#page-23-1)

|                |          | □ Прибуткування приплоду: редагування  |                                          |                              |                         |    |                 |                       |                                |               |                                |            |               |               |                 |                       | $\Box$ |                         | $\times$                |
|----------------|----------|----------------------------------------|------------------------------------------|------------------------------|-------------------------|----|-----------------|-----------------------|--------------------------------|---------------|--------------------------------|------------|---------------|---------------|-----------------|-----------------------|--------|-------------------------|-------------------------|
| Crp.1          | Теми     |                                        |                                          |                              |                         |    |                 |                       |                                |               |                                |            |               |               |                 |                       |        |                         |                         |
|                |          |                                        |                                          | 410 - Прибуткування приплоду |                         |    | $\vee$ Nº 1     |                       | $_{\rm BiA}$ 18.01.2019 $\sim$ |               | у UAH  курс: Нац. Банк         |            | $\sim$        |               |                 |                       |        |                         |                         |
| Постачальник:  |          | 1: Організація - Сільське господарство |                                          |                              |                         |    |                 |                       |                                |               |                                |            | $\mathbf{m}$  |               | договір Nº      |                       |        |                         | $\mathbf{m}$            |
| Підрозділ:     |          | 40: СТФ                                |                                          |                              |                         |    |                 |                       |                                |               |                                |            |               |               |                 |                       |        |                         | $\cdots$                |
| MBO:           |          | 25: Петренко Петро Петрович            |                                          |                              |                         |    |                 |                       |                                |               |                                |            |               |               |                 |                       |        |                         | $\cdots$                |
| Рахунок:       |          | 212<br>21                              | $\bullet$                                | $\mathbf{r}$                 |                         |    |                 |                       |                                |               |                                |            |               |               |                 |                       |        |                         |                         |
| ⇚              | $>$      | $\overline{a}$<br>日×<br>n<br>G         | $\gg$<br>$\mathbb{R}^2$ - $\mathbb{R}$ - |                              |                         |    | Пошук: Все поля | $\vee$ 0              |                                |               | ▽舶目りす                          |            |               |               |                 |                       |        |                         |                         |
| N <sup>2</sup> |          | Код                                    |                                          | Найменування                 |                         |    | Кількість       | Ціна прих.            | Сума                           |               | Ціна приходу(н.в.)             | Сума(н.в.) | Облікова ціна | Сума          |                 | Pax.                  | C/p    | CT.                     |                         |
|                | 21.01.05 |                                        | Поросята 0-2 міс                         |                              |                         | KF |                 | 20,000 21,500000000   | 430,00                         |               | Масове введення                |            |               | $\rightarrow$ | 30,00 21        | 212                   |        | $\Omega$                |                         |
| $\overline{2}$ | 21.0010  |                                        | Барани 2019 року                         |                              |                         | KГ |                 | 3,000 13,000000000    | 39.00                          |               | Сортування                     |            |               | $\rightarrow$ | <b>B9,00 21</b> | 212                   |        | $\overline{\mathbf{0}}$ | $\overline{\mathbf{0}}$ |
| lз             | 21.0011  |                                        | Ярки 2019 року                           |                              |                         | КГ |                 | 3,000 13,000000000    | 39,00                          |               | Копія в кишеню                 |            |               |               | <b>B9,00 21</b> | 212                   |        | $\circ$                 | $\circ$                 |
|                |          |                                        |                                          |                              |                         |    |                 |                       |                                |               | Введення за серійними номерами |            |               |               |                 |                       |        |                         |                         |
|                |          |                                        |                                          |                              |                         |    |                 |                       |                                |               | <b>BROWSE</b>                  |            |               |               |                 |                       |        |                         |                         |
|                |          |                                        |                                          |                              |                         |    |                 |                       |                                |               | Розрахунок залишків            |            |               |               |                 |                       |        |                         |                         |
|                |          |                                        |                                          |                              |                         |    |                 |                       |                                |               | Сервіс                         |            |               | $\rightarrow$ |                 |                       |        |                         |                         |
|                |          |                                        |                                          |                              |                         |    |                 |                       |                                |               | Картка складського обліку      |            |               |               |                 |                       |        |                         |                         |
|                |          |                                        |                                          |                              |                         |    |                 |                       |                                |               | Додавання                      |            |               | <b>INS</b>    |                 |                       |        |                         |                         |
|                |          |                                        |                                          |                              |                         |    |                 |                       |                                |               | И Редагування                  |            |               | F4            |                 |                       |        |                         |                         |
| $\langle$      |          |                                        |                                          |                              |                         |    |                 |                       |                                |               | Копіювання<br>×<br>Видалення   |            | $ALT + INS$   | DEL           |                 |                       |        |                         | $\rightarrow$           |
|                |          |                                        |                                          | Разом у валюті:              | 508.00<br>Разом у грн.: |    | 508.00          | ПДВ: 3 ПДВ 20% $\sim$ | сума ПДЕ                       |               |                                |            |               |               |                 |                       |        |                         |                         |
|                |          |                                        |                                          | Разом з ПДВ у грн.:          | 508.00                  |    |                 |                       |                                |               | Експорт                        |            |               | $\rightarrow$ |                 |                       |        |                         |                         |
|                |          |                                        |                                          |                              |                         |    |                 |                       |                                | $\Rightarrow$ | Пошук                          |            |               |               | <b>TH</b>       |                       |        |                         |                         |
|                |          |                                        |                                          |                              |                         |    |                 |                       |                                |               | Відбір                         |            |               |               |                 | Застосувати Скасувати |        |                         |                         |

Мал. 7.10.

<span id="page-23-0"></span>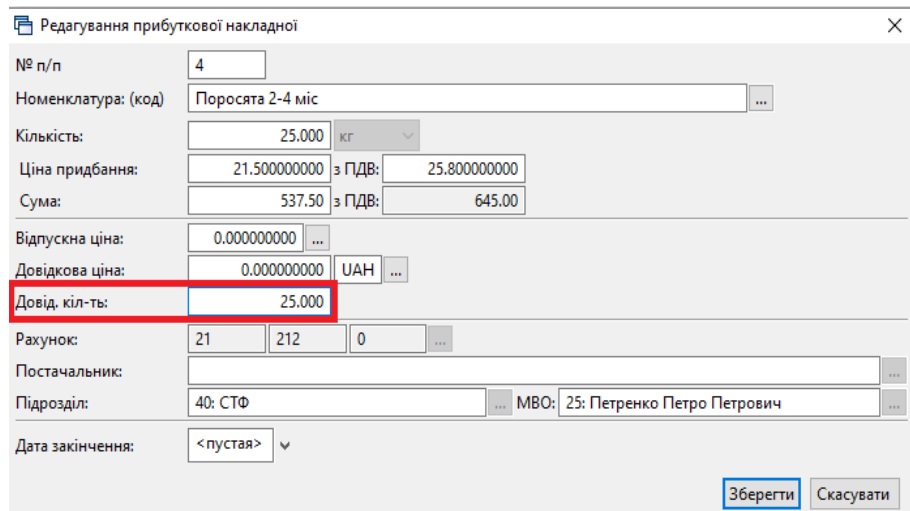

<span id="page-23-1"></span>Мал. 7.11. Приклад додавання рядків в документ «Прибуткування приплоду (PN)»

Після додавання всіх рядків накладної, натисніть кнопку «**Зберегти**».

#### <span id="page-24-0"></span>**7.2. Прибуткування продукції власного виробництва (документ типу PN)**

*Первинні документи → Документи → Прибуткування ТМЦ*

Для прибуткування продукції власного виробництва рослинництва використовується папка документів, яка має назву «Прибуткування продукції власного виробництва» (див. малюнок [7.12\)](#page-24-1).

| ## Дебет Плюс - Організація - Сільське господарство - Управління торгівлею та ТМЦ<br>Первинні документи Документи Звіти Баланс Журнали Довідники Сервіс Налаштування Довідка |                |                                                                                             |              |     |                          |                         |           |  |  |  |  |  |  |
|----------------------------------------------------------------------------------------------------|----------------|---------------------------------------------------------------------------------------------|--------------|-----|--------------------------|-------------------------|-----------|--|--|--|--|--|--|
|                                                                                                    |                |                                                                                             |              |     |                          |                         |           |  |  |  |  |  |  |
| ● ● び 手 回 ▼   2 ▼ N ×   実 図 画   N ×   & ● よ   週 ☆ ★ ※ ▼ 全 H   の や 全     Nouyk koman.w                                                                                        |                | <b>В Управління торгівлею та ТМЦ</b>                                                        | $\checkmark$ |     |                          |                         |           |  |  |  |  |  |  |
| <b>ВИР Робочий стіл</b><br>Види документів 23                                                                                                    |                |                                                                                             |              |     |                          |                         |           |  |  |  |  |  |  |
| $\blacksquare$<br>$\overline{\phantom{0}}$<br><b>Д</b> Пошук                                                                                                    |                | $"$ $\mathscr{P}$ - $\mathscr{T}$ -<br>$\Box$<br>$\Rightarrow$ $\approx$<br>Пошук: Все поля | $\vee$ 0     |     |                          | $\checkmark$            | 曲目りす      |  |  |  |  |  |  |
| Види документів                                                                                                    | N <sup>2</sup> | Назва                                                                                       | Скор.назва   | Док | Вико                     | Каль                    | Параметри |  |  |  |  |  |  |
| <b>■ Інвентаризація (IM)</b>                                                                                                    | 110            | Прибуткування (росл, твар.)                                                                 | СГлрТМЦ      | PN  | ☑                        | 11                      | □         |  |  |  |  |  |  |
| Видаткова накладна (реалізація) (NK)<br>В Внутрішнє переміщення (PM)                                                                                                    | 130            | Прибуткування, інше (загальна декл.)                                                        | CFnp3ar      | PN  | $\blacktriangleright$    | 11                      | □         |  |  |  |  |  |  |
| ■ Господарська операція (BS)                                                                                                    | 135            | Прибуткування послуг                                                                        | СГлослуг     | PN  | $\overline{\phantom{a}}$ | 11                      | $\Box$    |  |  |  |  |  |  |
| ■ Господарська операція з рядками (ВР)                                                                                                    | 250            | Прибуткування ОЗ(Дт 152)                                                                    | Приб. ОЗ     | PN  | $\blacksquare$           | 11                      | $\Box$    |  |  |  |  |  |  |
| <b>■ Готова продукція (GP)</b>                                                                                                    | 400            | ---------- T B A P И Н Н И Ц Т В О ----------                                               | твар         | PN  | $\blacksquare$           | 0                       | $\Box$    |  |  |  |  |  |  |
| Кількісні залишки (SA)                                                                                                    | 410            | Прибуткування приплоду                                                                      | приплід      | PN  | $\blacktriangleright$    | $\bullet$               | $\Box$    |  |  |  |  |  |  |
| Накладна на повернення постачальнику (VP)                                                                                                    | 420            | Прибуткування привісів                                                                      | привіси      | PN  | $\blacksquare$           | $\bullet$               | $\Box$    |  |  |  |  |  |  |
| Hаряди на польові роботи (avto:com.debet.traktor)                                                                                                    | 430            | Прибуткування власної прод. тваринництва                                                    | пр.тв-ва     | PN  | $\overline{\mathbf{v}}$  | $\mathbf 0$             | $\Box$    |  |  |  |  |  |  |
| Переведення номенклатури до іншої групи (NM)                                                                                                    | 1000           | ---------- РОСЛИННИЦТВО ----------                                                          | np.poc       | PN  | $\blacksquare$           | $\overline{\mathbf{0}}$ | $\Box$    |  |  |  |  |  |  |
| <b>■ Переоцінка ТМЦ (ОС)</b>                                                                                                    | 1010           | Прибуткування продукції власного виробництва                                                | пр.росл.     | PN  | $\Box$ o                 |                         | $\Box$    |  |  |  |  |  |  |
| Повернення реалізованих ТМЦ (VR)<br>Податкові накладні видані (NV)                                                                                                    | 2000           | <b>MARKET HILLE</b> MARKET                                                                  | пр.влас      | PN  | $\blacksquare$           | $\circ$                 | $\Box$    |  |  |  |  |  |  |
| <b>• Податкові накладні отримані (NN)</b>                                                                                                    | 2020           | Прибуткування ТМЦ, отриманих від списання                                                   | пр.спис      | PN  | $\blacksquare$           | $\mathbf 0$             | □         |  |  |  |  |  |  |
| ■ Подорожні листи (avto:com.debet.avto)                                                                                                    | 2025           | Прибуткування лишків (Кт 719)                                                               | пр.лишк      | PN  | $\overline{\phantom{0}}$ | o                       | □         |  |  |  |  |  |  |
| <b>• Прибуткування ТМЦ (PN)</b>                                                                                                    | 3020           | Прибуткування на відпов. збер. (на позабаланс)                                              | пр.збер      | PN  | $\blacktriangleright$    | $\bullet$               |           |  |  |  |  |  |  |
| <b>■ Рабочий лист (hz:RL)</b>                                                                                                    |                |                                                                                             |              |     |                          |                         |           |  |  |  |  |  |  |
| <b>■ Списання ТМЦ (PZ)</b>                                                                                                    |                |                                                                                             |              |     |                          |                         |           |  |  |  |  |  |  |
| <b>■ Табель (hz:TB)</b>                                                                                                    |                |                                                                                             |              |     |                          |                         |           |  |  |  |  |  |  |
|                                                                                                    |                |                                                                                             |              |     |                          |                         |           |  |  |  |  |  |  |
|                                                                                                    |                |                                                                                             |              |     |                          |                         |           |  |  |  |  |  |  |

Мал. 7.12. Папки документів «Прибуткування ТМЦ (PN)»

<span id="page-24-1"></span>Особливості при створенні документів на прибуткування власного виробництва:

- Постачальник проставляється власна організація;
- Поле зазначається номер поля, з якого оприбутковано готову продукцію.

В рядках документа:

 Ціна придбання номенклатури, що оприбутковується – це планова собівартість готової продукції.

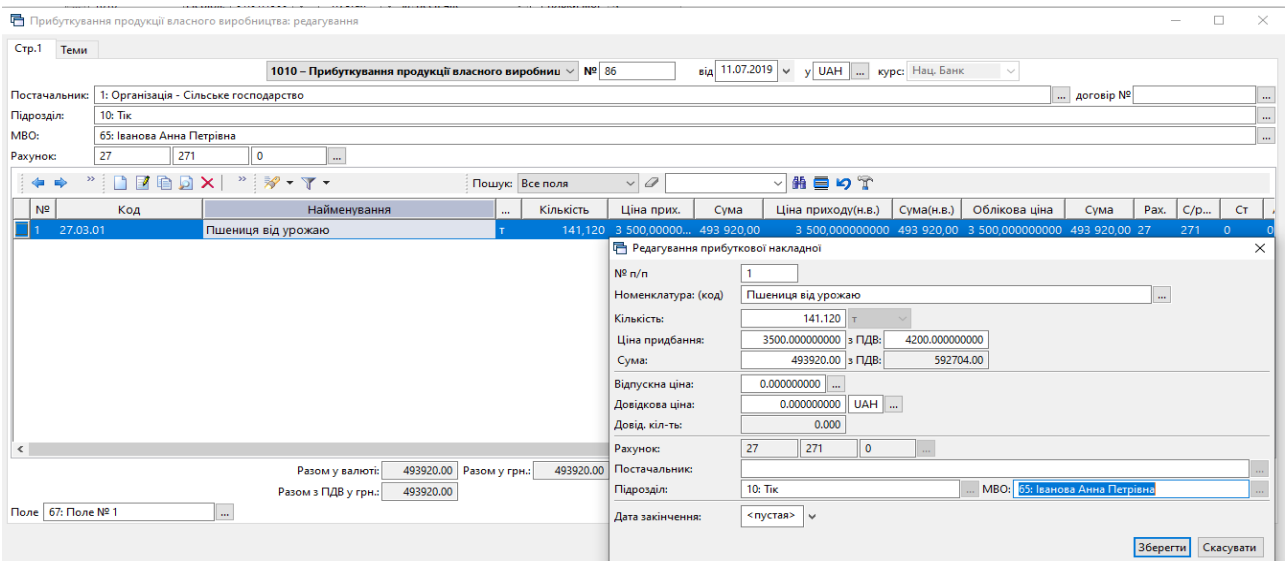

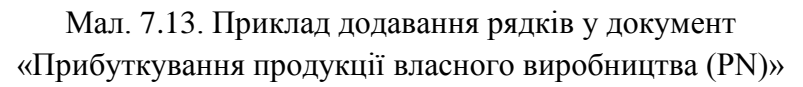

Після додавання всіх рядків у документ натисніть «**Зберегти**».

## <span id="page-25-0"></span>**8. ВНУТРІШНЄ ПЕРЕМІЩЕННЯ (ДОКУМЕНТ ТИПУ PM)**

*Первинні документи → Документи → Внутрішнє переміщення* (див. малюнок [8.1\)](#page-25-1).

| <b>В</b> Робочий стіл<br>Види документів 23                              |                                   |           |                                                                                             |                 |                     |           |                       |             |
|--------------------------------------------------------------------------|-----------------------------------|-----------|---------------------------------------------------------------------------------------------|-----------------|---------------------|-----------|-----------------------|-------------|
| <b>С</b> Пошук                                                           | $\blacksquare$<br>$\triangledown$ |           | $\mathcal{P} = \frac{1}{2} \mathcal{P} + \frac{1}{2} \mathcal{P} + \frac{1}{2} \mathcal{P}$ | Пошук: Все поля |                     |           |                       | ・箝目         |
| – <mark>• Види документів</mark>                                         |                                   | <b>NG</b> | <b>Назва.</b>                                                                               |                 | Скор назва Док Вико |           |                       | <b>Каль</b> |
| Інвентаризація (IM)<br><b>Disappropriations and forgonization (NIIA)</b> |                                   |           | СГ: Внутрішнє переміщення                                                                   |                 | вн.перем            | <b>PM</b> |                       |             |
| Внутрішнє переміщення (РМ)                                               |                                   | 200       | СГ: Заправка транспортних засобів                                                           |                 | запрСГ              | <b>PM</b> | ☑                     |             |
| <b>Express to Alexandre Concession (1957)</b>                            |                                   | 1000      | СГ: Передача сировини і гот.прод. в переробку (на стороні)                                  |                 | внПерНаСт           | PM        | ☑                     |             |
| Господарська операція з рядками (ВР)                                     |                                   | 6000      | Передача МШП в експлуатацію (на 200 позабаланс)                                             |                 | пер.МШП             | PM        | $\blacktriangleright$ | I C         |
| Готова продукція (GP)                                                    |                                   | 6100      | Передача МНМА в експлуатацію (на 500 позабаланс)                                            |                 | пер.НМА             | PM        | $\blacktriangleright$ |             |
| $\overline{\phantom{a}}$                                                 |                                   |           |                                                                                             |                 |                     |           |                       |             |

Мал. 8.1. Папка документів «Внутрішнє переміщення» (PM)

<span id="page-25-1"></span>Для створення нового документа відкрийте вибрану папку, натисніть **[Insert]** або **ПКМ →** *Додати* та заповніть форму. Зазначте дату та номер документа, підрозділи, МВО та рахунок обліку (див. малюнок [8.2\)](#page-25-2).

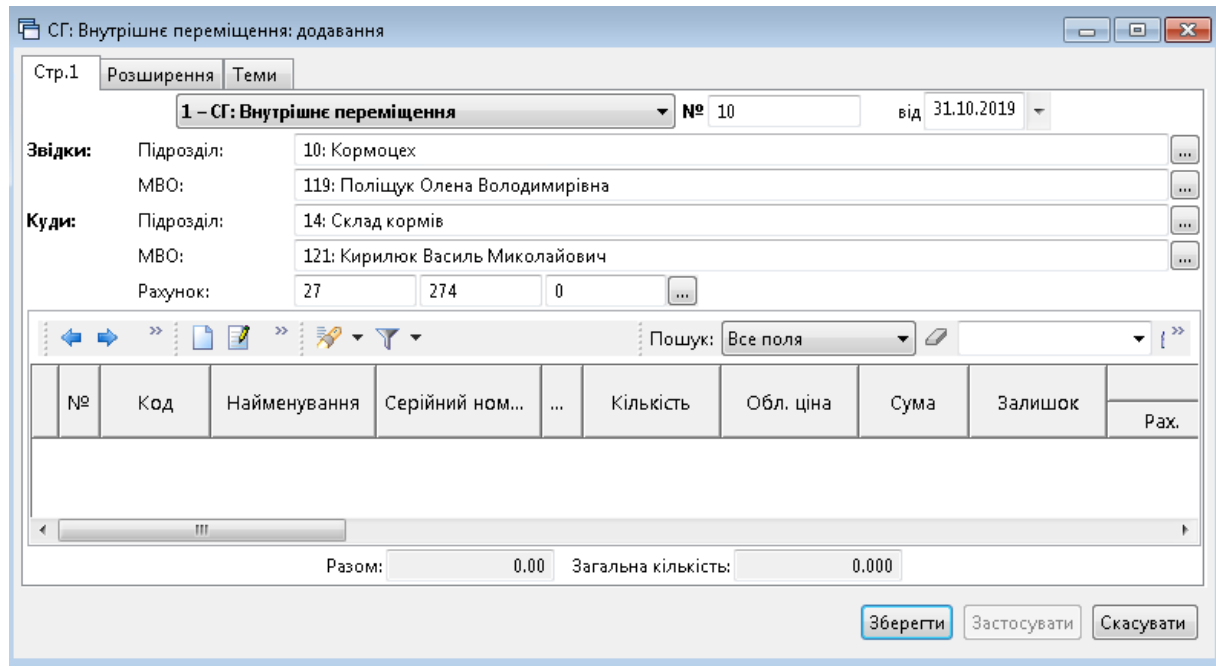

Мал. 8.2.

<span id="page-25-2"></span>У табличну частину додайте дані з відомості залишків

**ПКМ** *→ Масове введення → За відомістю залишків (розрахунок* (див. малюнок [8.3\)](#page-25-3).

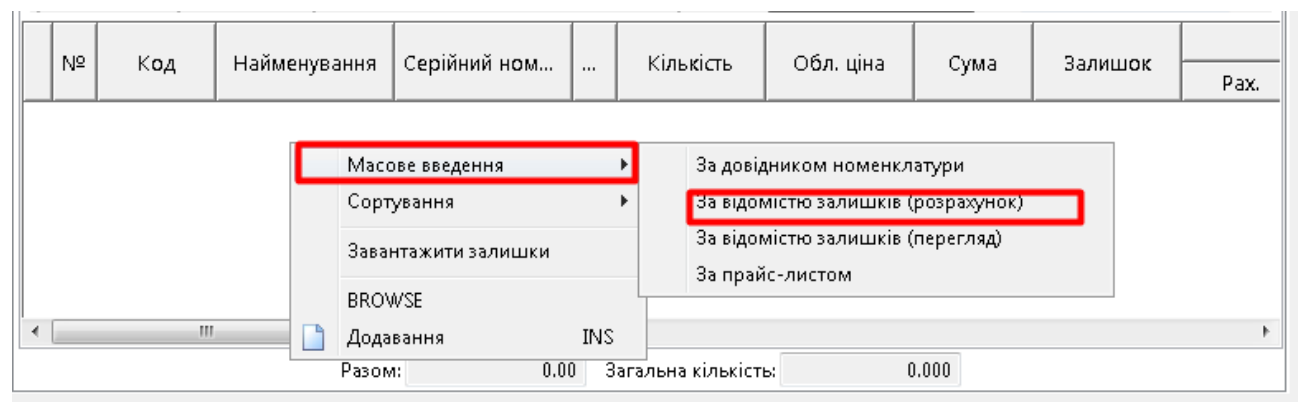

<span id="page-25-3"></span>Мал. 8.3. завантаження даних у документ «Внутрішнє переміщення»

Вкажіть дані відбору інформації: дату, підрозділ, МВО, рахунок. Якщо якісь із цих даних уже були зазначені в документі, програма використає їх автоматично. За потреби всі ці дані можуть бути скориговані або уточнені додатковими параметрами (див. малюнок [8.4\)](#page-26-0).

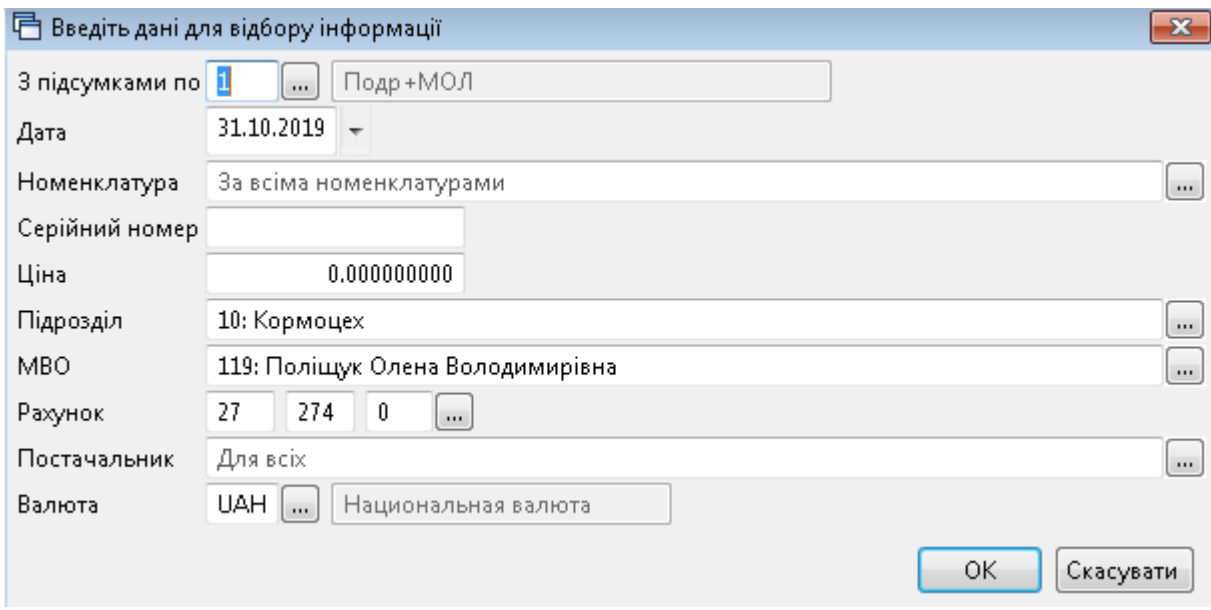

Мал 8.4. Відбір даних для розрахунку залишків

<span id="page-26-0"></span>Після натискання кнопки **«ОК»** буде сформовано відомість залишків з можливістю вибрати рядки в документ одним із двох способів:

**Спосіб 1.** У відомості залишків виділіть потрібні позиції **ПКМ** *→ Додати відмічені у накладну* (див. малюнок [8.5\)](#page-26-1), особливо корисно при зміні МВО. При використанні цього способу матеріали додаються у накладну з повною кількістю.

За потреби кількість можна відкоригувати після додавання рядків в табличну частину документа.

|                          | □ Відомість залишків:масовий вибір на 31.10.2019                                                                                                    |            |                                                                                                    |                         |              | $\begin{array}{c c c c c c} \hline \multicolumn{3}{c }{\mathbf{C}} & \multicolumn{3}{c }{\mathbf{S}} & \multicolumn{3}{c }{\mathbf{S}} & \multicolumn{3}{c }{\mathbf{S}} & \multicolumn{3}{c }{\mathbf{S}} & \multicolumn{3}{c }{\mathbf{S}} & \multicolumn{3}{c }{\mathbf{S}} & \multicolumn{3}{c }{\mathbf{S}} & \multicolumn{3}{c }{\mathbf{S}} & \multicolumn{3}{c }{\mathbf{S}} & \multicolumn{3}{c }{\mathbf{S}} & \multicolumn{3}{c }{\mathbf$ |            |                               |          |     |
|--------------------------|----------------------------------------------------------------------------------------------------|------------|----------------------------------------------------------------------------------------------------|-------------------------|--------------|----------------------------------------------------------------------------------------------------|------------|-------------------------------|----------|-----|
|                          | $\rightarrow$ $\rightarrow$ $\rightarrow$<br>$\begin{array}{c} \hline \begin{array}{c} \mathcal{W} \end{array} & \mathcal{W} \end{array} \begin{array}{c} \mathcal{W} \end{array}$<br>← ⇒ |            | Пошук: Все поля                                                                                                    | $\bullet$ $\mathcal{Q}$ |              | ・箝目りす                                                                                                    |            |                               |          |     |
|                          | Підрозділ<br><b>MBO</b><br>Номенклатура                                                                                                    | Серійний № | Артикул                                                                                                    | Штрихкод                | Ціна         | Середня<br>ціна                                                                                                    | Кількість  | <b>В Т.Ч. Не</b><br>в резерві | Виписано | Oд. |
|                          | Всього                                                                                                    |            | Додати в накладну                                                                                                    |                         |              |                                                                                                    | 19 470,000 | 19 470,000                    |          |     |
|                          | 10:                                                                                                    |            | Додати відмічені в накладну                                                                                                    |                         |              |                                                                                                    | 19 470,000 | 19 470,000                    |          |     |
|                          | 119: Поліщук Олена Володимирівна                                                                                                    |            | Пошук документа                                                                                                    |                         |              |                                                                                                    | 19 470,000 | 19 470,000                    |          |     |
|                          | 27.02.0001 Горох                                                                                                    |            |                                                                                                    |                         |              | 2,688021429                                                                                                    | 1 400,000  | 1 400,000                     |          | KГ  |
|                          | 27.02.0002 Овес                                                                                                    |            | Копіювати значення комірки                                                                                                    |                         | $Ctrl + C$   | 3,000000000                                                                                                    | 2 970,000  | 2 970,000                     |          | KF. |
|                          | 27.02.0003 Пшениця                                                                                                    |            | Копіювати значення рядків (csv)                                                                                                    |                         | Ctrl+Shift+C | 2,390731327                                                                                                    | 4 485,000  | 4 485,000                     |          | КΓ  |
|                          | 27.02.0004 Ячмінь                                                                                                    | Розгорнути |                                                                                                    |                         |              | 2,683303349                                                                                                    | 5 225,000  | 5 225,000                     |          | κг  |
|                          | 27.02.0009 Премікс КМ ОВ 2,5%                                                                                                    |            | Згорнути [Загальний підсумок]                                                                                                    |                         |              | 17,063333333                                                                                                    | 450,000    | 450,000                       |          | κг  |
|                          | 27.02.0011 Премікс КМ ОВ 2,5% (ягнята)                                                                                                    |            | Згорнути [Підрозділ]                                                                                                    |                         |              | 23,623400000                                                                                                    | 50.000     | 50,000                        |          | KГ  |
|                          | 27.02.0012 Тритикале                                                                                                    |            | Згорнути [МВО]                                                                                                    |                         |              | 3.000000000                                                                                                    | 4890.000   | 4 890,000                     |          | KГ  |
| $\overline{\phantom{a}}$ | m.                                                                                                    |            | Видалити сортування та підсумки<br>Construction of the state of the state of the state of the state of the state of the state of the state of the |                         |              |                                                                                                    |            |                               |          |     |

Мал. 8.5. Спосіб 1 для додавання номенклатури в накладну

<span id="page-26-1"></span>**Спосіб 2.** У відомості залишків подвійним натисканням **ЛКМ** відкрийте обрану позицію та вкажіть потрібну кількість (див. малюнок [8.6\)](#page-27-0):

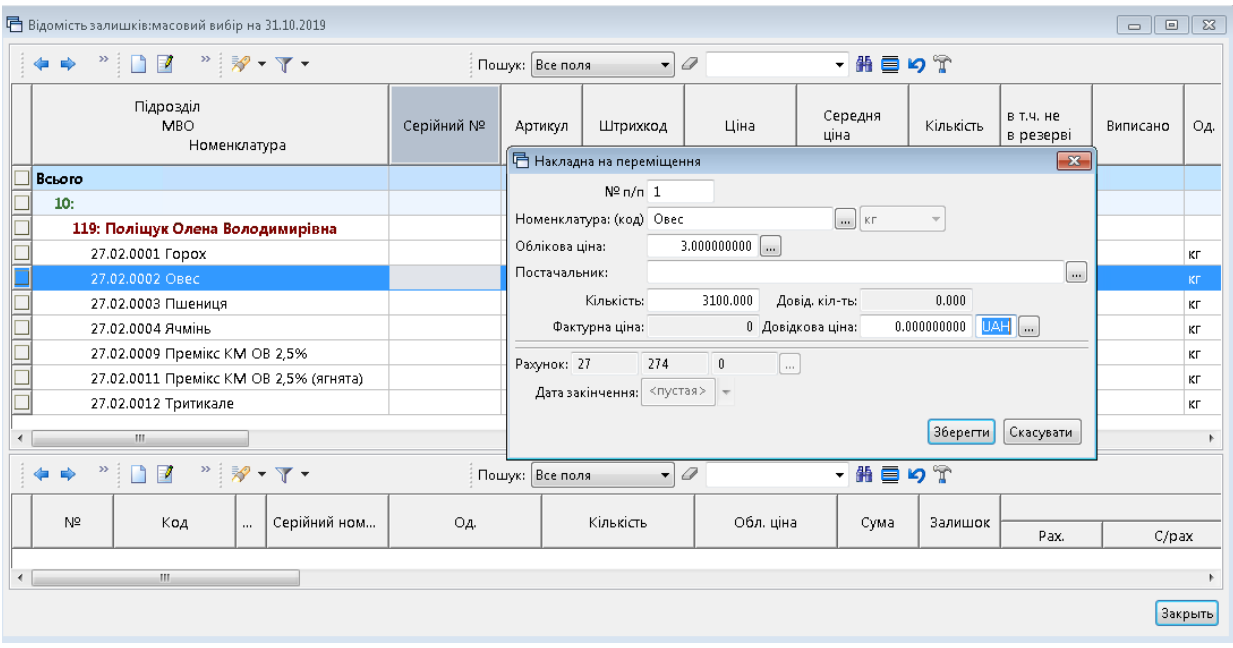

Мал. 8.6. Спосіб 2 для додавання номенклатури в накладну

<span id="page-27-0"></span>Після завантаження рядків у накладну будь-яким із вищезазначених способів натисніть «**Зберегти**» (див. малюнок [8.7\)](#page-27-1).

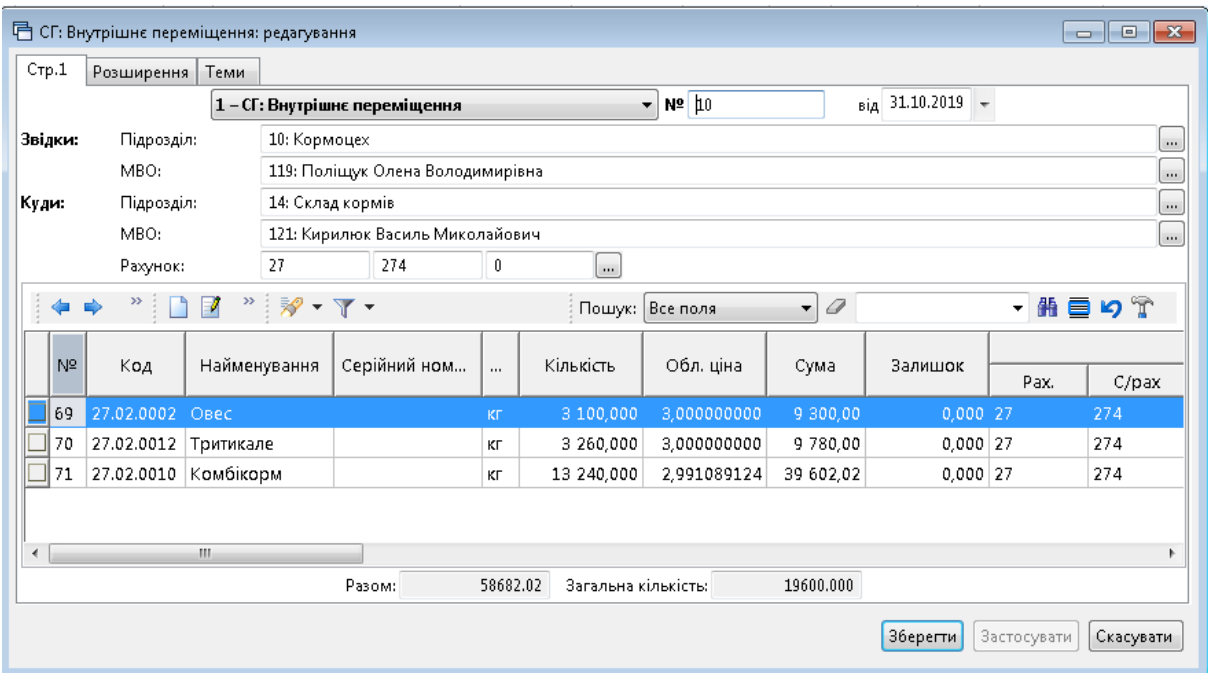

<span id="page-27-1"></span>Мал. 8.7. Приклад сформованого документа «Внутрішнє переміщення (PM)

## <span id="page-28-0"></span>**9. ПЕРЕВЕДЕННЯ В ІНШУ НОМЕНКЛАТУРНУ ГРУПУ (ДОКУМЕНТ ТИПУ NM)**

*Первинні документи → Документи → Переведення номенклатури до іншої групи (NM).*

Встановіть маркер на потрібну папку «Переведення в іншу номенклатурну групу» (див. малюнок [9.1\)](#page-28-1).

| Дебет Плюс - Організація - Сільське господарство - Управління торгівлею та ТМЦ          |                                     |                 |                                             |                                             |           |                          |                          |           |                |
|-----------------------------------------------------------------------------------------|-------------------------------------|-----------------|---------------------------------------------|---------------------------------------------|-----------|--------------------------|--------------------------|-----------|----------------|
| Первинні документи Документи Звіти Баланс Журнали Довідники Сервіс Налаштування Довідка |                                     |                 |                                             |                                             |           |                          |                          |           |                |
| ● P で 手 R ~ i P ~ R ~ i p E H H 1 ~ i & @ よ i SI ☆ ÷ © ~ A H i の 春 q i i Newys senange  |                                     |                 |                                             | Управління торгівлею та ТМЦ<br>$\checkmark$ |           |                          |                          |           |                |
| <b>В</b> Робочий стіл<br>Види документів 23                                             |                                     |                 |                                             |                                             |           |                          |                          |           |                |
| <b>Д</b> Пошук                                                                          | $\blacksquare$<br>$\mathbf{\nabla}$ | $4 + 2$         | $"$ $\mathscr{D}$ + $\mathbb{Y}$ +<br>١n    | $\vee$ 0<br>Пошук: Все поля                 |           |                          |                          | ▽拍目りす     |                |
| Види документів                                                                         |                                     | N <sup>2</sup>  | Назва                                       | Скор.назва                                  |           | Док Вико                 | Каль                     | Параметри | Кол. Док.      |
| <b>В Інвентаризація</b> (IM)                                                            |                                     | 10              | Переведення тварин в іншу групу             | nep.rpyn                                    | <b>NM</b> | ☑                        | $\circ$                  | ш         | 12             |
| Видаткова накладна (реалізація) (NK)                                                    |                                     | $\mathbb{I}$ 50 | Переведення в іншу номенклатурну групу      | nep.rpyn                                    | <b>NM</b> | ন ¤                      |                          | ш         | 28             |
| Внутрішнє переміщення (PM)                                                              |                                     | 100             | Переведення в основне стадо (Дт 155, Дт107) | пер.осн.                                    | <b>NM</b> | $\overline{\phantom{0}}$ |                          | Ω         | $\overline{7}$ |
| ■ Господарська операція (BS)                                                            |                                     | 110             | Переведення з основного стада (Дт 21 Кт107) | пер.з ос                                    | <b>NM</b> | $\blacksquare$           | $\overline{\phantom{0}}$ | Ω         | $\bullet$      |
| • Господарська операція з рядками (BP)<br><b>■ Готова продукція (GP)</b>                |                                     |                 |                                             |                                             |           |                          |                          |           |                |
| Кількісні залишки (SA)                                                                  |                                     |                 |                                             |                                             |           |                          |                          |           |                |
| Накладна на повернення постачальнику (VP)                                               |                                     |                 |                                             |                                             |           |                          |                          |           |                |
| Наряди на польові роботи (avto:com.debet.traktor)                                       |                                     |                 |                                             |                                             |           |                          |                          |           |                |
| Переведення номенклатури до іншої групи (NM)                                            |                                     |                 |                                             |                                             |           |                          |                          |           |                |
| <b>Переоцінка ТМЦ (ОС)</b>                                                              |                                     |                 |                                             |                                             |           |                          |                          |           |                |
| Повернення реалізованих ТМЦ (VR)                                                        |                                     |                 |                                             |                                             |           |                          |                          |           |                |
| <b>• Податкові накладні видані (NV)</b>                                                 |                                     |                 |                                             |                                             |           |                          |                          |           |                |
| • Податкові накладні отримані (NN)                                                      |                                     |                 |                                             |                                             |           |                          |                          |           |                |
| Подорожні листи (avto:com.debet.avto)                                                   |                                     |                 |                                             |                                             |           |                          |                          |           |                |
| <b>Прибуткування ТМЦ (PN)</b>                                                           |                                     |                 |                                             |                                             |           |                          |                          |           |                |
| <b>Paбoчий лист (hz:RL)</b>                                                             |                                     |                 |                                             |                                             |           |                          |                          |           |                |
| <b>• Списання ТМЦ (PZ)</b>                                                              |                                     |                 |                                             |                                             |           |                          |                          |           |                |
| <b>Charles Country Country</b>                                                          |                                     |                 |                                             |                                             |           |                          |                          |           |                |

Мал. 9.1. Папки документів «Переведення номенклатури до іншої групи» (NМ)

<span id="page-28-1"></span>Для створення нового документа відкрийте вибрану папку, натисніть **[Insert]** або **ПКМ →** *Додати* та заповніть форму, як показано на малюнку [9.2.](#page-28-2)

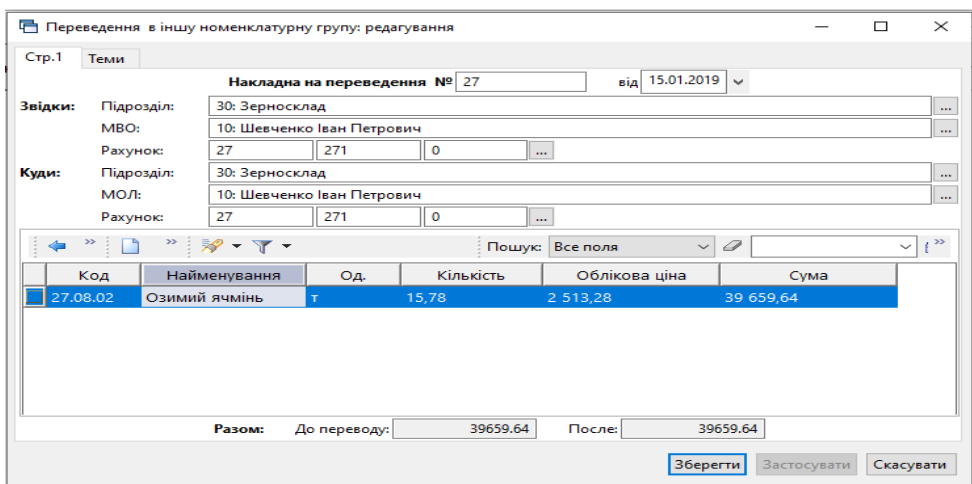

Мал. 9.2. Заповнення накладної на переведення

<span id="page-28-2"></span>До табличної частини (рядки документа) додайте номенклатуру, яку потрібно перевести до іншої номенклатурної групи, як показано на малюнку [9.3.](#page-28-3)

| 后<br>Накладна на переведення |                         |                           | ×           |
|------------------------------|-------------------------|---------------------------|-------------|
| Номенклатура: (код) 27.08.02 | $\cdots$                | Озимий ячмінь<br>$\cdots$ |             |
| Одиниці виміру:              |                         | Кількість:                | 15,780      |
| Облікова ціна:               | 0.000000000<br>$\cdots$ | Фактурна ціна:            | 0.000000000 |
| Нова ціна:                   | 0.000000000             | Довід, кіл-ты             | 0.000       |
| Серійний номер:              |                         |                           |             |
| Нова ном-ра:                 | 27.08.03<br>$\cdots$    | Ярий ячмінь               |             |
| Новий серійний номер:        |                         |                           |             |
|                              |                         | <b>Зберегти</b>           | Скасувати   |

Мал. 9.3. Заповнення рядків номенклатури

<span id="page-28-3"></span>Після додавання всіх рядків документа, натисніть кнопку «**Зберегти**».

## <span id="page-29-0"></span>**10. ВИРОБНИЦТВО, ПЕРЕРОБКА, ОЧИСТКА, ЗАБІЙ ТВАРИН (ДОКУМЕНТ ТИПУ GP)**

*Первинні документи → Документи → Готова продукція (GP)*(див. малюнок [10.1\)](#page-29-1).

|                                                                            |      | The submercial relationers in Tixing<br><b>FIULLYN NUMBRAR</b> |                   |     |                          |           |
|----------------------------------------------------------------------------|------|----------------------------------------------------------------|-------------------|-----|--------------------------|-----------|
| <b>В Робочий стіл</b><br>Види документів 23                                |      |                                                                |                   |     |                          |           |
| $\begin{array}{c} \hline \end{array}$<br>$\triangledown$<br><b>С</b> Пошук |      |                                                                | : Пошук: Все поля |     |                          | $ \sigma$ |
| Види документів                                                            | N2   | Назва                                                          | Скор.назва        | Док | Вико                     | Каль      |
| • Інвентаризація (IM)<br>Видаткова накладна (реалізація) (NK)              | 550  | Виробництво. Очищення зерна від урожаю                         | перер. зе         | GP  | $\blacksquare$           |           |
| <b>Внутрішнє переміщення (PM)</b>                                          |      | Виробництво. Переробка зерна                                   | перер.зе          | GP  | $\Box$ 0                 |           |
| • Господарська операція (BS)                                               | 700  | Виробництво. Переробка зерна на дерть (АВМ, ОКЦ)               | вир дерт          | GP  | $\blacktriangleright$    |           |
| <b>В Гесподарська операція з рядками</b> (ВР)                              | 800  | Виробництво. Переробка зерна на стороні                        | вир зер           | GP  | $\blacksquare$           | 11        |
| Готова продукція (GP)                                                      | 1900 | Виробництво. Забій                                             | заб.твар.         | GP  | $\blacksquare$           |           |
| Доручення (DV)                                                             | 1100 | Виробництво. Пилорама                                          | пилорама          | GP  | $\overline{\phantom{0}}$ |           |
| • Кількісні залишки (SA)                                                   | 1200 | Виробництво. Пекарня                                           | вир пека          | GP  | $\overline{\phantom{0}}$ |           |
| Накладна на повернення постачальнику (VP)                                  |      |                                                                |                   |     |                          |           |

Мал. 10.1. Папка документів «Готова продукція» (GP)

<span id="page-29-1"></span>Для створення нового документа натисніть **[Insert]** та заповніть форму, як показано на малюнку [10.2.](#page-29-2)

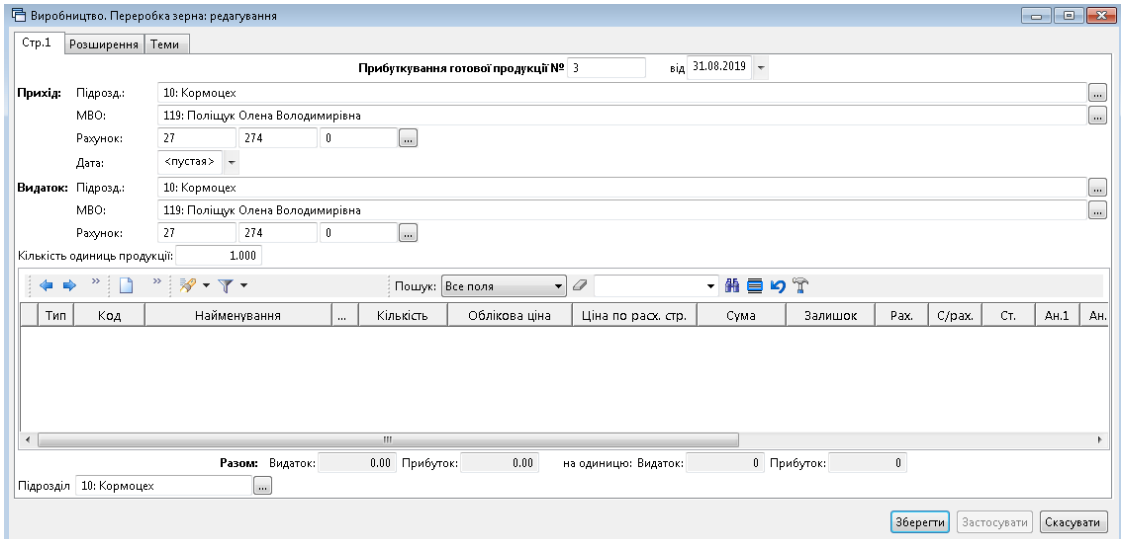

Мал. 10.2. Приклад заповнення «шапки» документа

<span id="page-29-2"></span>Після заповнення шапки документа, перейдіть до його табличної частини. Приклад заповнення табличної частини документа зображено на малюнку [10.3.](#page-29-3)

| Підрозд.:<br>Прихід:   |                              |                                             |                         |                                                           |                    |                                       |            |             |        |              |               |                          |
|------------------------|------------------------------|---------------------------------------------|-------------------------|-----------------------------------------------------------|--------------------|---------------------------------------|------------|-------------|--------|--------------|---------------|--------------------------|
|                        |                              |                                             |                         | Прибуткування готової продукції № 3                       |                    | $_{\text{Bia}}$ 31.08.2019 $\text{+}$ |            |             |        |              |               |                          |
|                        |                              | 10: Кормоцех                                |                         |                                                           |                    |                                       |            |             |        |              |               | $\sim$                   |
| MBO:                   |                              | 119: Поліщук Олена Володимирівна            |                         |                                                           |                    |                                       |            |             |        |              |               | $_{\rm{m}}$              |
| Рахунок:               | 27                           | 274                                         | $\theta$                | <b></b>                                                   |                    |                                       |            |             |        |              |               |                          |
| Дата:                  |                              | $<$ пустая> +                               |                         |                                                           |                    |                                       |            |             |        |              |               |                          |
| Видаток: Підрозд.:     |                              | 10: Кормоцех                                |                         |                                                           |                    |                                       |            |             |        |              |               | $\overline{\phantom{a}}$ |
| MRO:                   |                              | 119: Поліщук Олена Володимирівна            |                         |                                                           |                    |                                       |            |             |        |              |               | $\overline{\phantom{a}}$ |
| Ражинок:               | 27                           | 274                                         | 0                       | $\overline{\phantom{a}}$                                  |                    |                                       |            |             |        |              |               |                          |
|                        | Кількість одиниць продукції: | 1.000                                       |                         |                                                           |                    |                                       |            |             |        |              |               |                          |
| $\gg$                  |                              | 汐<br>$\nabla$ +<br>$\overline{\phantom{a}}$ |                         | Пошук: Все поля<br>$\blacksquare$                         | 0                  | $\blacksquare$<br>譱<br>$\cdot$        | りす         |             |        |              |               |                          |
| Тип                    | Код                          | Найменування                                | $\cdots$                | Облікова ціна<br>Кількість                                | Ціна по расх. стр. | Cyma                                  | Залишок    | Pax.        | C/pax. | CT.          | AH.1          | AH.                      |
| P                      | 27.02.0010                   | Комбікорм                                   |                         | 12.585.000<br>2035038021                                  | a annonnon         | <b>26.048.78</b>                      | 0,000 27   |             | 274    | $\Omega$     | $\mathbf{0}$  | $\mathbf{0}$             |
| 5-                     | 27.02.0001 Fopox             |                                             | 后                       |                                                           |                    | $\mathbf{x}$                          | $0.000$ 27 |             | 274    | $\mathbf{0}$ | $\mathbf{0}$  | $\mathbf{0}$             |
| (m                     | 27.02.0003 Пшениця           |                                             | Тип рядка:              | Прибуток ▼                                                |                    |                                       | $0.000$ 27 |             | 274    | $\mathbf{0}$ | $\mathfrak o$ | $\Omega$                 |
| í=                     | 27.02.0004 Ячмінь            |                                             | Номенклатура: Комбікорм |                                                           |                    | $\ldots$<br>KF.                       | $0.000$ 27 |             | 274    | $\mathbf{0}$ | $\mathbf{0}$  | $\mathbf{0}$             |
| í=                     |                              | 27.02.0009 Премікс КМ ОВ 2,5%               | Постачальник:           |                                                           |                    | $\sim$                                | $0,000$ 27 |             | 274    | $\theta$     | $\mathbf{0}$  | 0                        |
| í=<br>↳                |                              | 27.02.0011 Премікс КМ ОВ 2,5% (ягн          | Облікова ціна:          | 2.935938021                                               | <b>Кількість:</b>  | 12585.000                             | $0.000$ 27 |             | 274    | $\mathbf{0}$ | 0             | $\theta$                 |
|                        | 27.02.0012 Тритикале         |                                             | Відпускна ціна:         | 0.000000000                                               | Сума:              | 36948.78                              | 0,000 27   |             | 274    | $\theta$     | $\mathbf{0}$  | $\mathbf{0}$             |
|                        |                              |                                             |                         | Довідкова ціна: 0.0000000 UAH<br>$\overline{\phantom{a}}$ | Довід, кіл-ть:     | 0.000                                 |            |             |        |              |               |                          |
| Підрозділ 10: Кормоцех |                              | Разом: Видат<br>$\sim$                      | Рахунок: 27             | 274<br>$\theta$<br>$\cdots$                               |                    |                                       | прибуток:  | $\mathbb 0$ |        |              |               |                          |

<span id="page-29-3"></span>Мал. 10.3. Приклад заповнення документа

У документі на готову продукцію існує два типи рядків:

- рядки на списання товару;
- рядки на прибуткування товару.

Для створення рядків на списання натисніть клавішу натисніть **[Insert]** або **ПКМ →**  *Додати* та заповніть форму так, як показано на малюнку [10.4.](#page-30-0) Тип рядка буде **«Видаток».**

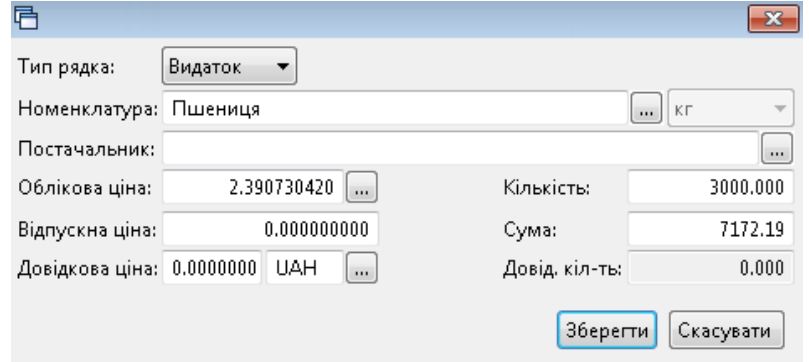

Мал. 10.4. Приклад заповнення табличної частини документа (Видаток)

<span id="page-30-0"></span>Для створення рядків на прибуткування продукції, отриманої від переробки, натисніть клавішу **[Insert]** або **ПКМ →** *Додати* та заповніть поля (див. малюнок [10.5\)](#page-30-1). Тип рядка буде **«Прибуток».**

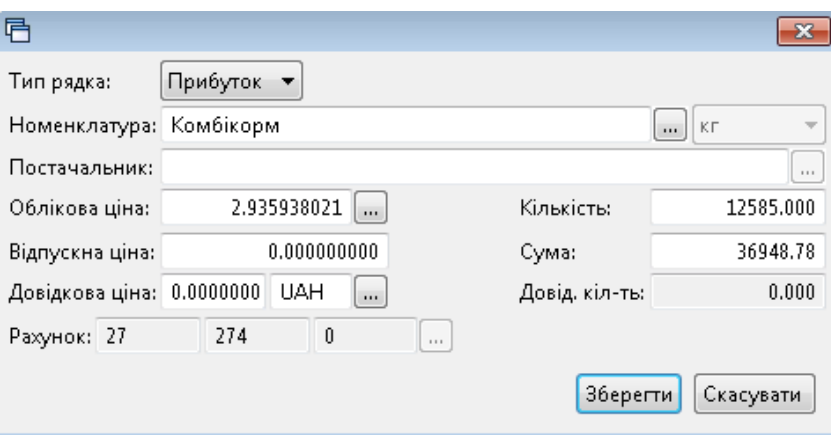

Мал. 10.5. Приклад заповнення табличної частини документа (Прибуток)

<span id="page-30-1"></span>Після введення всіх рядків в табличну частину документа натисніть **«Зберегти»**. Якщо налаштуванням папки передбачаються певні проводки, то вони будуть сформовані автоматично в момент збереження документа.

## <span id="page-31-0"></span>**11. ВИРОБНИЦТВО ГОТОВОЇ ПРОДУКЦІЇ ЗА РЕЦЕПТАМИ (ДОКУМЕНТ ТИПУ GP)**

#### <span id="page-31-1"></span>**11.1. Довідник рецептів**

Для відображення даних за специфікаціями та технологічними картами підприємства використовується довідник «Рецепти».

У довіднику вкажіть перелік потрібних матеріалів для виготовлення одиниці продукції (страви). На кожну страву створіть окремий запис, у назві якого вкажіть назву готової продукції.

*Довідники → Рецепти* (див. малюнок [11.1\)](#page-31-2)

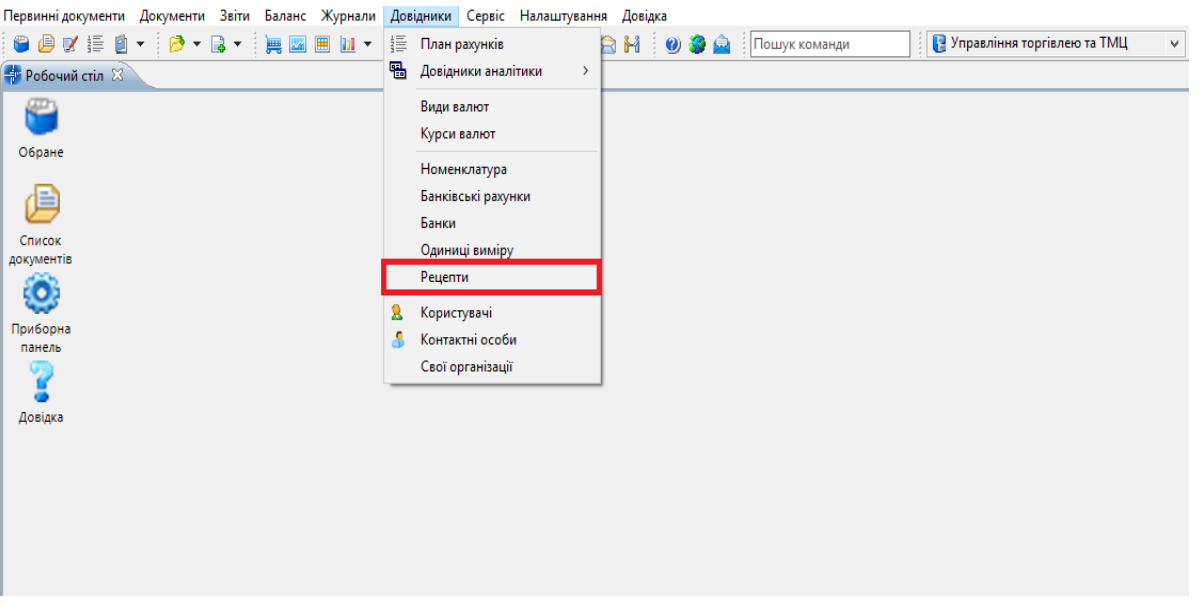

Мал. 11.1. Доступ до довідника «Рецепти» через головне меню програми

<span id="page-31-2"></span>Для додавання нового рецепту для готової продукції натисніть **[Insert]** або **ПКМ →**  *Додавання*. У табличній частині довідника заповніть опис рецепту (назва страви), а також, за потреби, період дії. Заповнення рядків рецепту проводиться в табличній частині **ПКМ** *→ Додавання* (див. малюнок [11.2\)](#page-31-3).

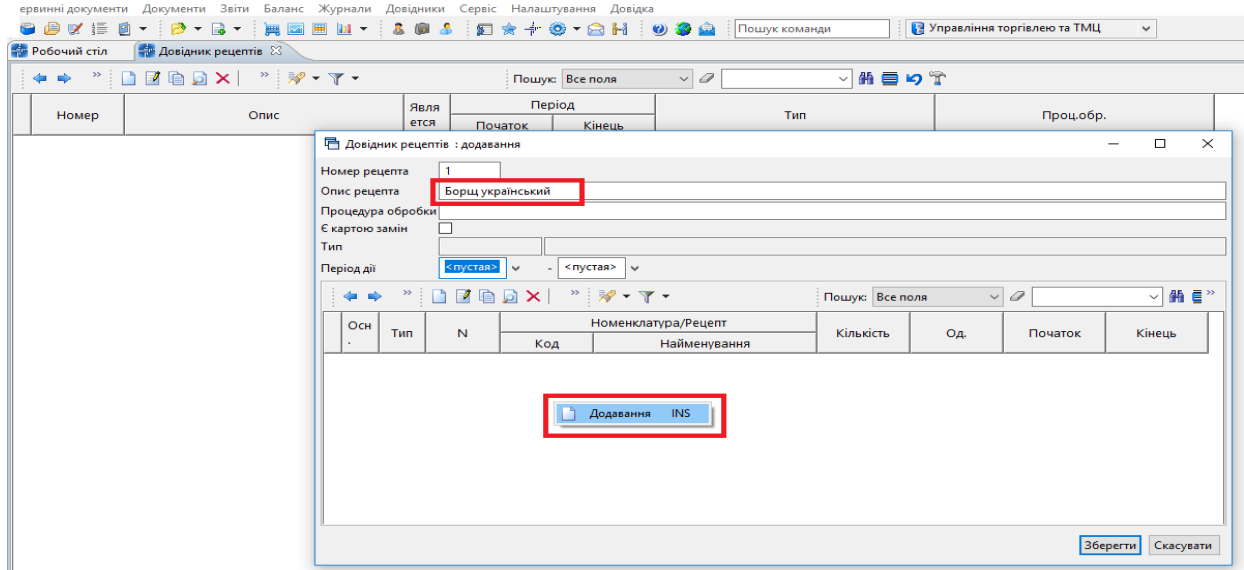

<span id="page-31-3"></span>Мал. 11.2. Зовнішній вигляд створення довідника «Рецепти»

У рядку довідника рецептів відмітьте позначкою « √ » поле **Основний рядок** та заповніть інформацію про страву (готову продукцію) (див. малюнок [11.3\)](#page-32-0).

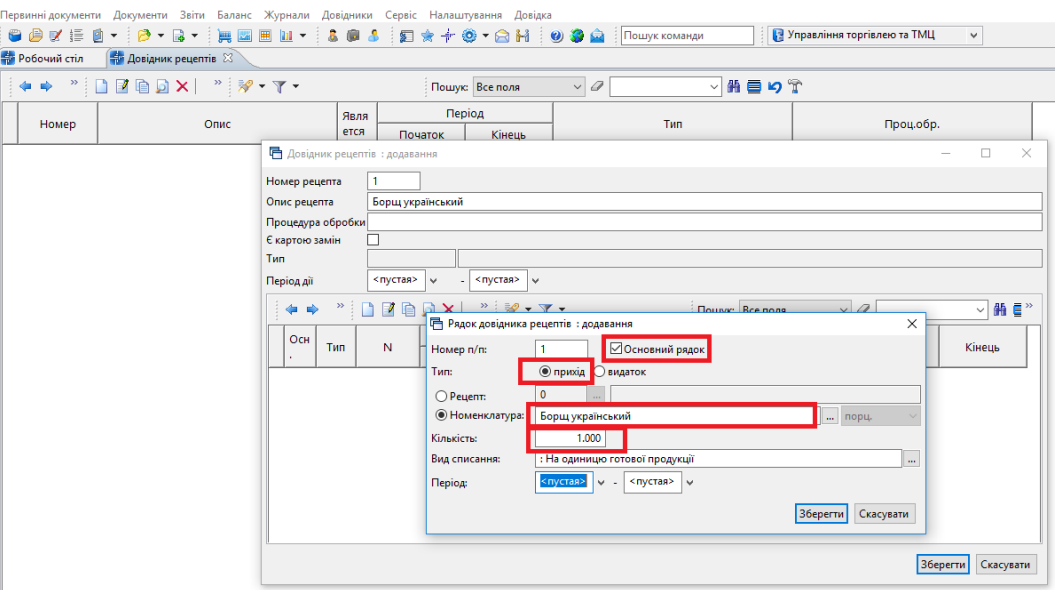

Мал. 11.3. Приклад заповнення табличної частини основного рядка (прихід)

<span id="page-32-0"></span>У рядку довідника вкажіть :

- Тип рядка «прихід»;
- Номенклатуру яку виготовляємо;
- Кількість порцій, на яку робимо рецепт 1 (зазвичай вноситься рецепт на одиницю готової продукції);
- Вид списання «На одиницю готової продукції»;
- За потреби зазначте період дії.

Далі у рядки довідника «Рецепт» додайте матеріали (продукти харчування), які використовуються для виготовлення страви на одиницю готової продукції. Приклад заповнення довідника відображено на малюнку [11.4.](#page-32-1)

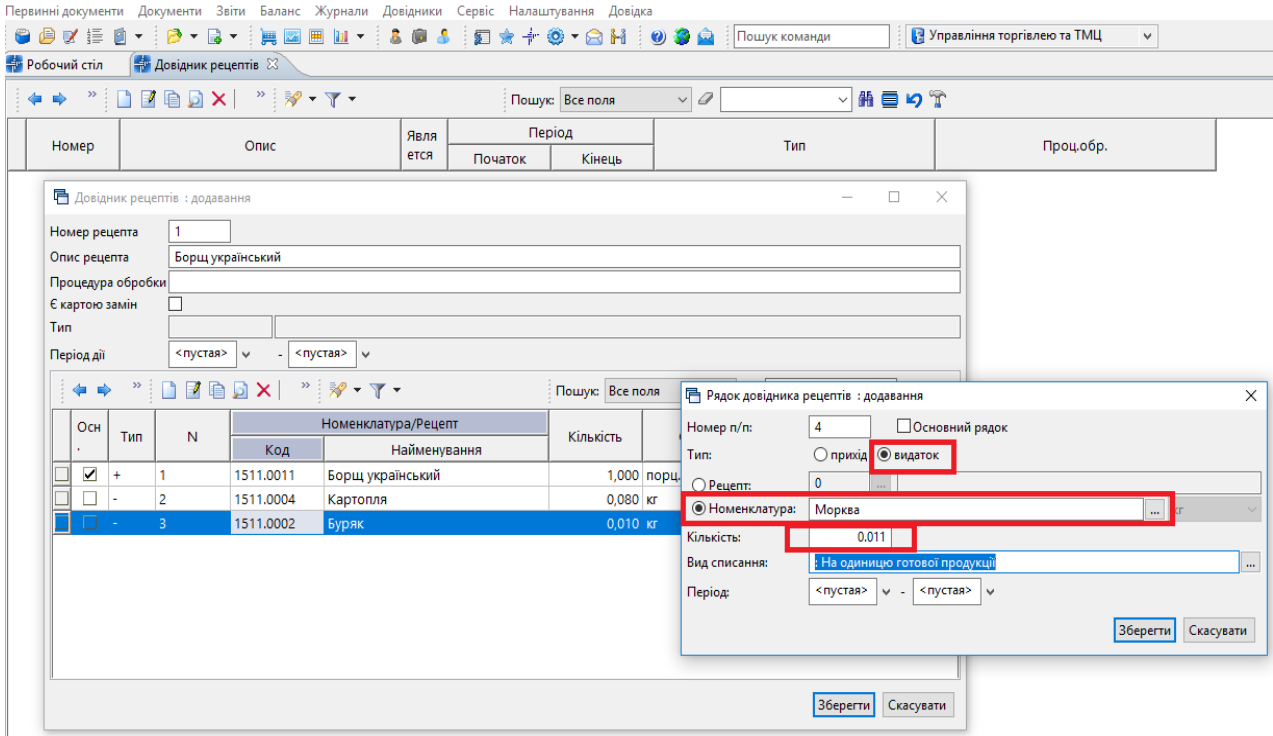

<span id="page-32-1"></span>Мал. 11.4. Приклад заповнення табличної частини (видаток) довідника «Рецепти»

Після внесення всіх матеріалів, перевірте правильність заповнення всіх даних та натисніть «**Зберегти**».

Для друку рецепта скористайтесь **ПКМ** → *Друк → Друк списку з форми → Рецепт* (див. малюнок [11.5\)](#page-33-1).

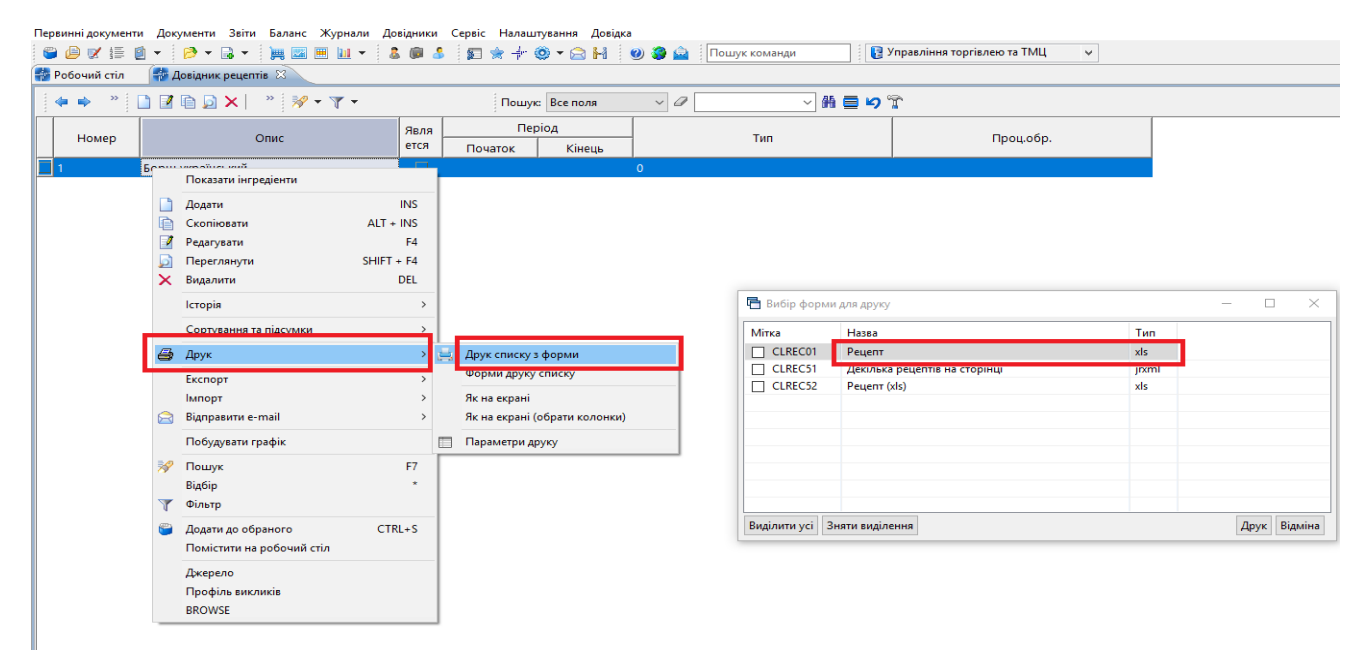

Мал. 11.5. Приклад формування виведення на друк документа «Рецепт»

#### <span id="page-33-1"></span><span id="page-33-0"></span>**11.2. Виготовлення готової продукції за рецептом**

Для відображення отримання готової продукції в системі використовується документ «Готова продукція (GP)» (див. малюнок [11.6\)](#page-33-2).

*Первинні документи → Документи → Готова продукція*

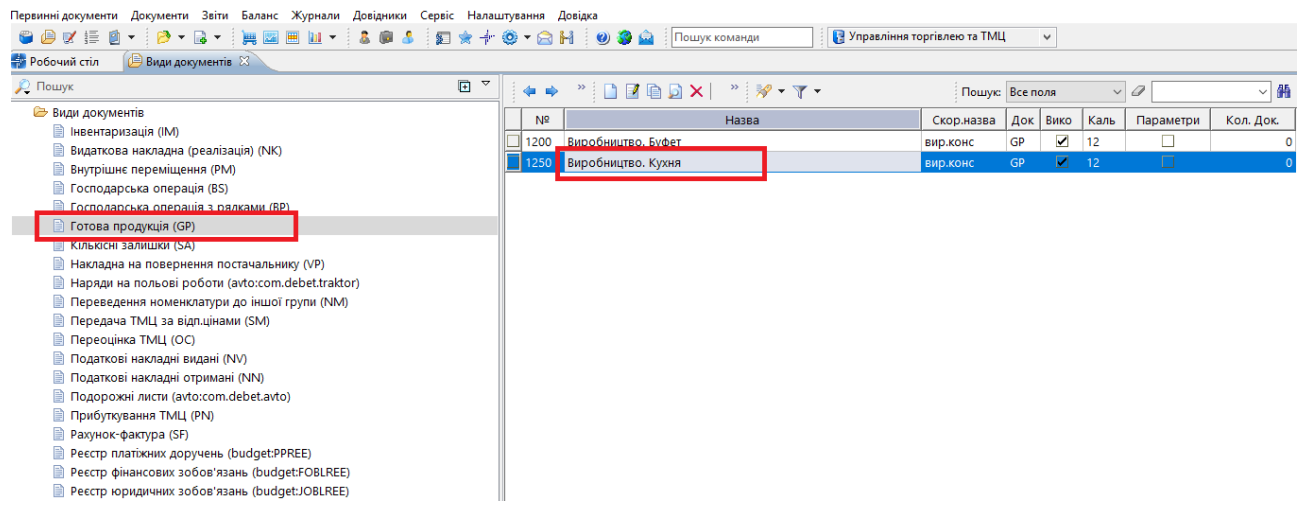

Мал. 11.6. Доступ до документа «Готова продукція» через головне меню

<span id="page-33-2"></span>Документ відображає списання матеріалів на виготовлення продукції та оприбуткування готових страв у відповідний підрозділ (буфет, їдальня).

Перед формуванням документа перевірте наявність на залишках відповідних продуктів харчування. Якщо при створенні готової продукції відображається повідомлення про недостатню кількість продуктів харчування на залишках, спочатку створіть документ по оприбуткуванню продуктів, а потім знову сформуйте документ «Готова продукція».

Для створення нового документа натисніть **[Insert]** або **ПКМ →** *Додати* та заповніть шапку документа. Зазначте підрозділ, матеріально відповідальну особу, рахунок обліку сировини та готової продукції, кількість одиниць продукції, що виготовляється за певним рецептом. В табличній частині для додавання рядків документа виконайте **ПКМ** → *Створити за рецептом* (див. малюнок [11.7\)](#page-34-0) та виберіть рецепт зі списку рецептів.

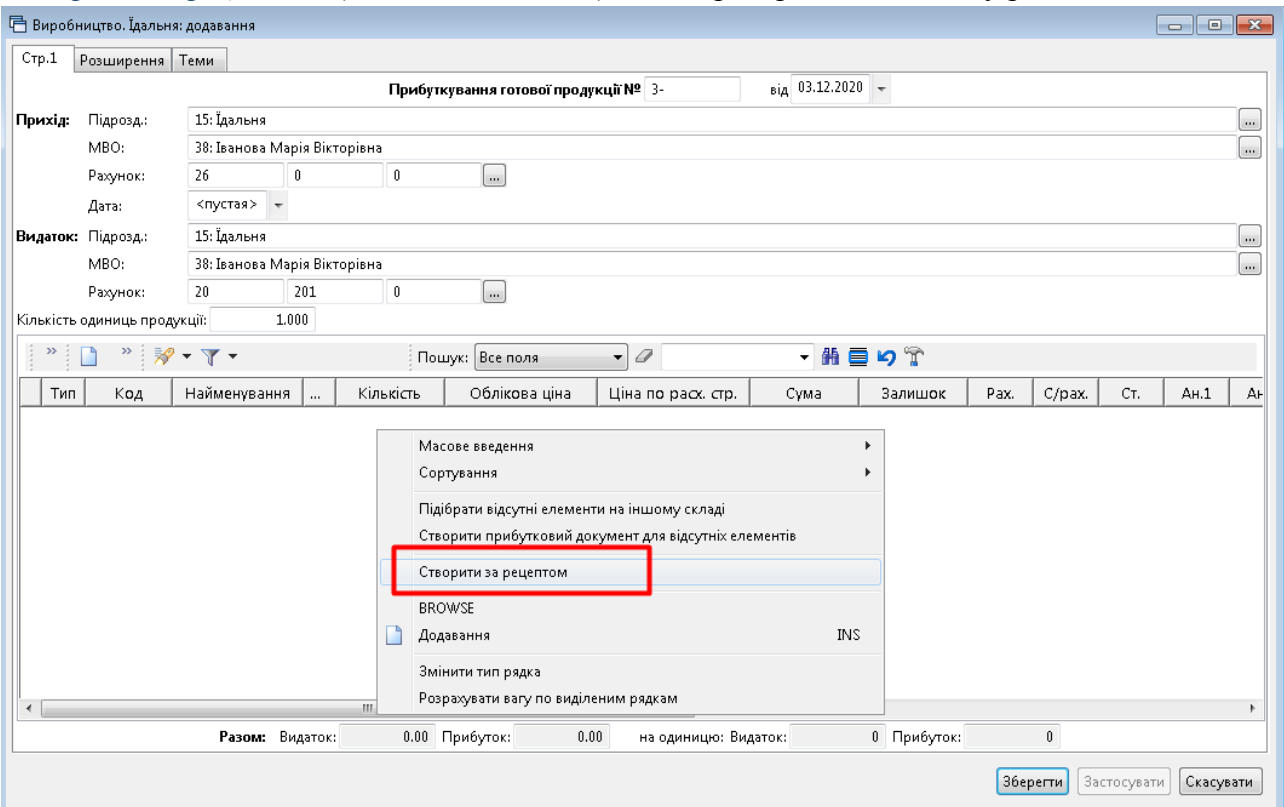

<span id="page-34-0"></span>Мал. 11.7. Приклад заповнення документа «Готова продукція»

Вкажіть кількість одиниць виготовленої продукції (див. малюнок [11.8\)](#page-34-1).

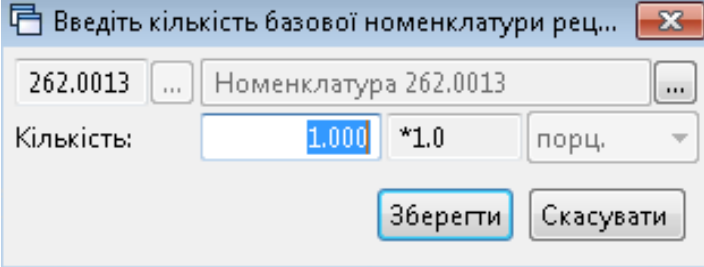

Мал. 11.8.

<span id="page-34-1"></span>В документ автоматично завантажуються дані по використаних матеріалах, кількості, сумі, а також інформація про виготовлену страву та облікову ціну (див. малюнок [11.9\)](#page-35-1).

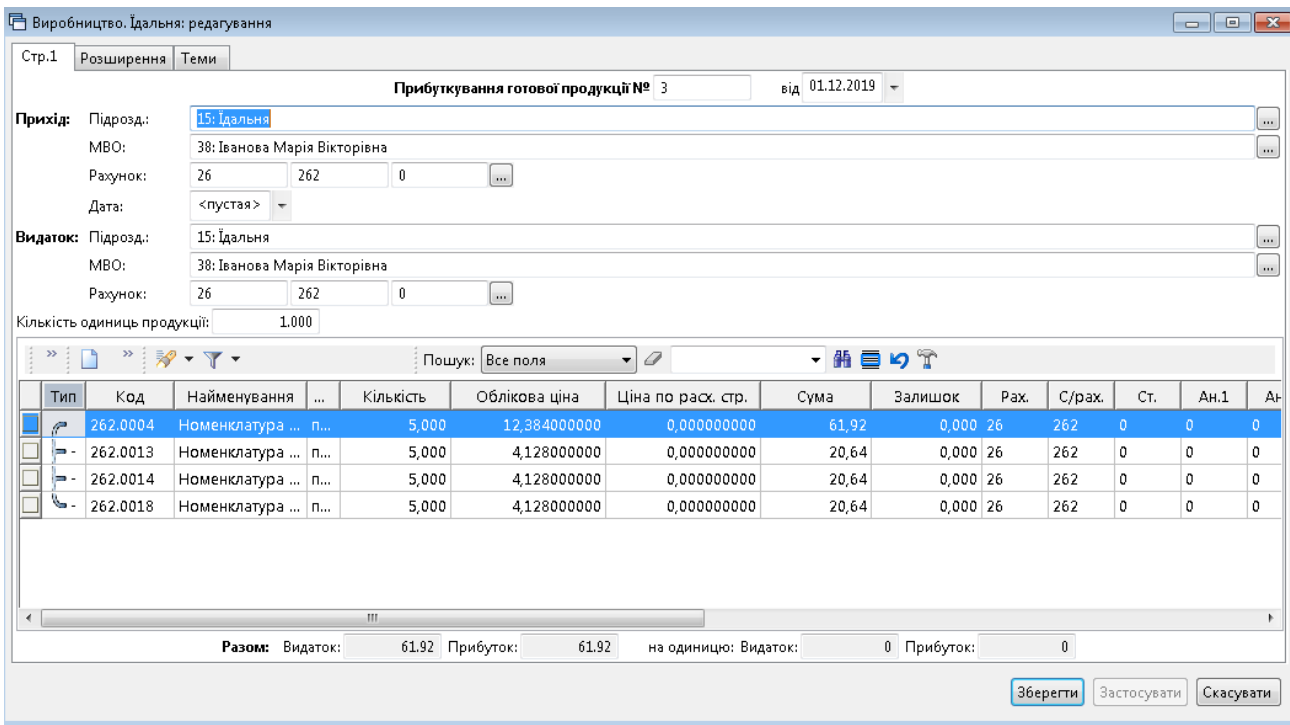

Мал. 11.9. Приклад результату заповнення документа «Готова продукція.»

<span id="page-35-1"></span>Для збереження документа та формування проводок натисніть «**Зберегти**».

#### <span id="page-35-0"></span>**11.3. Списання готової продукції**

Списання готових страв на витрати відображається документом «**Списання ТМЦ (PZ)».** 

*Первинні документи → Документи → Списання ТМЦ (PZ)* (див. малюнок [11.10\)](#page-35-2).

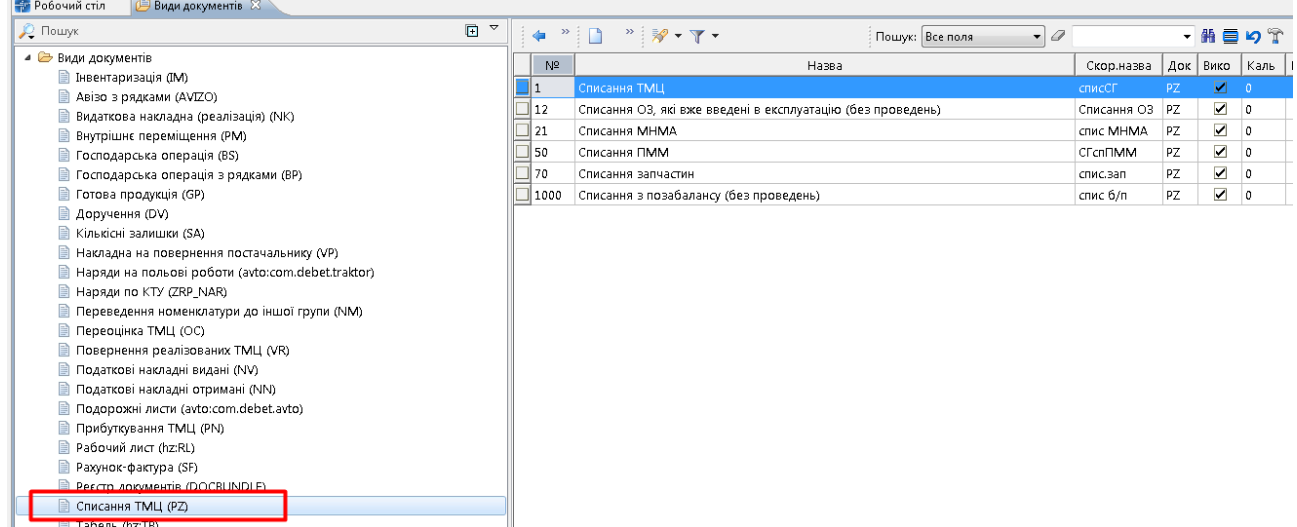

Мал. 11.10. Доступ до документа «Списання ТМЦ» через головне меню

<span id="page-35-2"></span>Формування даного документа з докладним описом створення викладено в Розділі [13](#page-39-0) цієї Інструкції**.**

## <span id="page-36-0"></span>**12. НАКЛАДНА НА РЕАЛІЗАЦІЮ (ДОКУМЕНТ ТИПУ NK)**

*Первинні документи → Документи → Видаткова накладна (реалізація) (NK)*

| При Дебет Плюс - Організація - Сільське господарство - Управління торгівлею та ТМЦ      |                |                                                      |                  |           |                          |                          |           |                |
|-----------------------------------------------------------------------------------------|----------------|------------------------------------------------------|------------------|-----------|--------------------------|--------------------------|-----------|----------------|
| Первинні документи Документи Звіти Баланс Журнали Довідники Сервіс Налаштування Довідка |                |                                                      |                  |           |                          |                          |           |                |
|                                                                                         |                | Управління торгівлею та ТМЦ                          | $\checkmark$     |           |                          |                          |           |                |
| Відомість залишків на 01.01.2019<br><b>Види документів</b> X<br><b>В</b> Робочий стіл   |                |                                                      |                  |           |                          |                          |           |                |
| 日マ<br><b>Д</b> Пошук                                                                    | 中中心            | $"$ $\sqrt{}$ $\sqrt{}$ $\sqrt{}$<br>Пошук: Все поля | $\vee$           |           |                          |                          | 角目りす      |                |
| Види документів                                                                         | N <sup>2</sup> | Назва                                                | Скор, назва      |           | Док Вико                 | Каль                     | Параметри | Кол. Док.      |
| Інвентаризація (IM)                                                                     |                | РЕАЛІЗАЦІЯ ОРГ. ТА ФІЗ. ОСОБАМ                       |                  | <b>NK</b> | ☑                        | $\overline{\phantom{0}}$ | $\Box$    |                |
| Видаткова накладна (реалізація) (NK)                                                    | 100            | ---Реалізація (рослинництво)                         | реал.росл        | <b>NK</b> | q.                       |                          | ш         | 398            |
| <b>Внутрішнє переміщення (РМ)</b>                                                       | 101            |                                                      |                  | <b>NK</b> | $\overline{\phantom{a}}$ | <b>O</b>                 | Ω         | 50             |
| Господарська операція (BS)                                                              |                | --- Реалізація за готівку (рослинництво)             | реал.за гот.росл |           |                          |                          |           |                |
| Господарська операція з рядками (ВР)                                                    | 103            | ---Реалізація (товари)                               | реал.товар       | NΚ        | $\overline{\mathbf{v}}$  | l O                      |           | 93             |
| Готова продукція (GP)                                                                   | 104            | --- Реалізація за готівку (товари)                   | реал.за гот.тов. | NΚ.       | $\overline{\phantom{0}}$ | $\mathbf{0}$             |           |                |
| Кількісні залишки (SA)                                                                  | 105            | ---Реалізація (тваринництво)                         | реал.тва         | <b>NK</b> | ☑                        | 11                       | Г         | 50             |
| Накладна на повернення постачальнику (VP)                                               | 106            | --- Реалізація за готівку (тваринництво)             | реал,за гот,тва  | <b>NK</b> | ☑                        | 11                       |           | 94             |
| Наряди на польові роботи (avto:com.debet.traktor)                                       | 109            | --- Реалізація (роботи, послуги) Дт 361              | реал, пос        | <b>NK</b> | $\overline{\mathbf{v}}$  | $\bullet$                |           | 288            |
| • Переведення номенклатури до іншої групи (NM)                                          | 110            | ---Реалізація (роботи, послуги) Дт 685/2             | реал.пос         | NΚ        | $\blacksquare$           | $\mathbf 0$              | E         | 115            |
| <b>Переоцінка ТМЦ (ОС)</b>                                                              | 111            | --- Реалізація за готівку (роботи, послуги)          | реал.за гот.пос  | NΚ        | $\overline{\mathbf{v}}$  | $\mathbf 0$              |           | $\overline{2}$ |
| Повернення реалізованих ТМЦ (VR)                                                        | 115            | ---Реалізація (оренда осн.засобів)                   | реал.пос         | NΚ.       | $\overline{\mathbf{v}}$  | $\circ$                  |           | $\Omega$       |
| <b>• Податкові накладні видані (NV)</b><br>Податкові накладні отримані (NN)             | 116            | ---Реалізація (тваринництво Дт685)                   | реал.тва         | NΚ.       | ☑                        | 11                       | Ē         |                |
| Подорожні листи (avto:com.debet.avto)                                                   | $\Box$   117   | ---Реалізація (товари 685/2)                         | реал.товар       | <b>NK</b> | ☑                        | $\circ$                  |           | 83             |

Мал. 12.1. Папка документів «Видаткова накладна (реалізація) (NК)»

Для створення нового документа відкрийте вибрану папку реалізації, натисніть **[Insert]**  або **ПКМ →** *Додати* та заповніть форму, як показано на малюнку [12.2.](#page-36-1)

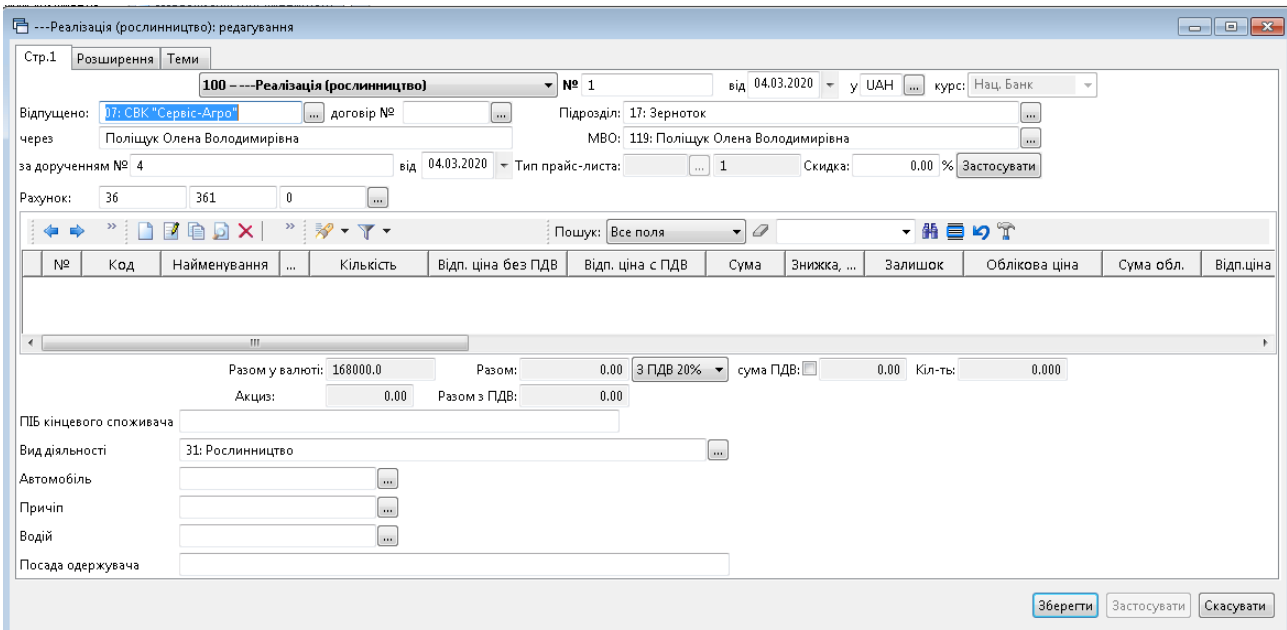

Мал. 12.2. Приклад заповнення шапки документа «Реалізація (рослинництво)»

<span id="page-36-1"></span>Для додавання номенклатури в табличну частину документа натисніть ПКМ *→ Масове введення → За відомістю залишків (розрахунок)* (див. малюнок [12.3\)](#page-37-0)

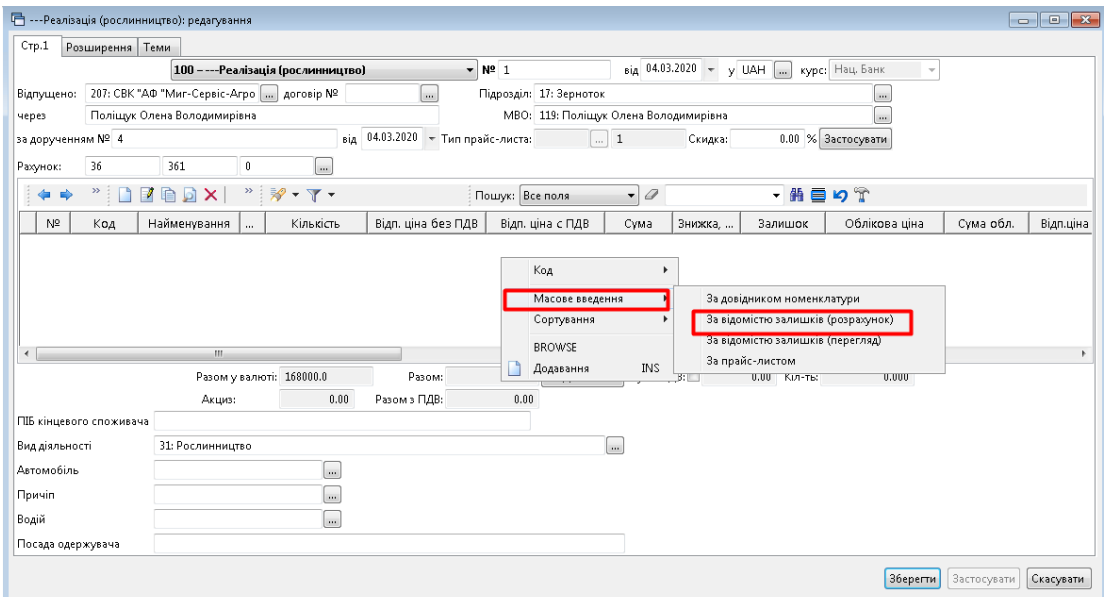

<span id="page-37-0"></span>Мал. 12.3. Приклад заповнення документа «Реалізація (рослинництво)»

Зазначте дані для відбору інформації (див. малюнок [12.4\)](#page-37-1).

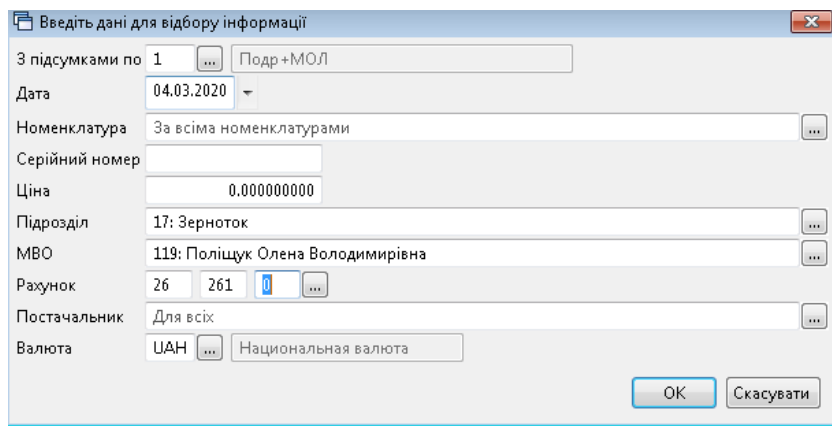

Мал. 12.4. Приклад заповнення даних для відомості залишків

<span id="page-37-1"></span>У сформованому звіті відмітьте номенклатуру, яку потрібно додати в документ, та натисніть **ПКМ** *→ Додати відмічені в накладну* (див. малюнок [12.5\)](#page-37-2).

| Відомість залишків:масовий вибір на 04.03.2020                            |            |                 |         |                                 |                                 |                 |              |                               | - 1           | $\Box$ X |
|---------------------------------------------------------------------------|------------|-----------------|---------|---------------------------------|---------------------------------|-----------------|--------------|-------------------------------|---------------|----------|
| $\mathbf{v}$<br>ø<br>汐<br>$\Rightarrow$<br>$\mathbf{v}$ $\mathbf{v}$<br>⇚ |            | Пошук: Все поля |         | $\bullet$ 0                     |                                 | ・歯目りす           |              |                               |               |          |
| Підрозділ<br><b>MRO</b><br>Номенклатура                                   | Серійний № | Артикул         |         | Штрихкод                        | Ціна                            | Середня<br>ціна | Кількість    | <b>В Т.Ч. Не</b><br>в резерві | Виписано      | Oд.      |
| <b>B</b> choro                                                            |            |                 |         |                                 | 19.762055210                    |                 |              | 914 521,000 845 521,000       |               |          |
| 17:                                                                       |            |                 |         |                                 | 19,762055210                    |                 |              | 914 521 000 845 521 000       |               |          |
| 119: Поліщук Олена Володимирівна                                          |            |                 |         |                                 | 19,762055210                    |                 |              | 914 521,000 845 521,000       |               |          |
| 261.0001 Пшениця                                                          |            |                 |         | Додати в накладну               |                                 |                 |              | 90 350,000 141 350,000        | 36 000,000 кг |          |
| 261.0001 Пшениця                                                          |            |                 |         | Додати відмічені в накладну     |                                 |                 | 01 270,000   | 201 270,000                   |               | КΓ       |
| 261.0002 Ячмінь                                                           |            |                 |         | Пошук документа                 |                                 |                 | 24 021,000   | 24 021,000                    |               | KГ       |
| 261.0002 Ячмінь                                                           |            |                 |         |                                 |                                 |                 | 47 590,000   | 147 590,000                   |               | КF       |
| 261.0003 Овес                                                             |            |                 |         | Копіювати значення комірки      |                                 | $Ctrl + C$      | 85 010,000   | 85 010,000                    |               | КГ       |
| 261.0007 Fopox                                                            |            |                 |         | Копіювати значення рядків (csv) |                                 | Ctrl+Shift+C    | 16 550,000   | 16 550.000                    |               | КΓ       |
| 261.0008 Тритикале                                                        |            |                 |         | Розгорнути                      |                                 |                 | 49 730,000   | 229 730,000                   | 20 000,000 KF |          |
| m.                                                                        |            |                 |         | Згорнути [Загальний підсумок]   |                                 |                 |              |                               |               |          |
|                                                                           |            |                 |         | Згорнути [Підрозділ]            |                                 |                 |              |                               |               |          |
| $\mathcal{D}$<br>$>$<br>P<br>₹<br>$\mathbf{v}$ $\mathbf{v}$               |            | Пошук: В        |         | Згорнути [МВО]                  |                                 |                 | $\mathbb{T}$ |                               |               |          |
| N <sup>2</sup><br>Код<br>Oд.<br>$\cdots$                                  | Кількість  |                 |         |                                 | Видалити сортування та підсумки |                 | Внижка,      | Залишок                       | Облікова ціна |          |
| 261.0001<br>$\Pi_{\rm{m}}$ KF                                             | 36000,00   |                 |         | Сортування та підсумки          |                                 |                 | 00<br>k,     | 0,00                          | 2,39          |          |
|                                                                           |            |                 |         | OLAP-Аналіз                     |                                 |                 |              |                               |               |          |
| $\mathbf{H}$ .<br>$\overline{ }$                                          |            |                 |         |                                 |                                 |                 |              |                               |               |          |
|                                                                           |            | 6<br>Друк       |         | ١                               |                                 | <b>Закрыть</b>  |              |                               |               |          |
|                                                                           |            |                 | Експорт |                                 |                                 | ٠               |              |                               |               |          |

<span id="page-37-2"></span>Мал. 12.5. Додавання вибраної номенклатури в документ

#### В доданих рядках номенклатури зазначте відпускну ціну, як показано на малюнку [12.6.](#page-38-0)

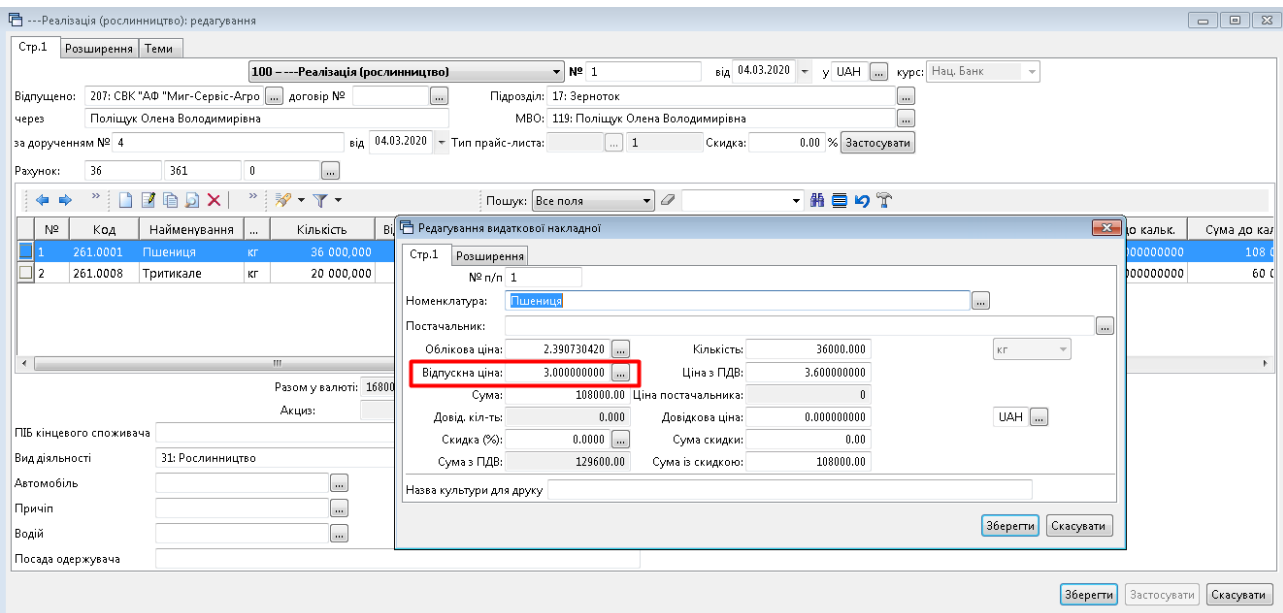

Мал. 12.6. Встановлення відпускної ціни для номенклатури

<span id="page-38-0"></span>Після додавання всіх рядків документа, натисніть кнопку «**Зберегти**».

## <span id="page-39-0"></span>**13. СПИСАННЯ ТМЦ (ДОКУМЕНТ ТИПУ PZ)**

*Первинні документи → Документи → Списання ТМЦ (PZ)* (див. малюнок [13.1\)](#page-39-1).

| <b>В</b> Робочий стіл<br>Види документів 23            |                                               |                 |                                                                                                    |                 |     |                      |                |
|--------------------------------------------------------|-----------------------------------------------|-----------------|----------------------------------------------------------------------------------------------------|-----------------|-----|----------------------|----------------|
| <b>С</b> Пошук                                         | $\overline{\boxplus}$<br>$\blacktriangledown$ | $\blacklozenge$ | $\mathbf{P}$<br>$\mathbb{F} \times \mathbb{R}$ $\mathbb{F} \times \mathbb{R}$<br>$\bullet$<br>Пошук: Все поля |                 |     | ・飾目り写                |                |
| • Види документів                                      |                                               | N <sup>2</sup>  | Назва                                                                                                    | Скор.назва      |     | Док Вико             | Каль           |
| • Інвентаризація (IM)                                  |                                               | <b>11</b>       | Списання ТМЦ                                                                                                  | списСГ          | PZ. | ☑                    | $\Omega$       |
| Авізо з рядками (AVIZO)                                |                                               | $\Box$ 12       | Списання ОЗ, які вже введені в експлуатацію (без проведень)                                                   | Списання ОЗ     | PZ  | ☑                    | $\overline{0}$ |
| Видаткова накладна (реалізація) (NK)                   |                                               | $\mathbb{I}$ 21 | Списання МНМА                                                                                                 | спис МНМА       | PZ  | ☑                    | 0              |
| Внутрішнє переміщення (РМ)                             |                                               |                 |                                                                                                    |                 |     | $\blacktriangledown$ |                |
| Господарська операція (BS)                             |                                               | 50              | Списання ПММ                                                                                                  | <b>CECOLIMM</b> | PZ. |                      | 0              |
| Господарська операція з рядками (ВР)                   |                                               | 70              | Списання запчастин                                                                                            | спис. зап       | PZ. | $\blacktriangledown$ |                |
| Готова продукція (GP)                                  |                                               | 1000            | Списання з позабалансу (без проведень)                                                                        | спис б/п        | PZ  | ✓                    | $\circ$        |
| Доручення (DV)<br>Кількісні залишки (SA)               |                                               |                 |                                                                                                    |                 |     |                      |                |
| Накладна на повернення постачальнику (VP)              |                                               |                 |                                                                                                    |                 |     |                      |                |
| B<br>Наряди на польові роботи (avto:com.debet.traktor) |                                               |                 |                                                                                                    |                 |     |                      |                |
| Наряди по KTY (ZRP_NAR)                                |                                               |                 |                                                                                                    |                 |     |                      |                |
| Переведення номенклатури до іншої групи (NM)           |                                               |                 |                                                                                                    |                 |     |                      |                |
| Переоцінка ТМЦ (ОС)                                    |                                               |                 |                                                                                                    |                 |     |                      |                |
| Повернення реалізованих ТМЦ (VR)                       |                                               |                 |                                                                                                    |                 |     |                      |                |
| Податкові накладні видані (NV)                         |                                               |                 |                                                                                                    |                 |     |                      |                |
| • Податкові накладні отримані (NN)                     |                                               |                 |                                                                                                    |                 |     |                      |                |
| Подорожні листи (avto:com.debet.avto)                  |                                               |                 |                                                                                                    |                 |     |                      |                |
| Прибуткування ТМЦ (PN)                                 |                                               |                 |                                                                                                    |                 |     |                      |                |
| Рабочий лист (hz:RL)                                   |                                               |                 |                                                                                                    |                 |     |                      |                |
| Рахунок-фактура (SF)                                   |                                               |                 |                                                                                                    |                 |     |                      |                |
| <b>Percto annualeria (DOCRUNDLE)</b>                   |                                               |                 |                                                                                                    |                 |     |                      |                |
| Списання ТМЦ (РZ)                                      |                                               |                 |                                                                                                    |                 |     |                      |                |

Мал. 13.1. Перехід до папки документів «Списання ТМЦ (PZ)»

<span id="page-39-1"></span>Для створення нового документа відкрийте потрібну папку, натисніть **[Insert]** або **ПКМ →** *Додати* та заповніть форму, як показано на малюнку [13.2.](#page-39-2) Зазначте номер та дату документа, підрозділ та матеріально відповідальну особу.

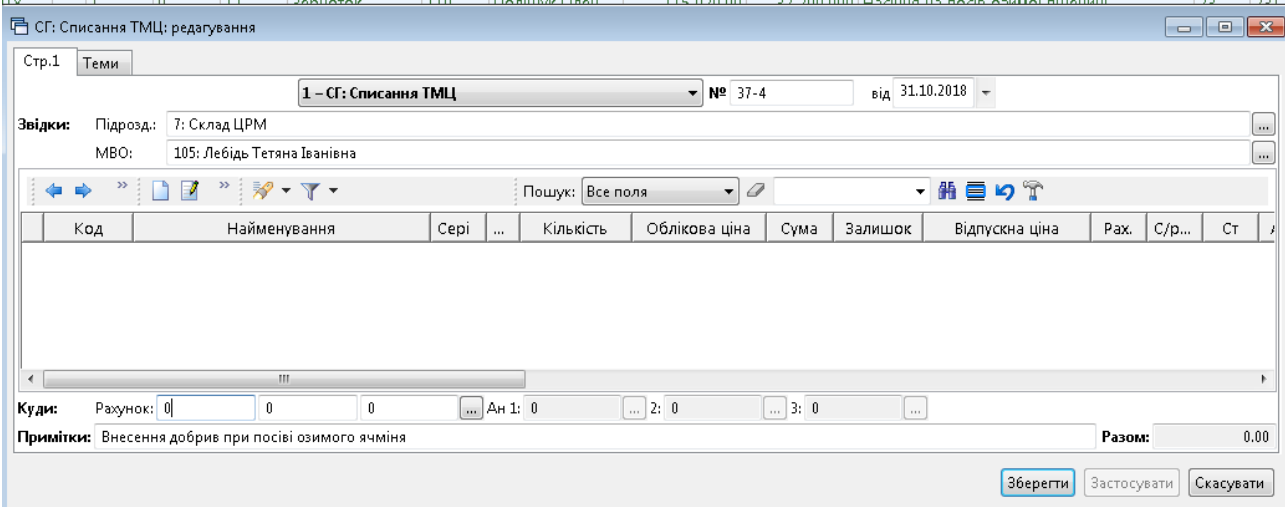

Мал. 13.2. Приклад заповнення «шапки» документа

<span id="page-39-2"></span>До табличної частини додайте рядки документа, виконуючи **ПКМ** → *Масове введення → За відомістю залишків (розрахунок)* (див. малюнок [13.3\)](#page-40-0).

| <b>同</b> СГ: Списання ТМЦ: редагування | .                                                                  |                                                                                                    | -------         |                |         | $\mathbf{z}$<br>$ -$           |
|----------------------------------------|--------------------------------------------------------------------|----------------------------------------------------------------------------------------------------|-----------------|----------------|---------|--------------------------------|
| $CTP$ ,1<br>Теми                       | – СГ: Списання ТМЦ<br>1                                            | ۰                                                                                                    | $N2$ 37-4       | від 31.10.2018 |         |                                |
| Звідки:<br>Підрозд.:<br>MBO:           | 7: Склад ЦРМ<br>105: Лебідь Тетяна Іванівна                        |                                                                                                    |                 |                |         | $\cdots$<br>$\cdots$           |
| $\rightarrow$<br>⇚<br>⋫                | ×<br>$\mathbb{R}^3$ - $\mathbb{R}$ -<br>M                          |                                                                                                    | Пошук: Все поля | 0              |         | $>$<br>$\overline{\mathbf{v}}$ |
| Код                                    | Найменування                                                       | Кількість<br>Cepi<br>$\cdots$                                                                                             | Облікова ціна   | Сума           | Залишок | Відпускн                       |
|                                        | Масове введення<br>Сортування<br><b>BROWSE</b><br>INS<br>Додавання | За довідником номенклатури.<br>За відомістю залишків (розрахунок)<br>За відомістю залишків (перегляд).<br>За прайс-листом |                 |                |         |                                |

Мал. 13.3. Додавання номенклатури через пункт «Масове введення»

<span id="page-40-0"></span>Після заповнення табличної частини номенклатурою, яку потрібно списати, вкажіть рахунок, на який списуються ТМЦ. Приклад заповнення документа списання показано на малюнку [13.4.](#page-40-1)

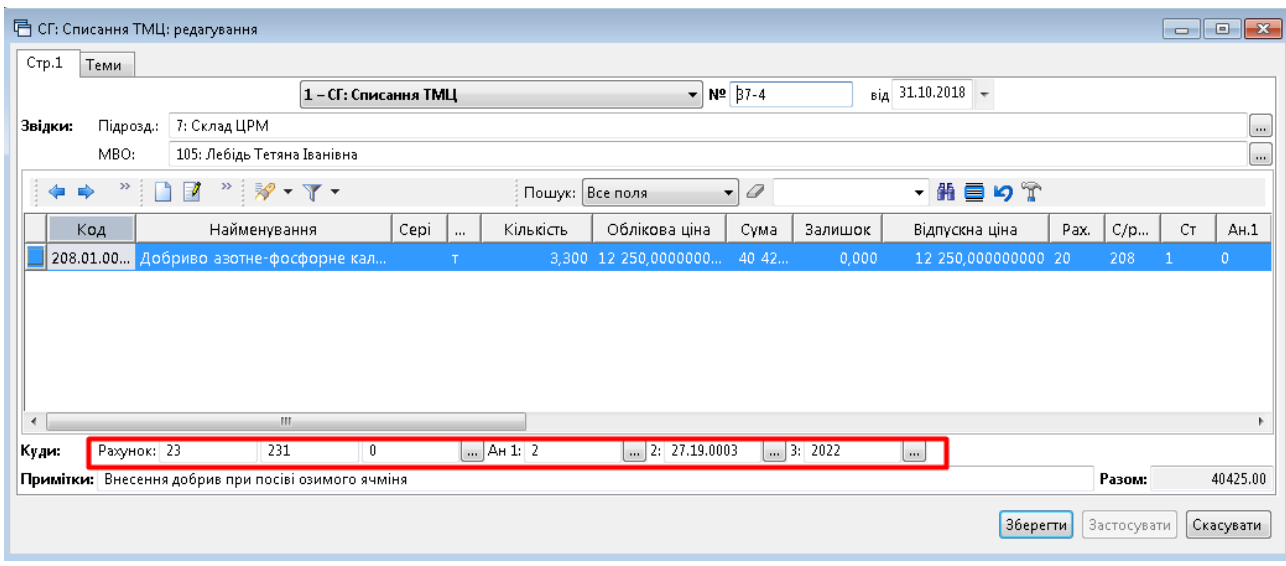

Мал. 13.4. Внесення рахунку витрат в документ «Списання ТМЦ»

#### *ЗВЕРНІТЬ УВАГУ!*

<span id="page-40-1"></span>*Для рахунка, на який списується ТМЦ, обов'язково вказується аналітика, в розрізі якої ведеться облік (статті витрат, підрозділи).*

Після введення всіх рядків та полів документа, натисніть **«Зберегти».**

## <span id="page-41-0"></span>**14. ПЕРЕОЦІНКА ТМЦ (ДОКУМЕНТ ТИПУ OC)**

*Первинні документи → Документи→ Переоцінка ТМЦ (ОС)* (див. малюнок [14.1\)](#page-41-1).

| Дебет Плюс - Своя організація 1 - Управління торгівлею та ТМЦ                           |                              |                                                          |              |           |                       |                          |           |
|-----------------------------------------------------------------------------------------|------------------------------|----------------------------------------------------------|--------------|-----------|-----------------------|--------------------------|-----------|
| Первинні документи Документи Звіти Баланс Журнали Довідники Сервіс Налаштування Довідка |                              |                                                          |              |           |                       |                          |           |
| - P-B- JEEH UI- & @ & ER ★ © - G H   9 @ Q       Ouryk Komanda<br>$O$ $O$ $V$ $E$ $O$   |                              | <b>В Управління торгівлею та ТМЦ</b>                     | $\checkmark$ |           |                       |                          |           |
| Види документів 23<br><b>В</b> Робочий стіл                                             |                              |                                                          |              |           |                       |                          |           |
| $E^{\vee}$<br><b>2 Пошук</b>                                                            | $\Rightarrow$ $\approx$<br>4 | $\sqrt{x}$<br>Пошук: Все поля                            | $\vee$ 0     |           |                       | ▽桶                       | 日りす       |
| Види документів                                                                         | N <sub>2</sub>               | Hazea                                                    | Скор.назва   | $ A$ ok   | Вико                  | Каль                     | Параметри |
| <b>■ Інвентаризація (IM)</b>                                                            |                              | Переоцінка ТМЦ                                           | переоцінка   | <b>OC</b> | ⊡.                    | $\Omega$                 | ш         |
| В Видаткова накладна (реалізація) (NK)                                                  | 10                           | Переоцінка ТМЦ до фактичної собівартості (без проведень) | переоц       | <b>OC</b> | ☑                     | $\overline{0}$           | □         |
| <b>Внутрішнє переміщення (PM)</b><br>• Господарська операція (BS)                       | 20                           | Переоцінка 272 до фактичної собівартості                 | п/оц фак     | <b>OC</b> | ☑                     | $\circ$                  |           |
| <b>В Господарська операція з рядками (ВР)</b>                                           | ו2⊺                          | Переоцінка 273 до фактичної собівартості                 | п/оц фак     | oc        | ☑                     | ۱n                       | □         |
| <b>В Готова продукція (GP)</b>                                                          | 23                           | Переоцінка 208/1 до фактичної собівартості               | п/оц фак     | <b>OC</b> | ☑                     | $\overline{\phantom{0}}$ |           |
| Кількісні залишки (SA)                                                                  | 25                           | Переоцінка прод твар. до фактичної собівартості          | п/оц фак     | <b>OC</b> | $\blacktriangledown$  | ۱o                       | □         |
| <b>В Накладна на повернення постачальнику (VP)</b>                                      | 190                          | Переоцінка при донарахуванні податкового зобов'язання    | переоц       | <b>OC</b> | $\blacktriangleright$ | $\circ$                  | □         |
| ■ Наряди на польові роботи (avto:com.debet.traktor)                                     |                              |                                                          |              |           |                       |                          |           |
| Переведення номенклатури до іншої групи (NM)                                            |                              |                                                          |              |           |                       |                          |           |
| Переоцінка ТМЦ (ОС)                                                                     |                              |                                                          |              |           |                       |                          |           |
| <b>• Повернення реалізованих ТМЦ (VR)</b>                                               |                              |                                                          |              |           |                       |                          |           |
| <b>• Податкові накладні видані (NV)</b>                                                 |                              |                                                          |              |           |                       |                          |           |
| <b>• Податкові накладні отримані (NN)</b>                                               |                              |                                                          |              |           |                       |                          |           |
| ■ Подорожні листи (avto:com.debet.avto)                                                 |                              |                                                          |              |           |                       |                          |           |
| <b>■ Прибуткування ТМЦ (PN)</b>                                                         |                              |                                                          |              |           |                       |                          |           |
| <b>■ Рабочий лист (hz:RL)</b>                                                           |                              |                                                          |              |           |                       |                          |           |
| Списання ТМЦ (РZ)                                                                       |                              |                                                          |              |           |                       |                          |           |
| <b>■ Табель (hz:TB)</b>                                                                 |                              |                                                          |              |           |                       |                          |           |
|                                                                                         |                              |                                                          |              |           |                       |                          |           |

Мал. 14.1. Папка документів «Переоцінка ТМЦ (ОС)»

<span id="page-41-1"></span>Для створення нового документа відкрийте вибрану папку, натисніть **[Insert]** або **ПКМ →** *Додати.* У табличну частину документа додайте рядки, використовуючи пункт контекстного меню «Масове введення», як це показано на малюнку [14.2.](#page-41-2)

|           |                  | <b><sup> Переоцінка ТМЦ: додавання</sup></b> |              |                                                                                                    |                              |                 |      |                 |                                                     |                    |    |              |          |      |                    | $\Box$ | $\times$  |
|-----------|------------------|----------------------------------------------|--------------|----------------------------------------------------------------------------------------------------|------------------------------|-----------------|------|-----------------|-----------------------------------------------------|--------------------|----|--------------|----------|------|--------------------|--------|-----------|
| Crp.1     |                  | Розширення Теми                              |              |                                                                                                    |                              |                 |      |                 |                                                     |                    |    |              |          |      |                    |        |           |
|           |                  |                                              |              |                                                                                                    | Накладна на переоцінку ТМЦ 1 |                 |      |                 | $_{\rm{BiA}}$ 01.10.2019 $\sim$                     |                    |    |              |          |      |                    |        |           |
| ⇚         | $\boldsymbol{>}$ | ZQDX<br>$\Box$                               |              | $\begin{picture}(20,20) \put(0,0){\vector(1,0){10}} \put(15,0){\vector(1,0){10}} \put(15,0){\vector(1,0){10}} \put(15,0){\vector(1,0){10}} \put(15,0){\vector(1,0){10}} \put(15,0){\vector(1,0){10}} \put(15,0){\vector(1,0){10}} \put(15,0){\vector(1,0){10}} \put(15,0){\vector(1,0){10}} \put(15,0){\vector(1,0){10}} \put(15,0){\vector(1,0){10}} \put(15,0){\vector(1$ |                              |                 |      | Пошук: Все поля | $\varnothing$<br>$\backsim$                         |                    |    | $\checkmark$ |          | 指目りす |                    |        |           |
|           | Код              | Найменування                                 | $\mathbf{m}$ | Кількість                                                                                                    | Ціна                         | Сума            |      | Ціна до переоц. | Сума до                                             | m.<br>$\mathbf{r}$ | m. | AH.1         | AH.2     | AH.3 | Залишок            |        | <b>No</b> |
|           |                  |                                              |              |                                                                                                    |                              |                 |      |                 |                                                     |                    |    |              |          |      |                    |        |           |
|           |                  |                                              |              |                                                                                                    |                              | Масове введення |      | $\rightarrow$   | За довідником номенклатури                          |                    |    |              |          |      |                    |        |           |
|           |                  |                                              |              |                                                                                                    |                              | Сортування      |      | $\rightarrow$   | За відомістю залишків (розрахунок)                  |                    |    |              |          |      |                    |        |           |
|           |                  |                                              |              |                                                                                                    |                              | <b>BROWSE</b>   |      |                 | За відомістю залишків (перегляд)<br>За прайс-листом |                    |    |              |          |      |                    |        |           |
|           |                  |                                              |              |                                                                                                    |                              | Додавання       |      | <b>INS</b>      |                                                     |                    |    |              |          |      |                    |        |           |
|           |                  |                                              |              |                                                                                                    |                              |                 |      |                 |                                                     |                    |    |              |          |      |                    |        |           |
|           |                  |                                              |              |                                                                                                    |                              |                 |      |                 |                                                     |                    |    |              |          |      |                    |        |           |
|           |                  |                                              |              |                                                                                                    |                              |                 |      |                 |                                                     |                    |    |              |          |      |                    |        |           |
|           |                  |                                              |              |                                                                                                    |                              |                 |      |                 |                                                     |                    |    |              |          |      |                    |        |           |
|           |                  |                                              |              |                                                                                                    |                              |                 |      |                 |                                                     |                    |    |              |          |      |                    |        |           |
|           |                  |                                              |              |                                                                                                    |                              |                 |      |                 |                                                     |                    |    |              |          |      |                    |        |           |
|           |                  |                                              |              |                                                                                                    |                              |                 |      |                 |                                                     |                    |    |              |          |      |                    |        |           |
| $\langle$ |                  |                                              |              |                                                                                                    |                              |                 |      |                 |                                                     |                    |    |              |          |      |                    |        | $\,$      |
|           |                  |                                              |              |                                                                                                    | Разом: Сума до переоцінки:   |                 | 0.00 |                 | Сума після переоцінки:                              |                    |    | 0.00         |          |      |                    |        |           |
|           |                  |                                              |              |                                                                                                    |                              |                 |      |                 |                                                     |                    |    |              |          |      |                    |        |           |
|           |                  |                                              |              |                                                                                                    |                              |                 |      |                 |                                                     |                    |    |              | 36epertu |      | <b>Застосувати</b> |        | Скасувати |

Мал. 14.2. Додавання номенклатури через «Масове введення»

<span id="page-41-2"></span>Як додавати рядки через масове введення, описано в розділі [8](#page-25-0) «Внутрішнє переміщення» цієї Інструкції. В накладній вкажіть нову ціну (див. малюнок [14.3\)](#page-42-0).

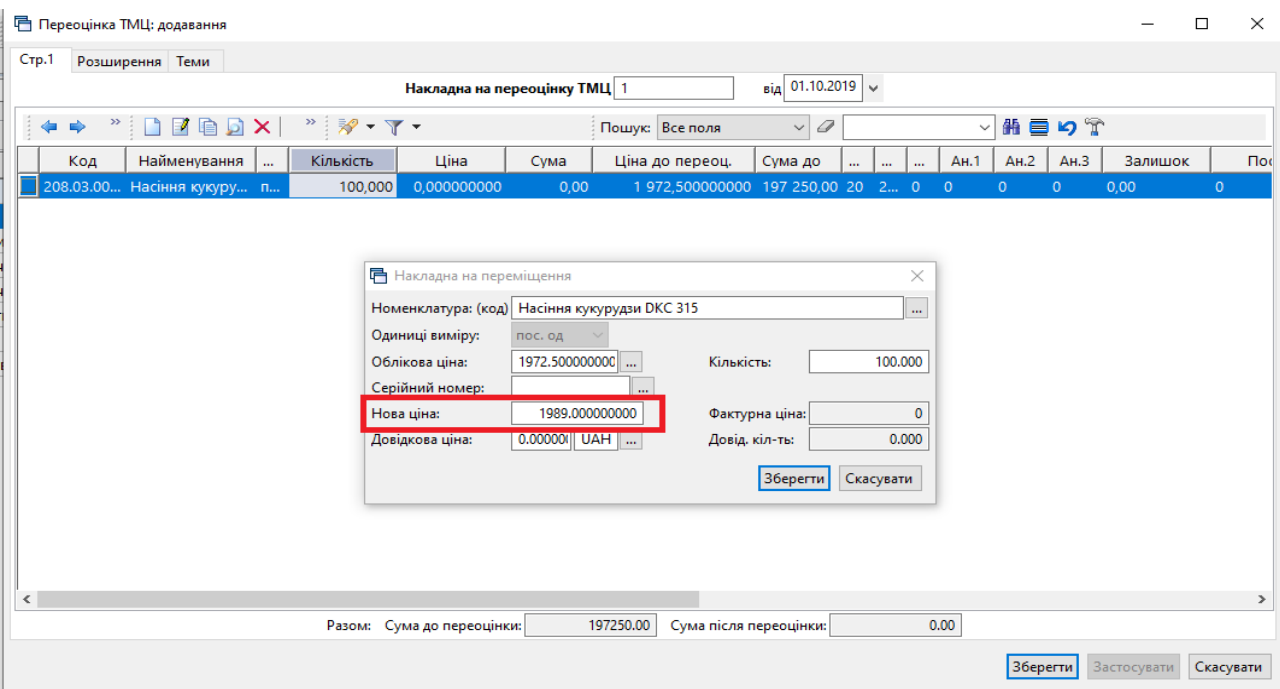

Мал. 14.3. Приклад заповнення рядка документу «Переоцінка ТМЦ (ОС)»

<span id="page-42-0"></span>Після введення всіх рядків та заповнення всіх полів, натисніть **«Зберегти».**

## <span id="page-43-0"></span>**15. ОТРИМАНІ ПОДАТКОВІ НАКЛАДНІ (ДОКУМЕНТ ТИПУ NN)**

Ручний облік реєстрації отриманих податкових накладних відбувається після внесення накладної на прибуткування.

Для реєстрації податкової накладної відкрийте папку з накладною на прибуткування та встановіть на неї маркер. Далі натисніть **ПКМ** → в контекстному меню виберіть *Отримана податкова накладна*, як показано на малюнку [15.1.](#page-43-1)

|                 | При Дебет Плюс - Своя організація 1 - Управління торгівлею та ТМЦ                       |                                                                                                    |                                                |  |  |  |  |  |  |  |  |  |  |
|-----------------|-----------------------------------------------------------------------------------------|----------------------------------------------------------------------------------------------------|------------------------------------------------|--|--|--|--|--|--|--|--|--|--|
|                 | Первинні документи Документи Звіти Баланс Журнали Довідники Сервіс Налаштування Довідка |                                                                                                    |                                                |  |  |  |  |  |  |  |  |  |  |
| ● ● 〆 目         | ø<br>B<br>$\mathbf{v}$ $\mathbf{v}$ $\mathbf{v}$<br>田山<br>۰<br>興                        | $+ 0.61109a$<br>幻念<br>Пошук команди<br>Управління торгівлею та ТМЦ<br>В.<br>$\bullet$<br>A.<br>$\overline{\phantom{a}}$ | $\checkmark$                                   |  |  |  |  |  |  |  |  |  |  |
| Робочий стіл    | Види документів                                                                         | Прибуткування (росл, твар.) 23                                                                                          |                                                |  |  |  |  |  |  |  |  |  |  |
| <b>Danka</b> PN | 110                                                                                     | Період: 01.06.2019 $\vert \vee \vert$ - 01.06.2019 $\vert \vee \vert$ за ---<br>$\vee$ Пльки мої<br>Застосувати         | Постачальник<br>$\rightarrow$                  |  |  |  |  |  |  |  |  |  |  |
| Список папок    | ×                                                                                       | $\Box$<br>ega<br>$"$ $\mathcal{P}$ + $\Upsilon$ +<br>$\vee$ 0<br>Пошук: Все поля                                        | Отримана податкова накладна                    |  |  |  |  |  |  |  |  |  |  |
| N <sup>2</sup>  | Назва                                                                                   | Постачальник                                                                                                    | Проведення                                     |  |  |  |  |  |  |  |  |  |  |
| ll O            | Прибуткування ТМЦ                                                                       | Ú<br>ПДВ<br>№ док.<br>Дата<br>Сума пост.   Вал.<br>Сума з ПДВ<br>Код<br>Назва                                           | Показати<br>$\rightarrow$                      |  |  |  |  |  |  |  |  |  |  |
| 1110            | Прибуткування (росл, твар.)                                                             | $\Box$ 210908<br>01.06.2019<br>644 100,00 UAH<br>128 820,00<br>772 920,00<br>g<br>Підприємство - постачальник           | Сервіс                                         |  |  |  |  |  |  |  |  |  |  |
| 130             | Прибуткування, інше (загальна декл.)                                                    | 01.06.2019<br>$\Box$ 740<br>670<br>220 837,00 UAH<br>44 167,40<br>265 004,40<br>Контрагент 670                          | Податкові атрибути та журнали<br>$\rightarrow$ |  |  |  |  |  |  |  |  |  |  |
| 135             | Прибуткування послуг                                                                    |                                                                                                    | Зв'язані документи                             |  |  |  |  |  |  |  |  |  |  |
| 250             | Прибуткування ОЗ(Дт 152)                                                                |                                                                                                    | Приєднати зовнішній документ (WD:1)            |  |  |  |  |  |  |  |  |  |  |
| 400             | ---------- ТВАРИННИЦТВО------                                                           |                                                                                                    | <b>INS</b><br>Додати                           |  |  |  |  |  |  |  |  |  |  |
| 410             | Прибуткування приплоду                                                                  |                                                                                                    | $ALT + INS$<br>Скопіювати                      |  |  |  |  |  |  |  |  |  |  |
| 420             | Прибуткування привісів                                                                  |                                                                                                    | F <sub>4</sub><br>Редагувати                   |  |  |  |  |  |  |  |  |  |  |
| 430             | Прибуткування власної прод. тваринні                                                    |                                                                                                    | $SHIFT + FA$<br>Переглянути                    |  |  |  |  |  |  |  |  |  |  |
| 1000            | --------- РОСЛИННИЦТВО ----                                                             |                                                                                                    | ×<br><b>DEL</b><br>Видалити                    |  |  |  |  |  |  |  |  |  |  |
| 1010            | Прибуткування продукції власного вир                                                    |                                                                                                    |                                                |  |  |  |  |  |  |  |  |  |  |
| 2000            |                                                                                         |                                                                                                    | Історія<br>$\,$                                |  |  |  |  |  |  |  |  |  |  |
| 2020            | Прибуткування ТМЦ, отриманих від сп                                                     |                                                                                                    | Сортування та підсумки<br>$\rightarrow$        |  |  |  |  |  |  |  |  |  |  |
| 2025            | Прибуткування лишків (Кт 719)                                                           |                                                                                                    | 8<br>Друк<br>$\rightarrow$                     |  |  |  |  |  |  |  |  |  |  |
| 3020            | Прибуткування на відпов. збер. (на по                                                   |                                                                                                    |                                                |  |  |  |  |  |  |  |  |  |  |
|                 |                                                                                         |                                                                                                    | $\rightarrow$<br>Експорт                       |  |  |  |  |  |  |  |  |  |  |
|                 |                                                                                         |                                                                                                    | <b>Імпорт</b>                                  |  |  |  |  |  |  |  |  |  |  |
|                 |                                                                                         |                                                                                                    | Відправити e-mail<br>$\rightarrow$             |  |  |  |  |  |  |  |  |  |  |
|                 |                                                                                         |                                                                                                    | Побудувати графік                              |  |  |  |  |  |  |  |  |  |  |
|                 |                                                                                         |                                                                                                    | Вибрати отриману ПН (імпорт. з М.Е.DOC)        |  |  |  |  |  |  |  |  |  |  |
|                 |                                                                                         | $1 - 1$                                                                                                    |                                                |  |  |  |  |  |  |  |  |  |  |

Мал. 15.1. Реєстрація отриманої податкової накладної

<span id="page-43-1"></span>Система запропонує вибрати папку для збереження податкової накладної (див. малюнок [15.2\)](#page-43-2).

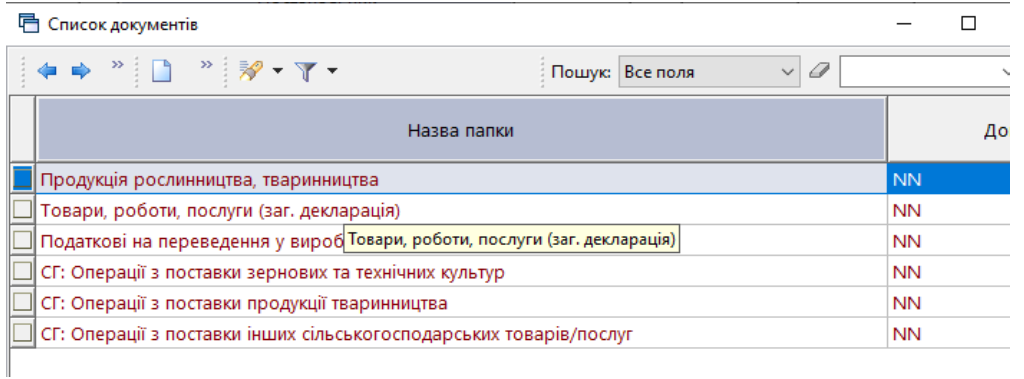

#### Мал. 15.2. Вибір папки для збереження податкової накладної

<span id="page-43-2"></span>Після вибору папки для створення податкової накладної, програма автоматично створює документ та заповнює необхідні дані на підставі документу прибуткування (див. малюнок [15.3\)](#page-44-0).

**•** Продукція рослинництва, тваринництва: додавання

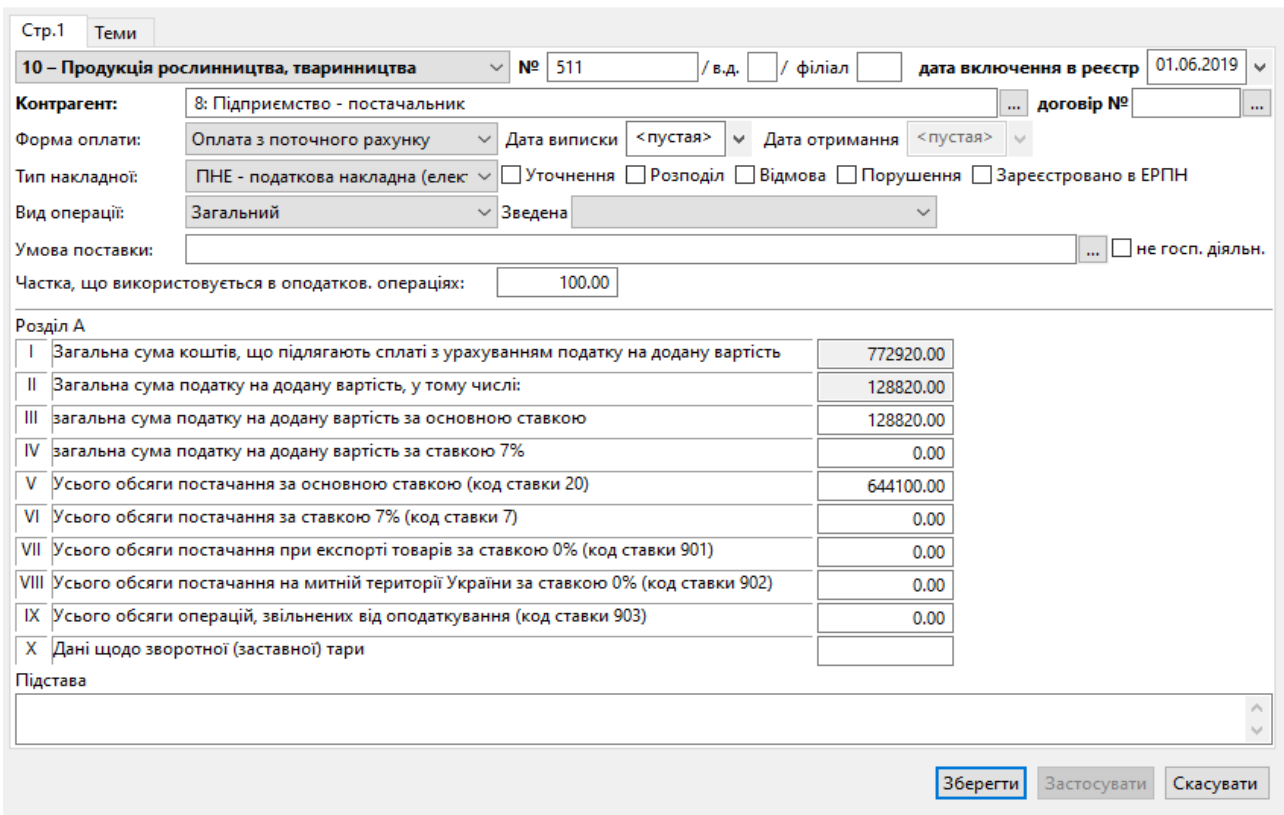

Мал. 15.3. Приклад заповнення отриманої податкової накладної (NN)

<span id="page-44-0"></span>Після перевірки даних натисніть кнопку «**Зберегти**».

Для автоматичного завантаження отриманих податкових накладних в систему «Дебет Плюс» відкрийте папку «Податкові накладні отримані (NN)» та виберіть папку, в яку потрібно завантажити податкові накладні, як це показано на малюнку [15.4.](#page-44-1)

#### *ЗВЕРНІТЬ УВАГУ!*

*Автоматичний імпорт отриманих податкових накладних використовується тільки для користувачів системи електронного документообігу «M.E.Doc».*

| Дебет Плюс - Своя організація 1 - Управління торгівлею та ТМЦ                           |                |                         |                                                                    |              |           |                |                |           |
|-----------------------------------------------------------------------------------------|----------------|-------------------------|--------------------------------------------------------------------|--------------|-----------|----------------|----------------|-----------|
| Первинні документи Документи Звіти Баланс Журнали Довідники Сервіс Налаштування Довідка |                |                         |                                                                    |              |           |                |                |           |
| ● @ 7 壬 @ ~   @ ~ Q ~   _ _ _ _ _ _ _ _ _ _                                             |                |                         | 383 Ext & AH 03 A<br>Управління торгівлею та ТМЦ<br>Пошук команди  | $\checkmark$ |           |                |                |           |
| <b>ВИР Робочий стіл</b><br>Види документів $\boxtimes$                                  |                |                         |                                                                    |              |           |                |                |           |
| $\blacktriangledown$<br>$\blacksquare$<br><b>Д</b> Пошук                                | 4              | $\Rightarrow$ $\approx$ | $\mathscr{P}$ + $\mathscr{V}$ +<br>Пошук: Все поля                 | $\vee$ 0     |           |                | $\checkmark$   | 曲目りす      |
| Види документів                                                                         | N <sup>2</sup> |                         | Назва                                                              | Скор.назва   |           | Док Вико       | Каль           | Параметри |
| <b>• Інвентаризація</b> (IM)                                                            | $\Box$ 10      |                         | Продукція рослинництва, тваринництва                               | податков     | <b>NN</b> | О              | - 0            |           |
| Видаткова накладна (реалізація) (NK)                                                    | ]  30          |                         | Товари, роботи, послуги (заг. декларація)                          | под това     | <b>NN</b> | $\blacksquare$ | $\overline{0}$ | □         |
| B<br>Внутрішнє переміщення (РМ)                                                         | 90             |                         | Податкові на переведення у виробничі активи (послуги)              | податков     | <b>NN</b> | $\blacksquare$ | ۱o             |           |
| B<br>Господарська операція (BS)                                                         | 93             |                         | СГ: Операції з поставки зернових та технічних культур              | под.накл     | <b>NN</b> | $\blacksquare$ | ۱o             |           |
| Господарська операція з рядками (ВР)                                                    | 94             |                         | СГ: Операції з поставки продукції тваринництва                     | под.накл     | <b>NN</b> | $\blacksquare$ | ۱o             | □         |
| Готова продукція (GP)<br>A<br>Кількісні залишки (SA)                                    | ll 95          |                         |                                                                    |              | <b>NN</b> | $\blacksquare$ |                |           |
| Накладна на повернення постачальнику (VP)                                               |                |                         | СГ: Операції з поставки інших сільськогосподарських товарів/послуг | под.накл     |           |                | $\circ$        |           |
| Наряди на польові роботи (avto:com.debet.traktor)                                       |                |                         |                                                                    |              |           |                |                |           |
| Переведення номенклатури до іншої групи (NM)                                            |                |                         |                                                                    |              |           |                |                |           |
| B<br>Переоцінка ТМЦ (ОС)                                                                |                |                         |                                                                    |              |           |                |                |           |
| Повернення реалізованих ТМЦ (VR)                                                        |                |                         |                                                                    |              |           |                |                |           |
| Податкові накладні видані (NV)                                                          |                |                         |                                                                    |              |           |                |                |           |
| Податкові накладні отримані (NN)                                                        |                |                         |                                                                    |              |           |                |                |           |
| <b>Подорожні листи (avto:com.debet.avto)</b>                                            |                |                         |                                                                    |              |           |                |                |           |
| B<br>Прибуткування ТМЦ (PN)                                                             |                |                         |                                                                    |              |           |                |                |           |
| Рабочий лист (hz:RL)                                                                    |                |                         |                                                                    |              |           |                |                |           |
| Списання ТМЦ (PZ)                                                                       |                |                         |                                                                    |              |           |                |                |           |
| Табель (hz:TB)                                                                          |                |                         |                                                                    |              |           |                |                |           |
|                                                                                         |                |                         |                                                                    |              |           |                |                |           |

<span id="page-44-1"></span>Мал. 15.4. Вибір папок для завантаження отриманих податкових накладних

Для завантаження податкових накладних, спочатку відкрийте програму «M.E.Doc», потім у програмі «Дебет Плюс» у папці документів натисніть **ПКМ** та в контекстному меню оберіть пункт *Отримати з М.E.Doc*, як показано на малюнку [15.5.](#page-45-0)

#### *ЗВЕРНІТЬ УВАГУ!*

*Вдале завантаження податкових накладних можливе за умови, що і «Дебет Плюс», і «M.E.Doc» відкриті й працюють на одному комп'ютері. Також у користувача системи електронного документообігу «M.E.Doc» має бути придбаний окремий модуль «Інтеграція».*

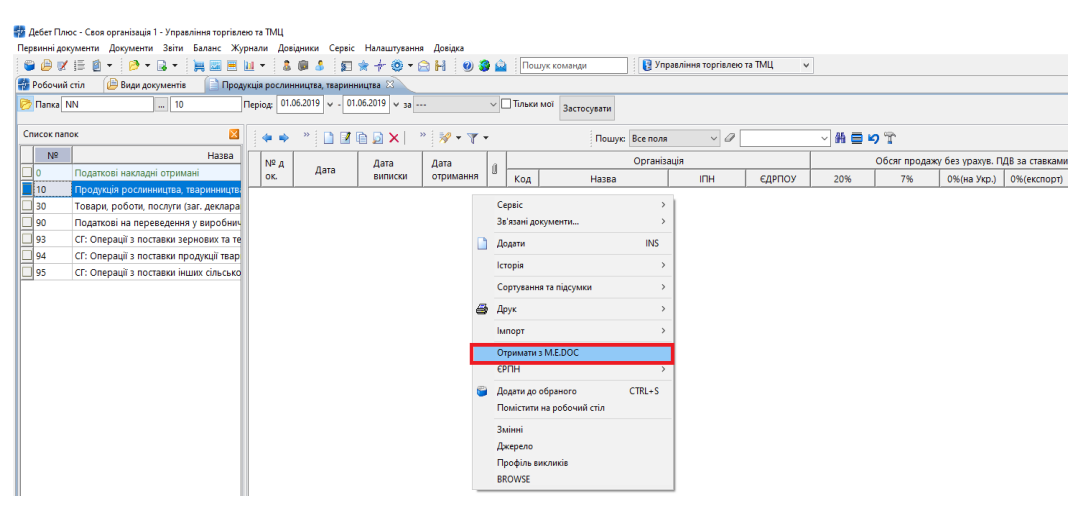

Мал. 15.5. Завантаження отриманих податкових накладних

<span id="page-45-0"></span>Оберіть період, за який потрібно завантажити податкові накладні, та натисніть кнопку **«Зберегти»**, як показано на малюнку [15.6.](#page-45-1)

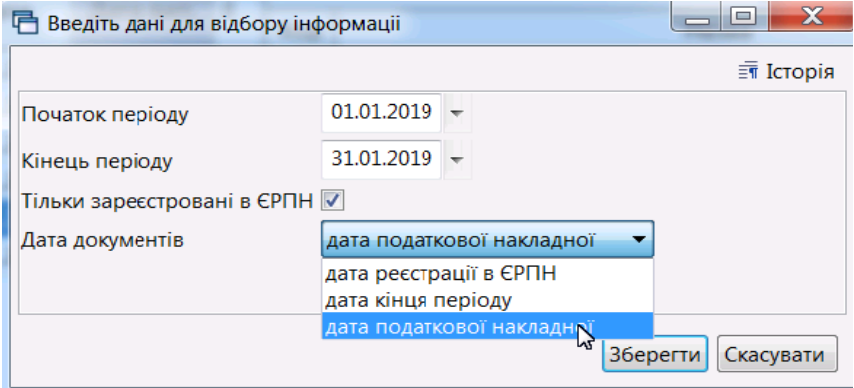

Мал. 15.6. Введення даних для завантаження податкових накладних

<span id="page-45-1"></span>При автоматичному завантаженні податкових накладних програма відображає непроведені документи. Щоб сформувати проводки для документів, виділіть їх комбінацією клавіш **[Ctrl] + [+]** та натисніть **ПКМ** *→ Проводки → Формування проводок* (див. малюнок [15.7\)](#page-46-0).

|                        | # Дебет Плюс - Своя організація 1 - Управління торгівлею та ТМЦ                |                         |                         |                |                                    |               |                                                   |              |                            |                            |                          |                             |              |
|------------------------|--------------------------------------------------------------------------------|-------------------------|-------------------------|----------------|------------------------------------|---------------|---------------------------------------------------|--------------|----------------------------|----------------------------|--------------------------|-----------------------------|--------------|
| Первинні документи     | Документи Звіти Баланс Журнали                                                 |                         |                         |                |                                    |               | Довідники Сервіс Налаштування Довідка             |              |                            |                            |                          |                             |              |
| 8 9 7 13               | 囪<br>P<br>$\mathbf{v}$ $\mathbf{a}$<br>壨<br>$\sim$<br>$\overline{\phantom{a}}$ | ■ 田 ▼                   | ß.                      | 偷              | 厂                                  |               | $6 + 0.11 = 0.3 + 0.5$ $\Box$<br>Проводки         |              | VIDAR ПРИ ТОЛГЕДЕЮ ТА TMIL | Формування проводок        |                          |                             |              |
| <b>ВИ Робочий стіл</b> | Види документів                                                                |                         |                         |                | • ПН отримана: Продукція рослинниц |               | Показати                                          |              |                            |                            |                          |                             |              |
| <b>Tanka NN</b>        | $\frac{1}{2}$ 10                                                               | Період: <nycтa></nycтa> |                         |                | $+ - nyc$                          |               |                                                   |              |                            | Швидке формування проводок | $Ctrl + P$               |                             |              |
|                        |                                                                                |                         |                         |                |                                    |               | Створити зведену податкову накладну               |              | Пошук проводок             |                            |                          |                             |              |
| Список папок           |                                                                                | ×                       |                         |                | $\gg$                              |               | Реєстр отриманих податкових                       |              | Видалення проводок         |                            |                          | 目りす                         |              |
| N <sup>2</sup>         | Назва                                                                          |                         |                         |                |                                    |               | Перевірка здвоєних накладних                      |              | Перевірка проводок         |                            |                          |                             |              |
| $\Box$ lo              | Податкові накладні отримані                                                    |                         |                         | Nº A           | Дат.                               |               | Контроль 20% ПДВ                                  |              | <b>Організація</b>         |                            |                          |                             | Обсяг продаж |
| $\Box$ 10              | ПН отримана: Продукція рослин                                                  |                         |                         | OK.            |                                    |               | Сервіс                                            |              | Назва                      | <b>INH</b>                 | <b>ЄДРПОУ</b>            | 20%                         | 7%           |
| $\Box$ 30              | ПН отримана: Товари, роботи, п                                                 |                         |                         | $\overline{A}$ | 01.11.20                           |               | Податкові атрибути та журнали                     |              | Контрагент                 |                            | 0000000143               | 40.857,9100                 | 0,0000       |
| $\Box$ 90              | ПН отримана: Податкові на пере                                                 |                         | Ic                      | l6             | 01.11.20                           |               | Зв'язані документи                                |              | Контрагент                 |                            | 0000000143               | 34.783,2600                 | 0,0000       |
| פו⊏                    | ПН отримана: СГ: Операції з пос                                                |                         |                         | 155            | 02.11.20                           |               | Приєднати зовнішній документ (WD:1)               |              | Контрагент                 |                            | 0000000200               | 2.920,4700                  | 0,0000       |
| $\Box$ 94              |                                                                                |                         |                         | 2249           | 02.11.20                           |               |                                                   |              | Контрагент                 |                            | 0000000234               | 252.040,0000                | 0.0000       |
| $\Box$ 95              | ПН отримана: СГ: Операції з пос                                                |                         |                         | 100            | 07.11.201                          |               | Додати                                            | <b>INS</b>   | Контрагент                 |                            | 0000000239               | 1.079,5500                  | 0,0000       |
|                        | ПН отримана: СГ: Операції з пос                                                |                         |                         | 167            | 08.11.20                           | Ð             | Скопіювати                                        | $ALT + INS$  | Контрагент                 |                            | 0000000200               | 31.926,4000                 | 0,0000       |
|                        |                                                                                |                         |                         | 168            | 08.11.20                           | ø             | Редагувати                                        | F4           | Контрагент                 |                            | 0000000200               | 8.290,0000                  | 0,0000       |
|                        |                                                                                |                         |                         | 3891           | 10.11.20                           |               | Редагувати відмічені                              |              | Контрагент                 |                            | 0000000209               | 111.082,7500                | 0,0000       |
|                        |                                                                                |                         |                         | 13             | 23.11.20                           | آط            | Переглянути                                       | $SHIFT + F4$ | Контрагент                 |                            | 0000000151               | 8.084,0000                  | 0,0000       |
|                        |                                                                                |                         |                         | $26/$ /        | $28.11.20$ $\times$                |               | Видалити                                          | <b>DEL</b>   | Контрагент                 |                            | 0000000149               | 4.485.2200                  | 0.0000       |
|                        |                                                                                |                         |                         | 149/           | 30.11.20                           |               | Історія                                           |              | Контрагент                 |                            | 0000000150               | 16.666,6700                 | 0,0000       |
|                        |                                                                                |                         |                         | 21             | 30.11.201                          |               |                                                   |              | Контрагент                 |                            | 0000000145               | 29.618,7700                 | 0,0000       |
|                        |                                                                                |                         |                         | 7              | 30.11.20                           |               | Сортування та підсумки                            | ٠            | Контрагент                 |                            | 0000000163               | 375.000,0000                | 0,0000       |
|                        |                                                                                |                         |                         |                | 9153 30.11.20                      |               | Друк                                              |              | Контрагент                 |                            | 0000000148               | 60,5000                     | 0,0000       |
|                        |                                                                                |                         |                         | 271            | 04.12.20                           |               | Експорт                                           |              | Контрагент                 |                            | 0000000194               | 6.547,4400                  | 0.0000       |
|                        |                                                                                |                         | Ic                      | 15             | 05.12.20                           |               | Імпорт                                            |              | Контрагент                 |                            | 0000000195               | 59.798.6500                 | 0,0000       |
|                        |                                                                                |                         |                         |                | 05.12.20                           |               |                                                   |              | Контрагент                 |                            | 0000000170               | 19.166,6700                 | 0,0000       |
|                        |                                                                                |                         | Ic                      |                | 11.12.20                           | ౚ             | Відправити e-mail                                 |              | Контрагент                 |                            | 0000000163               | 83.333,3300                 | 0,0000       |
|                        |                                                                                |                         |                         | 56             | 11.12.20                           |               | Побудувати графік                                 |              | Контрагент                 |                            | 0000000143               | 24.584,1900                 | 0,0000       |
|                        |                                                                                |                         | Ic                      | 14             | 13.12.20                           |               | Отримати з M.E.DOC                                |              | Контрагент                 |                            | 0000000224               | 6.666,6700                  | 0,0000       |
|                        |                                                                                |                         |                         | 4659           | 15.12.20                           |               | EPTH                                              |              | Контрагент                 |                            | 0000000209               | 95.530,0000                 | 0,0000       |
|                        |                                                                                |                         |                         | 72             | 19.12.20                           |               | Розрахувати реєстр отриманих податкових накладних |              | Контрагент                 |                            | 0000000243               | 608,3300                    | 0,0000       |
|                        |                                                                                |                         |                         | 20             | 20.12.20                           |               |                                                   |              | Контрагент                 |                            | 0000000170               | 16.666,6700                 | 0,0000       |
|                        |                                                                                |                         |                         | 15/ /          | 26.12.20                           | $\mathscr{D}$ | Пошук                                             | F7           | Контрагент                 |                            | 0000000149               | 3.554,2200                  | 0,0000       |
|                        |                                                                                |                         | Ic                      | 15             | 28.12.20                           |               | Відбір                                            |              | Контрагент                 |                            | 0000000190               | 4.098,2100                  | 0,0000       |
|                        |                                                                                |                         |                         | 16             | 28.12.20                           |               | Фільтр                                            |              | Контрагент                 |                            | 0000000190               | 1.804,4600                  | 0.0000       |
|                        |                                                                                |                         | Ic                      | 17             | 28,12,201                          |               | Додати до обраного                                | $CTRL + S$   | Контрагент                 |                            | 0000000190               | 3.558,0700                  | 0,0000       |
|                        |                                                                                |                         |                         | 18             | 28.12.20                           |               | Помістити на робочий стіл                         |              | Контрагент                 |                            | 0000000190               | 3.920,6600                  | 0,0000       |
|                        |                                                                                |                         | F                       | 19             | 28.12.20                           |               |                                                   |              | Контрагент                 |                            | 0000000190               | 3.512,6700                  | 0,0000       |
|                        |                                                                                |                         | $\blacksquare$          |                | 28.12.20                           |               | Змінні                                            |              | Контрагент                 |                            | 0000000190               | 5.880,1700                  | 0,0000       |
|                        |                                                                                |                         | ☑                       |                |                                    |               | Джерело                                           |              |                            |                            |                          | 500,0000                    | 0,0000       |
|                        |                                                                                |                         | $\overline{\mathbf{v}}$ |                | 31.12.20                           |               | Профіль викликів                                  |              | Контрагент                 |                            | 0000000160               |                             |              |
|                        |                                                                                |                         |                         |                | 31.12.20<br>21.12.2017             |               | <b>BROWSE</b><br><b>BASED OF BUILDING</b>         |              | Контрагент                 |                            | 0000000161<br>3000000150 | 360.000.0000<br>10.166.6700 | 0.0000       |
|                        |                                                                                |                         |                         |                |                                    |               |                                                   |              |                            |                            |                          |                             |              |

<span id="page-46-0"></span>Мал. 15.7. Масове проведення документів «Отримана податкова накладна»

## <span id="page-47-0"></span>**16. ВИДАНІ ПОДАТКОВІ НАКЛАДНІ (ДОКУМЕНТ ТИПУ NV)**

Створення виданих податкових накладних відбувається після внесення видаткової накладної (накладної на реалізацію ТМЦ чи послуг).

Для реєстрації податкової накладної відкрийте папку з видатковою накладною та встановіть на неї маркер. Натисніть **ПКМ** і в контекстному меню оберіть пункт *Податкові накладні та замовлення → Сформувати видану податкову накладну* (див. малюнок [16.1\)](#page-47-1).

|      | ≣ Дебет Плюс - Своя організація 1 - Управління торгівлею та ТМЦ                                                                         |                                                           |            |                                 |                                             |          |                     |                                        |                           |                                              |    |                                  |                                      |  |  |  |
|------|----------------------------------------------------------------------------------------------------|-----------------------------------------------------------|------------|---------------------------------|---------------------------------------------|----------|---------------------|----------------------------------------|---------------------------|----------------------------------------------|----|----------------------------------|--------------------------------------|--|--|--|
|      | Первинні документи                                                                                                    | Документи Звіти Баланс Журнали                            |            | Довідники                       |                                             |          | Сервіс Налаштування | Довідка                                |                           |                                              |    |                                  |                                      |  |  |  |
|      | 6 0 1 2 1                                                                                                    | ▼『廖*晶*<br>$\blacksquare$<br>豐<br>$\overline{\phantom{a}}$ | <b>Jan</b> | å.<br>偏<br>$\blacktriangledown$ | Æ.<br>冢                                     | ☀        | $+ 0.7$             | M<br>$\approx$<br>036                  |                           | Управління торгівлею та ТМЦ<br>Пошук команди |    | $\checkmark$                     |                                      |  |  |  |
|      | <b>ФРОбочий стіл</b>                                                                                                    | Види документів                                           |            |                                 | ---Реалізація (рослинництво) $\boxtimes$    |          |                     |                                        |                           | Платник                                      |    |                                  |                                      |  |  |  |
|      | <b>P NA</b> Danka NK                                                                                                    | $\ldots$ 100                                              | Період:    |                                 | $01.01.1900$ $\vee$ -                       | <пустая> |                     | $\times$ за Весь час<br>$\vee$ $\Box$  |                           | Проведення                                   |    |                                  |                                      |  |  |  |
|      |                                                                                                    |                                                           |            |                                 |                                             |          |                     |                                        |                           | Показати                                     |    |                                  |                                      |  |  |  |
|      | Список папок                                                                                                    | ×                                                         |            |                                 | $\gg$<br>$\Box$<br>$\overline{\phantom{a}}$ | $\gg$    | ₹                   | $\mathbf{v}$ $\mathbf{v}$ $\mathbf{v}$ |                           | Податкові накладні та замовлення             |    |                                  | Сформувати видану податкову накладну |  |  |  |
|      | Nº                                                                                                    | Назва                                                     |            |                                 |                                             |          |                     | Платник                                |                           | Сервіс                                       |    | Видані податкові накладні        |                                      |  |  |  |
|      | 0                                                                                                    | Видаткова накладна (реалізація)                           |            | $N°$ док.                       | Дата                                        |          | Код                 | Назва                                  |                           | Податкові атрибути та журнали                |    | Расставить номера нал. накладных |                                      |  |  |  |
|      |                                                                                                    | РЕАЛІЗАЦІЯ ОРГ. ТА ФІЗ. ОСОБАМ                            |            | 91                              | 10.09.2019                                  | <b>D</b> | 134                 | Контрагент 134                         |                           | Зв'язані документи                           |    | 10                               | Склад готової  65                    |  |  |  |
|      | $\blacksquare$ 100<br>---Реалізація (рослинництво)<br>Приєднати зовнішній документ (WD:1)<br>192<br>11.09.2019<br>134<br>Контрагент 134 |                                                           |            |                                 |                                             |          |                     |                                        |                           |                                              |    | 10                               | Склад готової  65                    |  |  |  |
|      | 101<br>--- Реалізація за готівку (рослинництво)<br>11 93<br>12.09.2019<br>134<br>Контрагент 134<br><b>INS</b><br>Додати                 |                                                           |            |                                 |                                             |          |                     |                                        |                           |                                              |    | 10 <sup>°</sup>                  | Склад готової  65                    |  |  |  |
|      | 103                                                                                                    | ---Реалізація (товари)                                    | 94         | 15.09.2019                      |                                             | 134      | Контрагент 134      |                                        | $ALT + INS$<br>Скопіювати |                                              | 10 | Склад готової  65                |                                      |  |  |  |
|      | 104                                                                                                    | ---Реалізація за готівку (товари)                         |            | 95                              | 15.09.2019                                  |          | 134                 | Контрагент 134                         | 7                         | F4<br>Редагувати                             |    | 10                               | Склад готової  65                    |  |  |  |
|      | 105                                                                                                    | ---Реалізація (тваринництво)                              |            | ll 96                           | 17.09.2019                                  |          | 134                 | Контрагент 134                         |                           | $SHIFT + FA$<br>Переглянути                  |    | 10                               | Склад готової  65                    |  |  |  |
|      | 106                                                                                                    | ---Реалізація за готівку (тваринництво)                   |            | 97                              | 20.09.2019                                  | U        | 159                 | Контрагент 159                         | ×                         | <b>DEL</b><br>Видалити                       |    | 10                               | Склад готової  65                    |  |  |  |
|      | 109                                                                                                    | --- Реалізація (роботи, послуги) Дт 361                   |            | 99                              | 20.09.2019                                  |          | 134                 | Контрагент 134                         |                           |                                              |    | 10                               | Склад готової  65                    |  |  |  |
|      | 110                                                                                                    | --- Реалізація (роботи, послуги) Дт 685/                  |            | 100                             | 21.09.2019                                  |          | 134                 | Контрагент 134                         |                           | Історія                                      |    | 10                               | Склад готової  65                    |  |  |  |
| 111⊡ |                                                                                                    | --- Реалізація за готівку (роботи, послу)                 |            | 96                              | 21.09.2019                                  |          | 134                 | Контрагент 134                         |                           | Сортування та підсумки<br>$\rightarrow$      |    | 10                               | 65<br>Склад готової                  |  |  |  |
|      | 115                                                                                                    | ---Реалізація (оренда осн.засобів)                        |            | 98                              | 21.09.2019                                  | U        | 159                 | Контрагент 159                         | €                         | Друк<br>$\rightarrow$                        |    | 10                               | 65<br>Склад готової                  |  |  |  |
|      | 116                                                                                                    | ---Реалізація (тваринництво Дт685)                        |            | 101                             | 22.09.2019                                  | 0        | 159                 | Контрагент 159                         |                           |                                              |    | 10                               | Склад готової  65                    |  |  |  |
|      | 117                                                                                                    | ---Реалізація (товари 685/2)                              | 102        | 23.09.2019                      | Û                                           | 159      | Контрагент 159      |                                        | Експорт<br>$\rightarrow$  |                                              | 10 | Склад готової  65                |                                      |  |  |  |
|      | 1099                                                                                                    | В РАХ. ПОТОЧНОЇ З/П (Дт661)                               | 105        | 26.09.2019                      | 10                                          | 134      | Контрагент 134      |                                        | <b>Імпорт</b>             |                                              | 10 | 65<br>Склад готової              |                                      |  |  |  |
|      | 1100                                                                                                    | --- В рах.поточної ЗП (рослинництво, пј                   |            | 107                             | 26.09.2019                                  | 10       | 134                 | Контрагент 134                         | a                         | Відправити e-mail                            |    | 10                               | Склад готової  65                    |  |  |  |
|      | 1105                                                                                                    | --- В рах поточної ЗП (роботи, послуги)                   |            | 108                             | 26.09.2019                                  | Ú        | 134                 | Контрагент 134                         |                           | Побудувати графік                            |    | 10                               | Склад готової  65                    |  |  |  |

Мал. 16.1. Приклад реєстрації виданої податкової накладної

<span id="page-47-1"></span>Далі програма запропонує вибрати папку для збереження податкової накладної (див. малюнок [16.2\)](#page-47-2). Якщо доступна тільки одна папка виданих податкових накладних, то програма відкриє її автоматично без додаткового запиту.

|  | □ Список документів                                                                                                    |           |                |  |
|--|----------------------------------------------------------------------------------------------------|-----------|----------------|--|
|  | $\rightarrow$ $\blacksquare$ $\blacksquare$ |           | Пошук: Все пол |  |
|  | Назва папки                                                                                                    | Док.      | Операція       |  |
|  | Продукція рослинництва, тваринництва                                                                                                    | <b>NV</b> | 10             |  |
|  | Товари, роботи, послуги (загальна декларація)                                                                                                    | NV        | 50             |  |
|  | Донараховані податкові зобов'язання                                                                                                    | <b>NV</b> | 90             |  |
|  | Коригування надмірно нарахованого зобов'язан                                                                                                    | <b>NV</b> | 91             |  |
|  | СГ:Операції з поставки зернових та технічних кул                                                                                                    | <b>NV</b> | 93             |  |
|  | СГ:Операції з поставки продукції тваринництва                                                                                                    | NV        | 94             |  |
|  | СГ:Операції з поставки інших сільськогосподарсь                                                                                                    | <b>NV</b> | 95             |  |

Мал. 16.2. Вибір папок для збереження податкової накладної

<span id="page-47-2"></span>Після вибору папки для збереження податкової накладної, буде сформована податкова накладна з автоматично заповненими даними. Перевірте правильність заповнення даних та натисніть кнопку «**Зберегти**» (див. малюнок [16.3\)](#page-48-0).

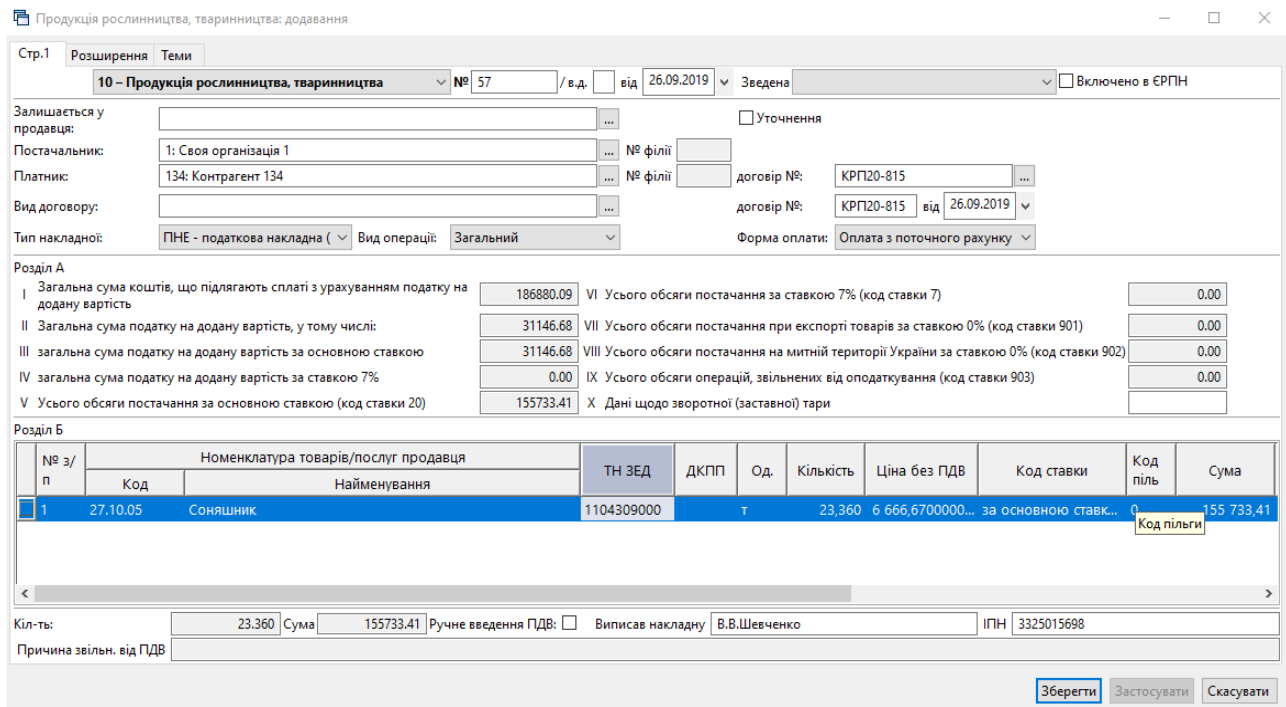

Мал. 16.3. Приклад заповнення виданої податкової накладної (NV)

<span id="page-48-0"></span>Для вивантаження податкової накладної у файл формату **xml**, у списку податкових накладних натисніть на потрібній накладній **ПКМ** та виберіть пункт → *ЄРПН → Експорт*, як це показано на малюнку [16.4.](#page-48-1)

|        | $\Box$ 174<br>  172      | ---------<br>23.09.2019<br>24.09.2019 | 285        | . <i>.</i> .<br>Контрагент 5<br>Контрагент 285 | $\cdots$<br>133,2<br>1770,8 | Отримати незареєстровані з М.Е.DOC<br>Передати в М.Е. РОС |               |         | 10 <sup>10</sup><br>10 <sup>°</sup>  | <b>THE</b><br><b>THE</b> | -------------<br>Загальний<br>Загальний |
|--------|--------------------------|---------------------------------------|------------|------------------------------------------------|-----------------------------|-----------------------------------------------------------|---------------|---------|--------------------------------------|--------------------------|-----------------------------------------|
|        | 178<br>1179              | 26.09.2019<br>26.09.2019              | 134<br>134 | Контрагент 134<br>Контрагент 134               | 345 418<br>325 825          | Перенумеровати накладні<br><b>EPTIH</b>                   |               | Експорт | 10 <sup>°</sup>                      | <b>THE</b>               | Загальний                               |
|        | 180                      | 26.09.2019                            | 134        | Контрагент 134                                 | 155 733                     | Розрахувати реєстр виданих податкових накладних           |               |         | Протокол експорту                    |                          |                                         |
|        | $\parallel$ 57<br>II 177 | 26.09.2019<br>27.09.2019              | 134        | Контрагент 134<br>Контрагент 5                 | 155 733<br>9 000,0          | Пошук                                                     | F7<br>$\star$ |         | Включити до ЄРПН<br>Виключити з ЄРПН |                          |                                         |
|        | $\Box$ 181               | 28.09.2019                            | 134        | Контрагент 134                                 | 375 144                     | Відбір<br>Фільтр                                          |               |         |                                      |                          | Проставити ознаку зведеної накладної    |
|        | $\parallel$ 184<br>182   | 28.09.2019<br>29.09.2019              | 134<br>159 | Контрагент 134<br>Контрагент 159               | 101 105<br>76 561           | Додати до обраного                                        | $CTRL + S$    |         | 10 <sup>°</sup>                      | <b>THE</b>               | Jaraziones<br>Загальний                 |
|        | 183                      | 30.09.2019                            | 159        | Контрагент 159                                 | 462 801                     | Помістити на робочий стіл                                 |               |         | 10                                   | <b>THE</b>               | Загальний                               |
|        | 185                      | 30.09.2019                            |            | Контрагент 5                                   | 2 788.8                     | Змінні<br>Джерело                                         |               |         | 10                                   | <b>TIHE</b>              | Загальний                               |
| $\leq$ |                          |                                       |            |                                                |                             | Профіль викликів                                          |               |         |                                      |                          |                                         |

<span id="page-48-1"></span>Мал. 16.4. Експорт виданої податкової накладної

Для клієнтів, які використовують модуль «Інтеграція» в системі електронного документообігу «M.E.Doc», є можливість передавати податкові накладні попередньо не вивантажуючи їх у формат xml. На податковій накладній, яку потрібно вивантажити, натисніть **ПКМ** *→ «Передати в M.E.DOC»*, як показано на малюнку [16.5.](#page-48-2)

| 174                  | 23.09.2019 |     | Контрагент 5  | Отримати незареєстровані з М.Е.DOC              |            | 34.00  | 10 <sup>10</sup> | <b>THE</b>  | <b>Загальний</b> |
|----------------------|------------|-----|---------------|-------------------------------------------------|------------|--------|------------------|-------------|------------------|
| 172                  | 24.09.2019 | 285 | Контрагент 2  | Передати в М.Е.DOC                              |            | 5.00   | 10 <sup>°</sup>  | <b>THE</b>  | Загальний        |
| 178                  | 26.09.2019 | 134 | Контрагент 1  | Перенумеровати накладні                         |            | 49.94  | 10 <sup>°</sup>  | <b>THE</b>  | Загальний        |
| 179                  | 26.09.2019 | 134 | Контрагент 1  | <b>EPTIH</b>                                    |            | 49.26  | 10 <sup>°</sup>  | <b>THE</b>  | Загальний        |
| 180                  | 26.09.2019 | 134 | Контрагент 1  | Розрахувати реєстр виданих податкових накладних |            | 23.36  | 10 <sup>°</sup>  | <b>TIHE</b> | Загальний        |
| $\frac{\sqrt{}}{57}$ | 26.09.2019 | 134 | Контрагент 1  | Пошук                                           | F7         | 23,36  | 10               | <b>THE</b>  | Загальний        |
| 177                  | 27.09.2019 | 5   | Контрагент 5  | Відбір                                          |            | 3,60   | 10 <sup>°</sup>  | <b>THE</b>  | Загальний        |
| 181                  | 28.09.2019 | 134 | Контрагент 1  | Фільтр                                          |            | 56.70  | 10 <sup>10</sup> | <b>THE</b>  | Загальний        |
| 184                  | 28.09.2019 | 134 | Контрагент 1  |                                                 |            | 14,80  | 10               | <b>TIHE</b> | <b>Загальний</b> |
| 182                  | 29.09.2019 | 159 | Контрагент 1! | Додати до обраного                              | $CTRL + S$ | 24.16  | 10               | <b>THE</b>  | Загальний        |
| 183                  | 30.09.2019 | 159 | Контрагент 1  | Помістити на робочий стіл                       |            | 143,96 | 10               | <b>TIHE</b> | Загальний        |

<span id="page-48-2"></span>Мал. 16.5. Передача податкової накладної в систему документообігу.

## <span id="page-49-0"></span>**17. ДРУК ЕКЗЕМПЛЯРА ДОКУМЕНТА**

Друк екземпляра документа виконується однаково для всіх документів підсистеми «**Управління торгівлею та ТМЦ»**.

Відкрийте папку з документом, який потрібно роздрукувати. Встановіть маркер на документ і натисніть **[Enter]** або виконайте **ПКМ** → *Друк → Друк екземпляра документа* (див. малюнок [17.1\)](#page-49-1).

| Список папок   | ×                                        | 有奇                                                        | $\rightarrow$<br>n<br>ø | $\gg$        | $\mathscr{R}$ - $\mathbb{Y}$ - |                | Пошук: Все поля |      |          |                | <b><i><u>INSURANCE</u></i></b><br>Податкові накладні та замовлення |              |    |              |                                    |           |
|----------------|------------------------------------------|-----------------------------------------------------------|-------------------------|--------------|--------------------------------|----------------|-----------------|------|----------|----------------|--------------------------------------------------------------------|--------------|----|--------------|------------------------------------|-----------|
| N <sup>2</sup> | Назва                                    |                                                           |                         |              |                                | Платник        |                 |      |          |                | Сервіс                                                             |              |    |              | <b>MBO</b>                         |           |
|                | Видаткова накладна (реалізація)          | № док.                                                    | Дата                    |              | Код                            | Назва          | Сума відп.      | Вал. |          |                | Податкові атрибути та журнали                                      |              |    | Код          | Назва                              | Кількість |
|                | РЕАЛІЗАЦІЯ ОРГ. ТА ФІЗ. ОСОБАМ           |                                                           | 28.01.2019              | U            | 134                            | Контрагент 134 | 387 102.48 UAH  |      |          |                | Зв'язані документи                                                 |              |    | 17           | Особа 17                           | 36,300    |
| 100            | -- Реалізація (рослинництво)             |                                                           | 05.02.2019              | I            | 134                            | Контрагент 134 | 385 280,38 UAH  |      |          |                | Приєднати зовнішній документ (WD:1)                                |              |    | 17           | Ocoбa 17                           | 35,900    |
| 101            | --- Реалізація за готівку (рослинництво) |                                                           | 06.02.2019              | U            | 134                            | Контрагент 134 | 389 590,01 UAH  |      | $6 \Box$ |                | Додати                                                             | <b>INS</b>   |    | 17           | Ocoбa 17                           | 36,180    |
| 103            | --- Реалізація (товари)                  |                                                           | 09.02.2019              | U            | 134                            | Контрагент 134 | 347 615,54 UAH  |      |          | 5 <sub>2</sub> | Скопіювати                                                         | $ALT + INS$  |    | 65           | Петренко Петр                      | 32,240    |
| 104            | --- Реалізація за готівку (товари)       | 14                                                        | 03.03.2019              | $[$          | 134                            | Контрагент 134 | 172 706,90 UAH  |      |          | ☑              | Редагувати                                                         | F4           |    | 65           | Петренко Петр                      | 17,060    |
| 105            | ---Реалізація (тваринництво)             | 15                                                        | 04.03.2019   U          |              | 134                            | Контрагент 134 | 193 830,00 UAH  |      |          | 3 D)           |                                                                    | $SHIFT + FA$ |    | 65           | Петренко Петр                      | 18,460    |
| 106            | --- Реалізація за готівку (тваринництво) | 117                                                       | 24.03.2019              |              | 134                            | Контрагент 134 | 356 928,13 UAH  |      |          | $5 \times$     | Переглянути                                                        | <b>DEL</b>   |    | 65           | Петренко Петр                      | 34,320    |
| 109            | --- Реалізація (роботи, послуги) Дт 361  | 26                                                        | 08.04.2019              | $\mathbf{0}$ | 159                            | Контрагент 159 | 339 820,21 UAH  |      |          |                | Видалити                                                           |              |    | 17           | Особа 17                           | 52,280    |
| 110            | ---Реалізація (роботи, послуги) Дт 685/  | 28                                                        | 20.04.2019              | Ú.           | 159                            | Контрагент 159 | 185 204,68 UAH  |      |          |                | Історія                                                            |              |    | 17           | Ocoбa 17                           | 29,920    |
| 111            | --- Реалізація за готівку (роботи, послу | 29                                                        | 25.04.2019              | I            | 159                            | Контрагент 159 | 306 907,51 UAH  |      |          |                | Сортування та підсумки                                             |              |    | 17           | Ocoбa 17                           | 50,360    |
| 115            | --- Реалізація (оренда осн. засобів)     |                                                           | 26.04.2019              | JŨ,          | 159                            | Контрагент 159 | 301 930,22 UAH  |      |          |                |                                                                    |              |    |              |                                    |           |
| 116            | --- Реалізація (тваринництво Дт685)      |                                                           | 27.04.2019              | $\sqrt{10}$  | 159                            | Контрагент 159 | 106 929,08 UAH  |      |          | 16             | Друк                                                               |              | 게르 |              | Друк екземпляра документа          |           |
| 117            | ---Реалізація (товари 685/2)             | $\begin{array}{c}\n\boxed{32} \\ \boxed{48}\n\end{array}$ | 03.06.2019              | JŨ,          | 134                            |                |                 |      |          |                | Експорт                                                            |              | 曲  |              | Друк екземпляра документа згорнуто |           |
| 1099           | В РАХ. ПОТОЧНОЇ З/П (Дт661)              |                                                           |                         |              |                                | Контрагент 134 | 511 555,81 UAH  |      |          |                | <b>Імпорт</b>                                                      |              |    |              | Друк кількох копій                 |           |
| 1100           | --- В рах поточної ЗП (рослинництво, п   | 59                                                        | 22.06.2019              | J.           | 159                            | Контрагент 159 | 132 966,00 UAH  |      |          | R              | Відправити e-mail                                                  |              |    |              | Друк накладної (кожну одиницю)     |           |
| 1105           | --- В рах поточної ЗП (роботи, послуги)  | 60                                                        | 23.06.2019              | IJ           | 159                            | Контрагент 159 | 483 358.80 UAH  |      |          |                | Побудувати графік                                                  |              |    |              | Потоковий друк                     |           |
| 1110           | --- В рах поточної ЗП (тваринництво)     | 61                                                        | 24.06.2019              |              | 159                            | Контрагент 159 | 473 598,00 UAH  |      |          |                |                                                                    |              |    |              | Форми друку екземпляра             |           |
| 1209           | В РАХ. ЗЕМЕЛЬНОГО ПАЮ (Дт672/1) -        | 63                                                        | 25.06.2019              | U            | 159                            | Контрагент 159 | 123 603,60 UAH  |      |          |                | Формування та друк пропуску                                        |              |    |              | Друк списку з форми                |           |
| 1210           | --- В рах. земельного паю (рослинницт    | 65                                                        | 04.07.2019              | Û            | 159                            | Контрагент 159 | 246 159,79 UAH  |      |          |                | Вилучення пропуску                                                 |              |    |              | Форми друку списку                 |           |
| 1215           | --- В рах. земельного паю (роботи, по    | $\Box$ 66                                                 | 05.07.2019              | JŨ,          | 159                            | Контрагент 159 | 165 205,88 UAH  |      |          |                | Перегляд пропуску                                                  |              |    |              |                                    |           |
| 1220           | --- В рах. земельного паю (тваринницті   | 67                                                        | 07.07.2019              | JŨ,          | 159                            | Контрагент 159 | 660 833,74 UAH  |      |          |                | Пошук                                                              | F7           |    | Як на екрані |                                    |           |
|                |                                          | $\frac{\Box}{\Box}^{69}$                                  | 08.07.2019              | 圓            | 159                            | Контрагент 159 | 136 030.00 UAH  |      |          |                | Відбір                                                             |              |    |              | Як на екрані (обрати колонки)      |           |
|                |                                          |                                                           | 10.07.2019              | <b>J</b>     | 159                            | Контрагент 159 | 298 282.66 UAH  |      |          |                | Фільтр                                                             |              | г  |              | Параметри друку                    |           |
|                |                                          |                                                           |                         |              |                                |                |                 |      |          |                |                                                                    |              |    |              |                                    |           |

Мал. 17.1. Друк екземпляра документа

<span id="page-49-1"></span>У відображеному списку доступних форм для певного типу документа виберіть форму друку та натисніть **[Enter]** на клавіатурі або кнопку **«Друк»**. На малюнку [17.2](#page-49-2) зображено вікно зі списком форм друку для накладної на реалізацію.

| Mirka                  | Назва                                                 | Tип   |  |  |
|------------------------|-------------------------------------------------------|-------|--|--|
| NK EX08                | Рахунок-фактура                                       | xls   |  |  |
| NK_EX09                | Товарна накладна                                      | xls   |  |  |
| NK EX10                | Накладна на реалізацію                                | inxml |  |  |
| NK EX10 nal            | Накладна на реалізацію (за готівку)                   | josml |  |  |
| NK EX11                | Накладна на реалізацію тварин                         | jnoml |  |  |
| NK EX11                | Накладна на реалізацію тварин (за готівку)            | jneml |  |  |
| NK EX13                | Акт виконаних робіт (2 екз.)                          | inxml |  |  |
| NK EX17                | Рахунок-фактура                                       | inxml |  |  |
| NK_EX19                | Товаро-транспортна накладна (від 14.01.2014)          | xls   |  |  |
| NK EX25                | Видаткова накладна                                    | xls   |  |  |
| <b>NK EX25 1</b>       | Видаткова накладна (тварини)                          | xls   |  |  |
| <b>NK_EX25_2</b>       | Видаткова накладна (кінц. споживач)                   | xls   |  |  |
| <b>NK EX25 3</b>       | Видаткова накладна (тварини в тонах)                  | xls   |  |  |
| <b>NK EX26 1</b>       | Реалізація в рахунок паю (кінц. споживач)             | xls   |  |  |
| <b>NK_EX26_2</b>       | Реалізація в рахунок зарплати (кінц. споживач)        | xls   |  |  |
| <b>NK EX26 3</b>       | Реалізація за готівку (кінц. споживач)                | xls   |  |  |
| <b>NK EX26 4</b><br>L. | Реалізація тварин в рахунок зарплати (кінц. споживач) | xls   |  |  |
| NK EX44                | Акти виконаних робіт (2 екз.)                         | xls   |  |  |
| NK EX44                | Податкова накладна 2011                               | jnxml |  |  |
| NK EX64                | Акт виконаних робіт 2018                              | xls   |  |  |
| NK EX65                | Рахунок на оплату 2018                                | xls   |  |  |

Мал. 17.2. Приклад вибору форм для друку

<span id="page-49-2"></span>Якщо у програмі для обраного типу документів передбачена тільки одна форма друку, то вікно відображатися на екрані не буде, а відразу розпочнеться друк обраного документа.

## <span id="page-50-1"></span><span id="page-50-0"></span>**18. ФОРМУВАННЯ ЗВІТІВ**

#### **18.1. Відомість залишків**

*Звіти → Відомість залишків → Розрахунок* (див. малюнок [18.1\)](#page-50-2).

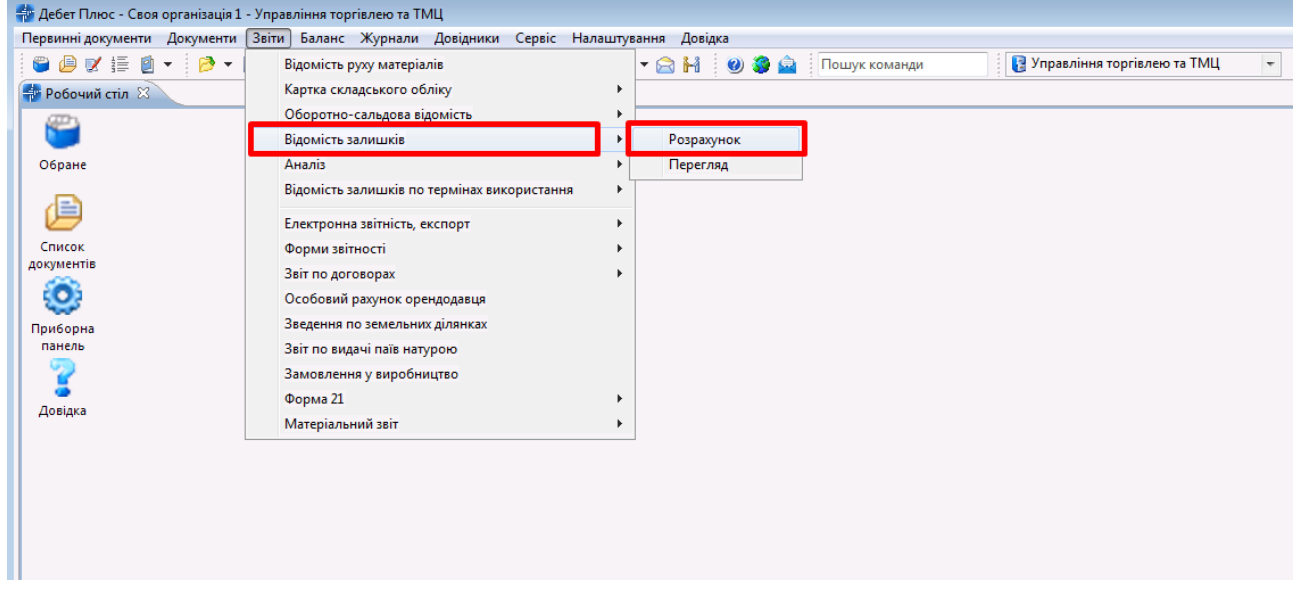

Мал. 18.1. Формування відомості залишків

<span id="page-50-2"></span>У вікні відбору зазначте дані, за якими потрібно відібрати інформацію (дата, номенклатура, підрозділ, МВО, рахунок, субрахунок тощо) (див. малюнок [18.2\)](#page-50-3).

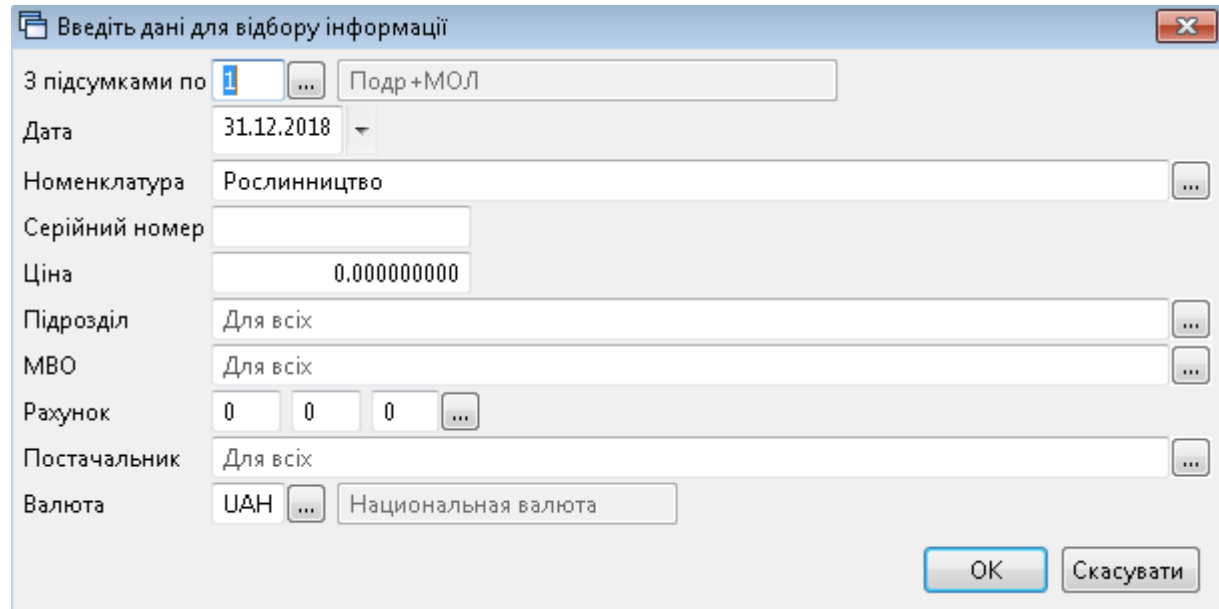

Мал. 18.2. Приклад відбору даних для формування відомості залишків

<span id="page-50-3"></span>Після заповнення необхідних полів натисніть **«ОК»**. Результат розрахунку зображено на малюнку [18.3.](#page-51-1)

| <b>Робочий</b> стіл<br>Відомість залишків на 31.12.2018 по Рослинництво X                                                                                                    |            |         |                 |               |                 |            |                               |          |    |            |                      |                    |                                   |
|----------------------------------------------------------------------------------------------------|------------|---------|-----------------|---------------|-----------------|------------|-------------------------------|----------|----|------------|----------------------|--------------------|-----------------------------------|
| $\begin{picture}(150,10) \put(0,0){\line(1,0){10}} \put(15,0){\line(1,0){10}} \put(15,0){\line(1,0){10}} \put(15,0){\line(1,0){10}} \put(15,0){\line(1,0){10}} \put(15,0){\line(1,0){10}} \put(15,0){\line(1,0){10}} \put(15,0){\line(1,0){10}} \put(15,0){\line(1,0){10}} \put(15,0){\line(1,0){10}} \put(15,0){\line(1,0){10}} \put(15,0){\line($ |            |         | Пошук: Все поля | $\cdot$ 0     |                 | ・鉛目りす      |                               |          |    |            |                      |                    |                                   |
| Підрозділ<br><b>MBO</b><br>Номенклатура                                                                                                    | Серійний № | Артикул | Штрижкод        | Ціна          | Середня<br>ціна | Кількість  | <b>В Т.Ч. Не</b><br>в резерві | Виписано | OA | Cyma       | Сума по сер<br>еднім | Залишок (<br>Дов.) | Залишок<br>(за курсом<br>приходу) |
| <b>B</b> CLOTO                                                                                                    |            |         |                 | 415.505987115 |                 | 17 179,560 | 17 179,560                    |          |    | 224 437 88 | 224 437 88           |                    |                                   |
| 10:                                                                                                    |            |         |                 | 42,854330455  |                 | 15 030,000 | 15 030,000                    |          |    | 37 670.89  | 37 670.89            |                    |                                   |
| 119: Поліщук Олена Володимирівна                                                                                                    |            |         |                 | 42,854330455  |                 | 15 030,000 | 15 030,000                    |          |    | 37 670,89  | 37 670,89            |                    |                                   |
| 27.02.0001 Горох                                                                                                    |            |         |                 | 2,649333330   | 2,649333333     | 1 170,000  | 1 170,000                     |          | КГ | 3 099.72   | 3 099,72             |                    |                                   |
| 27.02.0002 Овес                                                                                                    |            |         |                 | 2,720574260   | 2,720574257     | 2 020,000  | 2 020,000                     |          | КГ | 5 495.56   | 5 495,56             |                    |                                   |
| 27.02.0003 Пшениця                                                                                                    |            |         |                 | 1.312767590   | 1,312767587     | 5 615,000  | 5 615,000                     |          | КΓ | 7 371,19   | 7 371,19             |                    |                                   |
| 27.02.0004 Ячмінь                                                                                                    |            |         |                 | 2,684928450   | 2,684928450     | 5 870,000  | 5 870,000                     |          | КF | 15 760.53  | 15 760.53            |                    |                                   |
| 27.02.0009 Премікс КМ ОВ 2,5%                                                                                                    |            |         |                 | 16,743396825  | 16,743454545    | 55,000     | 55,000                        |          | КF | 920,89     | 920,89               |                    |                                   |
| 27.02.0009 Премікс КМ ОВ 2,5%                                                                                                    |            |         |                 | 16,743330000  | 16,743333333    | 300.000    | 300,000                       |          | KГ | 5 023.00   | 5 023,00             |                    |                                   |
| 14:                                                                                                    |            |         |                 | 372.651656660 |                 | 2 149,560  | 2 149,560                     |          |    | 186 766 99 | 186 766 99           |                    |                                   |
| 121: Кирилюк Олена Вячеславівна                                                                                                    |            |         |                 | 372,651656660 |                 | 2 149,560  | 2 149,560                     |          |    | 186 766 99 | 186 766,99           |                    |                                   |
| 27.02.0005 Силос                                                                                                    |            |         |                 | 60,533141000  | 60,533144531    | 512,000    | 512,000                       |          | Щ  | 30 992.97  | 30 992.97            |                    |                                   |
| 27.02.0006 Сіно лугове                                                                                                    |            |         |                 | 107,931817600 | 107,931817601   | 391,450    | 391,450                       |          | Щ  | 42 249,91  | 42 249,91            |                    |                                   |
| 27.02.0007 Сіно люцерни                                                                                                    |            |         |                 | 122.400629700 | 122,400629701   | 285,850    | 285,850                       |          | Щ  | 34 988.22  | 34 988.22            |                    |                                   |
| 27.02.0008 Солома                                                                                                    |            |         |                 | 81,786068360  | 81.786068356    | 960.260    | 960,260                       |          |    | 78 535,89  | 78 535,89            |                    |                                   |

Мал. 18.3. Приклад сформованої відомості залишків

<span id="page-51-1"></span>Для друку виконайте команду **ПКМ** → *Друк → Друк списку з форми* так, як це показано на малюнку [18.4.](#page-51-2)

| <b>В</b> Робочий стіл |                         | <b>Відомість залишків на 31.12.2018 по Рослинництво</b> 23 |              |         |                     |                             |                 |            |                               |          |         |            |                      |                  |
|-----------------------|-------------------------|------------------------------------------------------------|--------------|---------|---------------------|-----------------------------|-----------------|------------|-------------------------------|----------|---------|------------|----------------------|------------------|
| ◆ ◆                   |                         | $"$ debax $"$ $\mathscr{R}$ + $\Upsilon$ +                 |              |         | Пошук: Все поля     | $\bullet$                   |                 | ・舶目りす      |                               |          |         |            |                      |                  |
|                       | Підрозділ<br><b>MBO</b> | Номенклатура                                               | Серійний №   | Артикул | Штрихкод            | Ціна                        | Середня<br>ціна | Кількість  | <b>B.T.Y. HP</b><br>в резерві | Виписано | $O_{A}$ | Сума       | Сума по сер<br>еднім | Залишок<br>Дов.) |
| Bсього                |                         | Відомість руху                                             |              |         |                     | 415,505987115               |                 | 17 179,560 | 17 179,560                    |          |         | 224 437 88 | 224 437 88           |                  |
| 10:                   |                         |                                                            |              |         |                     | 42,854330455                |                 | 15 030,000 | 15 030,000                    |          |         | 37 670.89  | 37 670,89            |                  |
| 119: Поліш            |                         | Проставити дату приходу                                    |              |         |                     | 42.854330455                |                 | 15 030,000 | 15 030,000                    |          |         | 37 670,89  | 37 670,89            |                  |
| 27.02.000             |                         | Копіювати значення комірки                                 | $Ctrl + C$   |         |                     | 2,649333330                 | 2,649333333     | 1 170,000  | 1 170,000                     |          | КГ      | 3 099,72   | 3 099,72             |                  |
| 27.02.000             |                         | Копіювати значення рядків (csv)                            | Ctrl+Shift+C |         |                     | 2.720574260                 | 2.720574257     | 2020,000   | 2 020,000                     |          | KF      | 5 495.56   | 5 495,56             |                  |
| 27.02.000             |                         | Розгорнути                                                 |              |         |                     | 1.312767590                 | 1,312767587     | 5 615,000  | 5 615,000                     |          | KГ      | 7 371,19   | 7 371,19             |                  |
| 27.02.000             |                         | Згорнути [Загальний підсумок]                              |              |         |                     | 2.684928450                 | 2.684928450     | 5 870,000  | 5 870,000                     |          | KF      | 15 760.53  | 15 760.53            |                  |
| 27.02.000             |                         | Згорнути [Підрозділ]                                       |              |         |                     | 16.743396825                | 16,743454545    | 55,000     | 55,000                        |          | КГ      | 920.89     | 920,89               |                  |
| 27.02.000             |                         | Згорнути [МВО]                                             |              |         |                     | 16,743330000                | 16,743333333    | 300,000    | 300,000                       |          | КF      | 5 023,00   | 5 023 00             |                  |
| 14:                   |                         |                                                            |              |         |                     | 372,651656660               |                 | 2 149,560  | 2 149,560                     |          |         | 186 766 99 | 186 766 99           |                  |
| 121: Кирилі           |                         | Видалити сортування та підсумки                            |              |         |                     | 372,651656660               |                 | 2 149,560  | 2 149,560                     |          |         | 186 766 99 | 186 766 99           |                  |
| 27.02.000             |                         | Сортування та підсумки                                     |              |         |                     | 60.533141000                | 60.533144531    | 512,000    | 512,000                       |          | ц       | 30 992,97  | 30 992,97            |                  |
| 27.02.000             |                         | OLAP-Аналіз                                                |              |         |                     | 107,931817600 107,931817601 |                 | 391,450    | 391,450                       |          | ц       | 42 249,91  | 42 249,91            |                  |
| 27.02.000             |                         | Друк                                                       |              |         | Друк списку з форми |                             | 2.400629701     | 285,850    | 285,850                       |          | ц       | 34 988,22  | 34 988,22            |                  |
| 27.02.000             |                         | Експорт                                                    |              |         | Форми друку списку  |                             | 1.786068356     | 960,260    | 960,260                       |          | Ц       | 78 535,89  | 78 535,89            |                  |
|                       |                         | Відправити e-mail                                          |              |         | Як на екрані        |                             |                 |            |                               |          |         |            |                      |                  |

Мал. 18.4.

#### <span id="page-51-2"></span>17.1.1.Друк інвентаризаційного опису

<span id="page-51-0"></span>Для оформлення даних інвентаризації товаро-матеріальних цінностей застосовується інвентаризаційний опис (див. малюнок [18.5\)](#page-51-3).

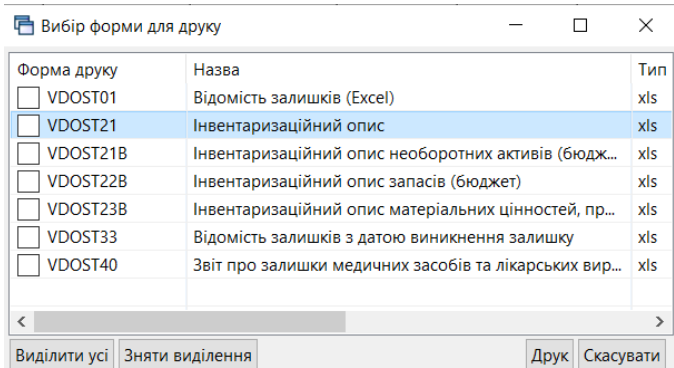

#### Мал. 18.5. Форми друку

<span id="page-51-3"></span>При виборі форми друку «Інвентарний опис» зазначте дані для відбору інформації згідно з наказом на проведення інвентаризації (див. малюнок [18.6\)](#page-52-0).

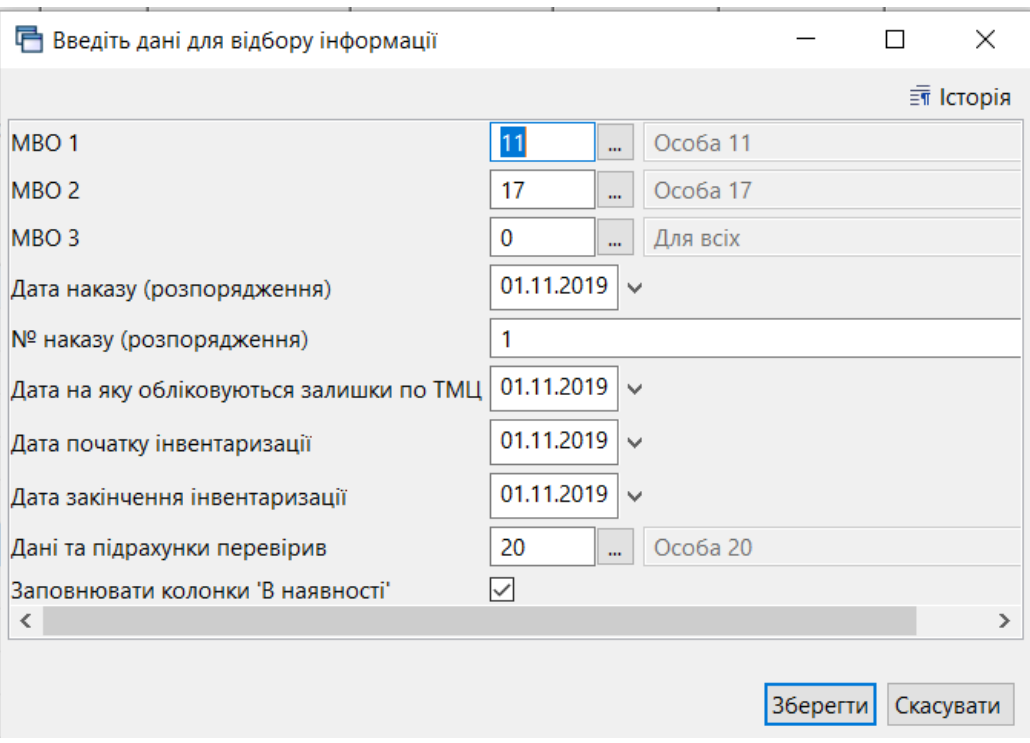

#### Мал. 18.6.

<span id="page-52-0"></span>У друкованих формах інвентаризаційних відомостей реалізована можливість вибору довільної кількості членів комісії. Для цього їх потрібно додати в рядках діалогового вікна запиту параметрів друку та натиснути «Зберегти» (див. малюнок [18.7\)](#page-52-1).

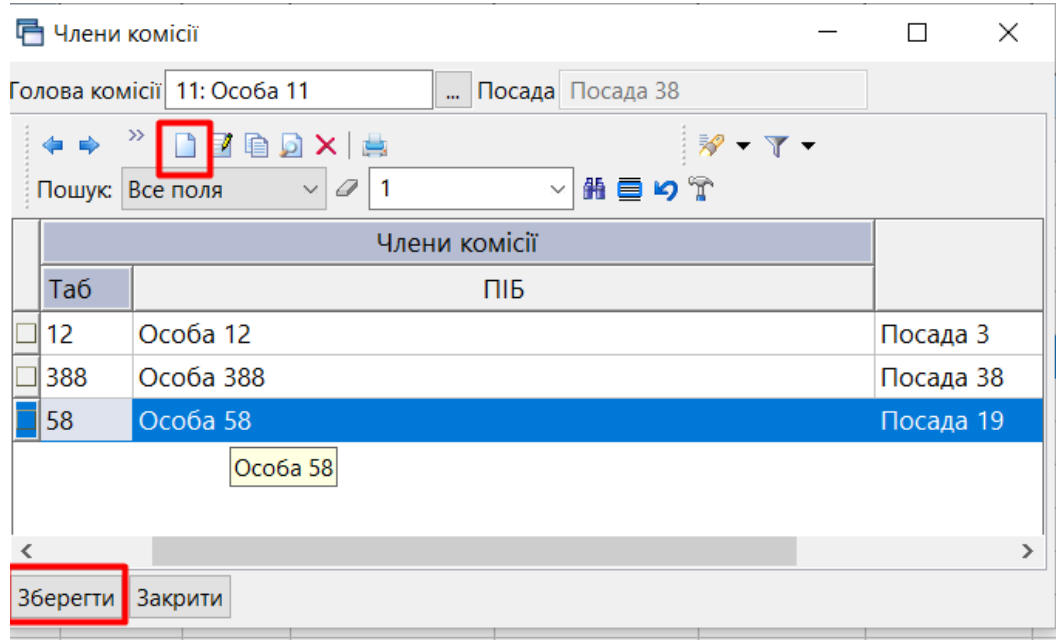

<span id="page-52-1"></span>Мал. 18.7.

#### **18.2. Оборотно-сальдова відомість**

<span id="page-53-0"></span>*Звіти → Оборотно-сальдова відомість → Розрахунок* (див. малюнок [18.8\)](#page-53-1).

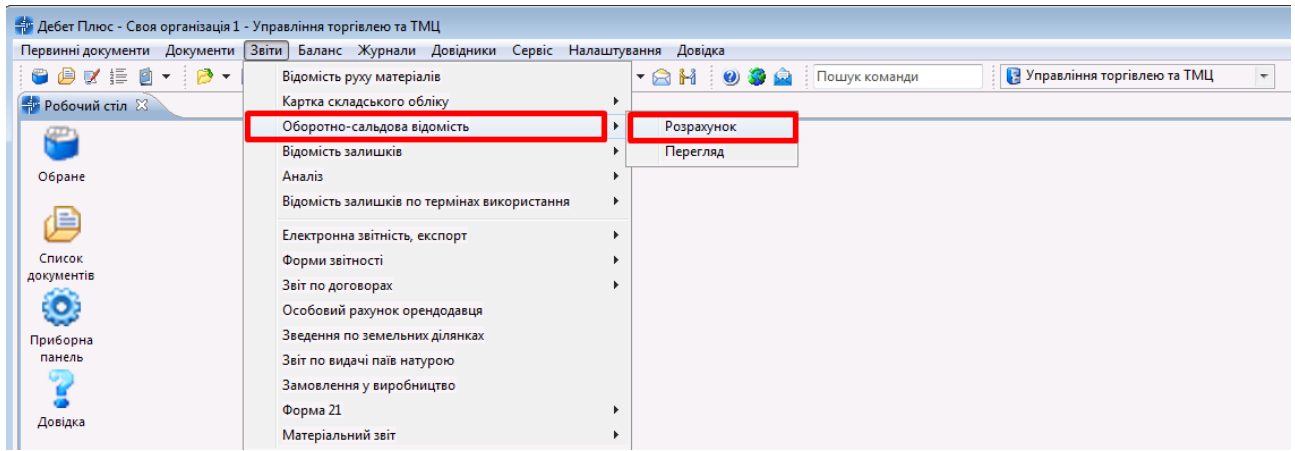

Мал. 18.8. Формування оборотно-сальдової відомості

<span id="page-53-1"></span>Заповніть поля, за якими потрібно відібрати інформацію (період, номенклатура, підрозділ, МВО, рахунок, субрахунок тощо). Приклад такого заповнення зображено на малюнку [18.9.](#page-53-2)

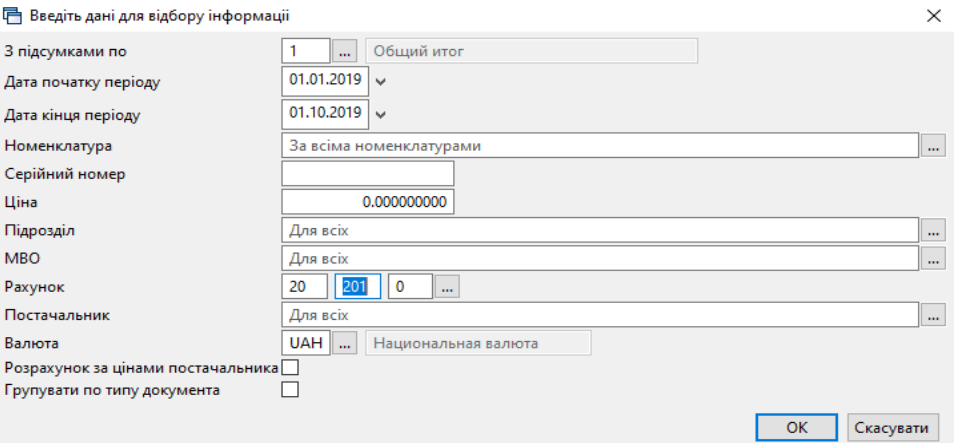

Мал. 18.9. Приклад відбору даних для формування ОСВ

<span id="page-53-2"></span>Після заповнення полів натисніть **«ОК»**. Приклад розрахунку оборотно-сальдової відомості зображено на малюнку [18.10.](#page-53-3)

| Дебет Плюс - Своя організація 1 - Управління торгівлею та ТМЦ                               |            |           |                  |            |                 |         |                             |            |                 |         |            |
|---------------------------------------------------------------------------------------------|------------|-----------|------------------|------------|-----------------|---------|-----------------------------|------------|-----------------|---------|------------|
| Первинні документи Документи Звіти Баланс Журнали Довідники Сервіс Налаштування Довідка     |            |           |                  |            |                 |         |                             |            |                 |         |            |
|                                                                                             |            |           |                  |            |                 |         | Управління торгівлею та ТМЦ |            | $\checkmark$    |         |            |
| 1.01.2019 № 9. Обігова відомість за 01.01.2019-11.11.2019 №<br><b>В Робочий стіл</b>        |            |           |                  |            |                 |         |                             |            |                 |         |            |
| $"$ deb $x$ $"$ $\mathscr{P}$ $\cdot$ $\mathsf{T}$ $\cdot$<br>$\leftarrow$<br>$\Rightarrow$ |            |           | Пошук: Все поля  | $\vee$ 0   |                 | ▽歯目りす   |                             |            |                 |         |            |
| Подразделение                                                                               |            |           |                  |            | Кількість       |         |                             |            | <b>Cyma</b>     |         |            |
| МОЛ                                                                                         | Серійний № | Oд.       | Ціна             |            | 3 переміщеннями |         |                             |            | 3 переміщеннями |         |            |
| Номенклатура                                                                                |            |           |                  | На початок | Прихід          | Витрати | На кінець                   | На початок | Прихід          | Витрати | На кінець  |
| Разом                                                                                       |            |           | 17 350,300000000 |            | 3 042,250       |         | 3 042,250                   |            | 801 832.40      |         | 801 832,40 |
| 1: Матеріальний склад                                                                       |            |           | 17 350,300000000 |            | 3 042,250       |         | 3 042,250                   |            | 801 832.40      |         | 801 832,40 |
| 10: Шевченко Іван Петрович                                                                  |            |           | 17 350.300000000 |            | 3 042,250       |         | 3 042,250                   |            | 801 832,40      |         | 801 832,40 |
| 208.01.0001 Аміачна селітра                                                                 |            |           | 5 620.000000000  |            | 0.300           |         | 0.300                       |            | 1 686.00        |         | 1 686,00   |
| 208.01.0003 Нітроамофоска                                                                   |            |           | 4 896,000000000  |            | 0.650           |         | 0,650                       |            | 3 182,40        |         | 3 182,40   |
| 208.01.0009 Мікродобриво Стармакс Азот                                                      |            | л         | 14.800000000     |            | 1 560,000       |         | 1 560,000                   |            | 23 088.00       |         | 23 088,00  |
| 208.01.0026 Нітрат амонію PULAN 34.4                                                        |            | <b>T</b>  | 1 520,000000000  |            | 1,300           |         | 1.300                       |            | 1 976.00        |         | 1976.00    |
| 208.01.0029 ОМД "Гуміфілд Форте Брікс"                                                      |            | <b>n</b>  | 65,000000000     |            | 150,000         |         | 150,000                     |            | 9 750,00        |         | 9 750,00   |
| 208.01.0032 Гуміфілд Форте Фульвік                                                          |            | lл        | 163.000000000    |            | 150,000         |         | 150,000                     |            | 24 450.00       |         | 24 450,00  |
| 208.01.0034 Еколайн Кукурудзяний Хелат                                                      |            | <b>n</b>  | 120,000000000    |            | 780,000         |         | 780,000                     |            | 93 600,00       |         | 93 600,00  |
| 208.03.0001.001 Насіння кукурудзи DKC 315                                                   |            | <b>no</b> | 1 972.500000000  |            | 100,000         |         | 100,000                     |            | 197 250,00      |         | 197 250,00 |
| 208.03.0001.002 Насіння кукурудзт DKC4590                                                   |            | по        | 1 654,000000000  |            | 150,000         |         | 150,000                     |            | 248 100,00      |         | 248 100,00 |
| 208.03.0002.001 Соняшник П 65 ЛЕ20                                                          |            | $n$ o     | 1 325,000000000  |            | 150,000         |         | 150,000                     |            | 198 750.00      |         | 198 750,00 |
|                                                                                             |            |           |                  |            |                 |         |                             |            |                 |         |            |

<span id="page-53-3"></span>Мал. 18.10. Приклад розрахунку оборотно-сальдової відомості

З оборотної відомості можна відкрити відомість руху матеріалів, натиснувши на потрібному рядку **ПКМ** *→ Відомість руху* (див. малюнок [18.11\)](#page-54-1).

| <b>Ф</b> Робочий стіл<br>45 Обігова відомість за 01.01.2019-11.11.2019 83 |            |              |                  |            |    |           |                                                           |           |            |                 |               |            |
|---------------------------------------------------------------------------|------------|--------------|------------------|------------|----|-----------|-----------------------------------------------------------|-----------|------------|-----------------|---------------|------------|
| <b>◆◆ "□■■■×  " シ・マ・</b>                                                  |            |              | Пошук: Все поля  | $\vee$     |    |           | ▽角目りす                                                     |           |            |                 |               |            |
| Подразделение                                                             |            |              |                  |            |    |           | Кількість                                                 |           |            | Сума            |               |            |
| МОЛ                                                                       | Серійний № | Од.          | Ціна             | На початок |    |           | 3 переміщеннями                                           | На кінець | На початок | 3 переміщеннями |               | На кінець  |
| Номенклатура                                                              |            |              |                  |            |    | Прихід    | Витрати                                                   |           |            | Прихід          | Витрати       |            |
| Разом                                                                     |            |              | 17 350,300000000 |            |    | 3 042,250 |                                                           | 3 042,250 |            | 801 832,40      |               | 801 832,40 |
| 1: Матеріальний склад                                                     |            |              | 17 350,300000000 |            |    | 3 042,250 |                                                           | 3 042,250 |            | 801 832,40      |               | 801 832,40 |
| 10: Шевченко Іван Петрович                                                |            |              | 17 350,300000000 |            | 31 |           | Картка складського обліку                                 |           |            |                 |               | 801 832,40 |
| 208.01.0001 Аміачна селітра                                               |            |              | 5 620,000000000  |            |    |           | Відомість руху                                            |           |            |                 |               | 1686,00    |
| 208.01.0003 Нітроамофоска                                                 |            |              | 4 896,000000000  |            |    |           | Не враховувати внутрішні переміщення в колонках з обігами |           |            |                 |               | 3 182,40   |
| 208.01.0009 Мікродобриво Стармакс Азот                                    |            | $\mathbf{u}$ | 14,800000000     |            |    |           | Розцінити відмічені                                       |           |            |                 |               | 23 088,00  |
| 208.01.0026 Нітрат амонію PULAN 34.4                                      |            |              | 1520.000000000   |            |    |           | Змінити номенклатурний номер по відміченим ланцюжкам      |           |            |                 |               | 1 976,00   |
| 208.01.0029 ОМД "Гуміфілд Форте Брікс"                                    |            | л            | 65.000000000     |            |    |           | Сортування та підсумки                                    |           |            |                 | $\rightarrow$ | 9 750.00   |
| 208.01.0032 Гуміфілд Форте Фульвік                                        |            | л            | 163.000000000    |            |    |           |                                                           |           |            |                 |               | 24 450,00  |
| 208.01.0034 Еколайн Кукурудзяний Хелат                                    |            | л            | 120,000000000    |            |    | ⊜9 Друк   |                                                           |           |            |                 | $\rightarrow$ | 93 600,00  |
| 208.03.0001.001 Насіння кукурудзи DKC 315                                 |            | по           | 1 972.500000000  |            |    |           | Експорт                                                   |           |            |                 | $\rightarrow$ | 197 250,00 |
| 208.03.0001.002 Насіння кукурудзт DKC4590                                 |            | ПО           | 1 654.000000000  |            |    | ౚ         | Відправити e-mail                                         |           |            |                 |               | 248 100,00 |
| 208.03.0002.001 Соняшник П 65 ЛЕ20                                        |            | по           | 1 325.000000000  |            |    |           | Побудувати графік                                         |           |            |                 |               | 198 750,00 |
|                                                                           |            |              |                  |            |    |           |                                                           |           |            |                 |               |            |
|                                                                           |            |              |                  |            |    |           | Сформувати сумові залишки                                 |           |            |                 |               |            |
|                                                                           |            |              |                  |            |    |           | Проставити постачальника                                  |           |            |                 |               |            |
|                                                                           |            |              |                  |            |    |           | Проставити КЕКВ                                           |           |            |                 |               |            |
|                                                                           |            |              |                  |            |    |           | Виправити копійку кінцевого списання                      |           |            |                 |               |            |

Мал. 18.11. Приклад формування відомості руху

<span id="page-54-1"></span>У відомості руху передбачена можливість переходу до первинного документа через **ПКМ** *→ Пошук документа* (див. малюнок [18.12\)](#page-54-2).

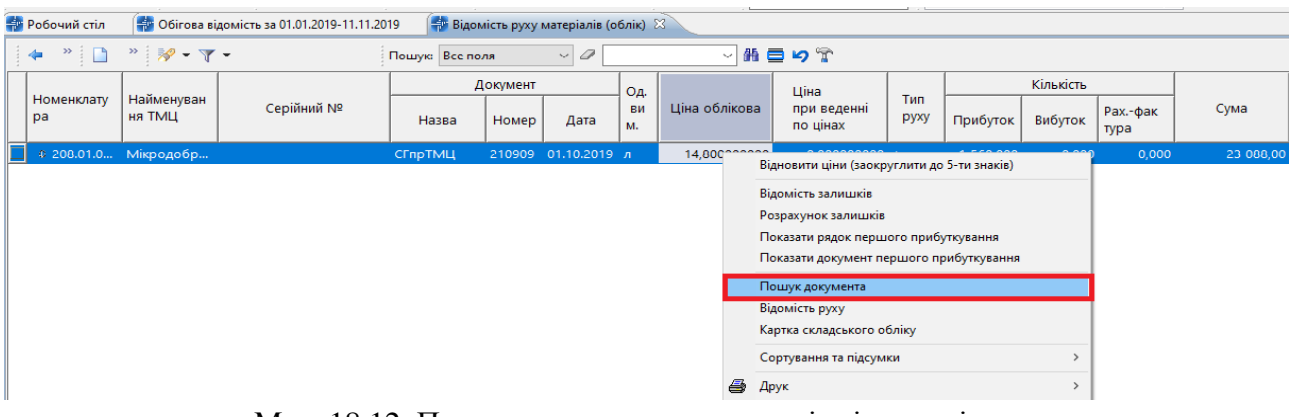

Мал. 18.12. Приклад пошуку документа із відомості руху

#### <span id="page-54-2"></span>**18.3. Картка складського обліку**

<span id="page-54-0"></span>*Звіти → Картка складського обліку → Розрахунок* (див. малюнок [18.13\)](#page-54-3).

|                                   | ттервинні документи документи звіти Баланс журнали довідники Сервіс Налаштування довідка |            |                                                |
|-----------------------------------|------------------------------------------------------------------------------------------|------------|------------------------------------------------|
| $O \oplus V = O \cdot O$          | Відомість руху матеріалів                                                                | FRH 03A    | • Управління торгівлею та ТМЦ<br>Пошук команди |
| <b>Ф</b> Робочий стіл $\boxtimes$ | Картка складського обліку                                                                | Розрахунок |                                                |
|                                   | Обігово-сальдова відомість                                                               | Перегляд   |                                                |
|                                   | Відомість залишків                                                                       |            |                                                |
| Обране                            | Аналіз                                                                                   |            |                                                |
|                                   | Відомість залишків по термінах використання                                              |            |                                                |
| 愃                                 | Форми звітності                                                                          |            |                                                |
| Список                            | Електронна звітність, експорт                                                            |            |                                                |
| документів                        | Звіт по договорах                                                                        |            |                                                |
| Q                                 | Особовий рахунок орендодавця                                                             |            |                                                |
| Приборна                          | Зведення по земельних ділянках                                                           |            |                                                |
| панель                            | Замовлення у виробництво                                                                 |            |                                                |
|                                   | Форма 21                                                                                 |            |                                                |
| Довідка                           | Матеріальний звіт                                                                        |            |                                                |
|                                   |                                                                                          |            |                                                |

Мал. 18.13. Формування картки складського обліку

<span id="page-54-3"></span>Заповніть поля, за якими потрібно відібрати інформацію (див. малюнок [18.14\)](#page-55-2).

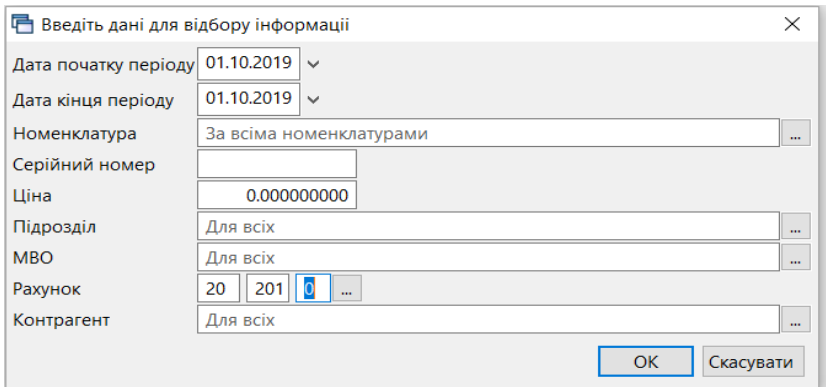

<span id="page-55-2"></span>Мал. 18.14. Приклад відбору даних для формування картки складського обліку

#### <span id="page-55-0"></span>**18.4. Аналіз закупівель, продажів, переміщень, списань**

*Звіти → Аналіз* (див. малюнок [18.15\)](#page-55-3).

Оберіть потрібну вибірку та пункт меню → *Розрахунок*.

| Іервинні документи – Документи                                                   | Звіти Баланс Журнали Довідники Сервіс Налаштування Довідка |                                 |                             |              |
|----------------------------------------------------------------------------------|------------------------------------------------------------|---------------------------------|-----------------------------|--------------|
| $\bullet$ $\bullet$ $\bullet$ $\epsilon$ $\bullet$ $\bullet$ $\bullet$ $\bullet$ | Відомість руху матеріалів                                  | - 8 H 9 S A<br>Пошук команди    | Управління торгівлею та ТМЦ | $\checkmark$ |
| <b>В Робочий стіл</b> $\%$                                                       | Картка складського обліку                                  |                                 |                             |              |
|                                                                                  | Обігово-сальдова відомість                                 |                                 |                             |              |
|                                                                                  | Відомість залишків                                         |                                 |                             |              |
| Обране                                                                           | Аналіз                                                     | Закупівель                      |                             |              |
|                                                                                  | Відомість залишків по термінах використання                | Продажу                         |                             |              |
| 喧                                                                                | Форми звітності                                            | Переміщень                      |                             |              |
| Список                                                                           | Електронна звітність, експорт                              | Взаєморозрахунків               |                             |              |
| документів                                                                       | Звіт по договорах                                          | Залишків по відвантаженим ТМЦ   |                             |              |
| 9                                                                                | Особовий рахунок орендодавця                               | Відвантаження покупцям          |                             |              |
| Приборна                                                                         | Зведення по земельних ділянках                             | Готової продукції               |                             |              |
| панель                                                                           | Замовлення у виробництво                                   | Списання                        |                             |              |
|                                                                                  | Форма 21                                                   | Відомість внутр. переміщень     |                             |              |
|                                                                                  | Матеріальний звіт                                          | Відомість внутр. переміщень 2   |                             |              |
| Довідка                                                                          |                                                            | Мат. звіт по списаних ТМЦ       |                             |              |
|                                                                                  |                                                            | Угоди-доручення                 |                             |              |
|                                                                                  |                                                            | Переведень                      |                             |              |
| Перегляд                                                                         |                                                            | Реєстр накладних                |                             |              |
| оновлень                                                                         |                                                            | Контроль накладних на реал. ХБВ |                             |              |
|                                                                                  |                                                            | Розрахунок собівартості         |                             |              |

Мал. 18.15. Приклад формування звітів «Аналіз»

#### <span id="page-55-3"></span>**18.5. Звірка сум у кількісному і сумовому обліку**

<span id="page-55-1"></span>*Сервіс → Перевірки → Кількісний і сумовий облік → Розрахунок* (див. малюнок [18.16\)](#page-55-4).

|   | Сервіс Налаштування Довідка               |               |                                                                           |               |            |
|---|-------------------------------------------|---------------|---------------------------------------------------------------------------|---------------|------------|
|   | Нове вікно                                |               | <b>В Управління торгівлею та ТМЦ</b><br>$\checkmark$<br>команди           |               |            |
|   | Зміна користувача                         |               |                                                                           |               |            |
|   | Показати панель керування                 |               |                                                                           |               |            |
|   | Показати робочий стіл                     |               |                                                                           |               |            |
| O | Показати приборну панель                  |               |                                                                           |               |            |
|   | Показати список з'єднань                  |               |                                                                           |               |            |
|   | Показати вікно організацій                |               |                                                                           |               |            |
|   | Показати вікно підсистем                  |               |                                                                           |               |            |
|   | Перевірки                                 | $\rightarrow$ | Загальні звіряння по датам                                                | $\rightarrow$ |            |
|   | Розцінювання                              | $\rightarrow$ | Кількісний і сумовий облік                                                | $\mathbf{A}$  | Розрахунок |
|   | Тестування                                | $\rightarrow$ | Перевірка суми по строкам и документу                                     |               | Перегляд   |
| R | Пошта                                     |               | Проверка строк с пустой ссылкой на первый приход                          |               |            |
|   | Надіслати повідомлення                    |               | Проверка строк с ссылкой на несуществующие документы                      |               |            |
|   |                                           |               | Проверка на правильность парных строк в двустрочечных накладных ПО КОЛ-ВУ |               |            |
|   | Консоль                                   |               | Проверка цен поставщика в Реализации магазинов                            |               |            |
| ≼ | JavaScript консоль                        |               | Продажи по магазинам по дням                                              |               |            |
|   | Розблокувати систему                      |               | Журналів реєстрації                                                       | $\mathcal{E}$ |            |
|   | Конвертація в облік декількох організацій |               | Довідник контрагентів                                                     |               |            |
| h | Журнали задач                             |               |                                                                           |               |            |
|   | Системний журнал                          |               |                                                                           |               |            |
|   | Журнал оновлень                           |               |                                                                           |               |            |
|   | Журнал переглядів                         |               |                                                                           |               |            |
|   |                                           |               |                                                                           |               |            |

<span id="page-55-4"></span>Мал. 18.16. Формування звірки кількісного і сумового обліку

Вкажіть дату та рахунок, за якими потрібно відібрати інформацію (див. малюнок [18.17\)](#page-56-0).

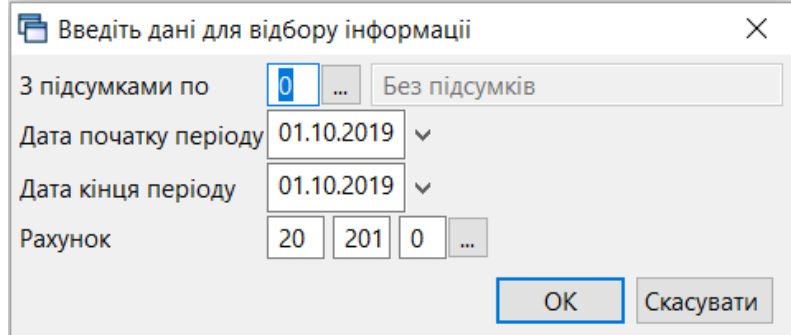

Мал. 18.17. Приклад відбору даних

<span id="page-56-0"></span>На малюнках [18.18](#page-56-1) - [18.19](#page-56-2) зображено приклад звірки кількісного та сумового обліку за субрахунком 201 «Сировина й матеріали».

| GBVEB - B - B - HEHEU - LG & HER + O - AH O 3 & Nauvk Komahak<br><b>节 Робочий стіл</b> | 4 Кількісний та сумовий облік за період 01.01.2019-31.05.2019 за рахунком 20 субрахунком 201 8 |            |                 |         |              | <b>B</b> Vonarainus |            | $\checkmark$ |        |         |
|----------------------------------------------------------------------------------------|------------------------------------------------------------------------------------------------|------------|-----------------|---------|--------------|---------------------|------------|--------------|--------|---------|
| $"$ DEBAX $"$ $\mathscr{R}$ - $\Upsilon$ -                                             |                                                                                                |            | Пошук: Все поля |         | $\times$ 0   | ▽角目りす               |            |              |        |         |
| Тип документу                                                                          | Документ                                                                                       | Дата       | Pax.            | Субрах. | Ст           | Прихід              | Дебет      | Видаток      | Кредит | Різниця |
| $\blacksquare$ пр.ТМЦ.2                                                                | бн                                                                                             | 29.04.2019 | 20              | 201     | $\bf{0}$     | 4.021,92            | 4.021,92   | 0,00         | 0,00   | 0,00    |
| пр.ТМЦ.2                                                                               | 1123                                                                                           | 18.03.2019 | 20              | 201     | $\pmb{0}$    | 201.656,25          | 201.656,25 | 0,00         | 0,00   | 0,00    |
| пр.ТМЦ.2                                                                               | 1133                                                                                           | 23.03.2019 | 20              | 201     | $\bf{0}$     | 216.593,75          | 216.593,75 | 0,00         | 0,00   | 0,00    |
| пр.ТМЦ.2                                                                               | 1134                                                                                           | 25.03.2019 | 20              | 201     | $\bf{0}$     | 201.656,25          | 201.656,25 | 0,00         | 0,00   | 0,00    |
| пр.ТМЦ.2                                                                               | حممة<br>1134                                                                                   | 07.03.2019 | 20              | 201     | $\bf{0}$     | 63.000,00           | 63.000,00  | 0,00         | 0,00   | 0,00    |
| пр.ТМЦ.2                                                                               | 17                                                                                             | 26.03.2019 | 20              | 201     | $\bf{0}$     | 164.312,05          | 164.312,05 | 0,00         | 0,00   | 0,00    |
| пр.ТМЦ.2                                                                               | 18                                                                                             | 26.03.2019 | 20              | 201     | $\bf{0}$     | 254.376,00          | 254.376,00 | 0,00         | 0,00   | 0,00    |
| пр.ТМЦ.2                                                                               | 1911                                                                                           | 22.04.2019 | 20              | 201     | $\bf{0}$     | 198.281,25          | 198.281,25 | 0,00         | 0,00   | 0,00    |
| пр.ТМЦ.2                                                                               | $\overline{2}$                                                                                 | 13.03.2019 | 20              | 201     | $\bf{0}$     | 6.484,50            | 6.484,50   | 0,00         | 0,00   | 0,00    |
| пр.ТМЦ.2                                                                               | 207                                                                                            | 26.02.2019 | 20              | 201     | $\bf{0}$     | 219.075,00          | 219.075,00 | 0,00         | 0,00   | 0,00    |
| пр.ТМЦ.2                                                                               | 229                                                                                            | 27.02.2019 | 20              | 201     | $\bf{0}$     | 219.075,00          | 219.075,00 | 0,00         | 0,00   | 0,00    |
| пр.ТМЦ.2                                                                               | 239                                                                                            | 28.02.2019 | 20              | 201     | $\bf{0}$     | 219.075.00          | 219.075,00 | 0,00         | 0,00   | 0,00    |
| пр.ТМЦ.2                                                                               | бн                                                                                             | 12.03.2019 | 20              | 201     | $\bf{0}$     | 4.467,00            | 4.467,00   | 0,00         | 0,00   | 0,00    |
| пр.ТМЦ.2                                                                               | 1115                                                                                           | 13.03.2019 | 20              | 201     | $\bf{0}$     | 59.500,00           | 59.500,00  | 0,00         | 0,00   | 0,00    |
| пр.ТМЦ.2                                                                               | 364                                                                                            | 18.02.2019 | 20              | 201     | $\bf{0}$     | 270.000,00          | 270.000,00 | 0,00         | 0,00   | 0,00    |
| пр.ТМЦ.2                                                                               | 424                                                                                            | 20.02.2019 | 20              | 201     | $\bf{0}$     | 270.000,00          | 270.000,00 | 0,00         | 0,00   | 0,00    |
| пр. ТМЦ.2                                                                              | 531                                                                                            | 29.03.2019 | 20              | 201     | $\bf{0}$     | 2.280,00            | 2.280,00   | 0,00         | 0,00   | 0,00    |
| пр.ТМЦ.2                                                                               | 562                                                                                            | 21.02.2019 | 20              | 201     | $\bf{0}$     | 229.166,67          | 229.166,67 | 0,00         | 0,00   | 0,00    |
| пр.ТМЦ.2                                                                               | 563                                                                                            | 22.02.2019 | 20              | 201     | $\bf{0}$     | 174.166,67          | 174.166,67 | 0,00         | 0,00   | 0,00    |
| пр.ТМЦ.2                                                                               | 624                                                                                            | 26.02.2019 | 20              | 201     | $\bf{0}$     | 354.900,00          | 354.900,00 | 0,00         | 0,00   | 0,00    |
| пр.ТМЦ.2                                                                               | 633                                                                                            | 22.02.2019 | 20              | 201     | $\bf{0}$     | 194.600,00          | 194.600,00 | 0,00         | 0,00   | 0,00    |
| пр.ТМЦ.2                                                                               | 76                                                                                             | 29.03.2019 | 20              | 201     | $\bf{0}$     | 976.041,50          | 976.041,50 | 0,00         | 0,00   | 0,00    |
| пр.ТМЦ.2                                                                               | 77                                                                                             | 29.03.2019 | 20              | 201     | $\mathbf{0}$ | 214.499,45          | 214.499,45 | 0,00         | 0,00   | 0,00    |
| np.TMLL.2                                                                              | бн                                                                                             | 15.03.2019 | 20              | 201     | $\bf{0}$     | 836.668,00          | 836.668,00 | 0,00         | 0,00   | 0,00    |

Мал. 18.18.

<span id="page-56-1"></span>

| <b>В Робочий стіл</b> |                                            | $\frac{1}{20}$ Кількісний та сумовий облік за період 01.10.2019-01.10.2019 за рахунком 20 субрахунком 201 $\%$ |                 |         |           |           |           |         |        |         |
|-----------------------|--------------------------------------------|----------------------------------------------------------------------------------------------------|-----------------|---------|-----------|-----------|-----------|---------|--------|---------|
| - 中一                  | $"$ debax $"$ $\mathscr{P}$ - $\Upsilon$ - |                                                                                                    | Пошук: Все поля |         | $\vee$ 0  |           | ▽角目りす     |         |        |         |
| Тип документу         | Документ                                   | Дата                                                                                                    | Pax.            | Субрах. | <b>CT</b> | Прихід    | Дебет     | Видаток | Кредит | Різниця |
| реал.послуг           |                                            | 01.10.2019                                                                                                    | 20              | 201     |           | 0.00      | 0.00      | 112.00  | 0.00   | 112.00  |
| Внутр.перем           |                                            | 01.10.2019                                                                                                    | 20              | 201     |           | 10.200.00 | 10.200.00 | 200.00  | 200.00 | 0.00    |
| прибутк.ТМЦ           |                                            | 01.10.2019                                                                                                    | 20              | 201     |           | 50.00     | 50.00     | 0.00    | 0.00   | 0.00    |
| Списання ТМЦ          | 6                                          | 01.10.2019                                                                                                    | 20              | 201     |           | 0.00      | 0.00      | 560.00  | 560.00 | 0.00    |

<span id="page-56-2"></span>Мал. 18.19. Приклад звірки кількісних та сумових оборотів

#### **18.6. Матеріальний звіт**

<span id="page-57-0"></span>*Звіти → Матеріальний звіт → Розрахунок* (див. малюнок [18.20\)](#page-57-2).

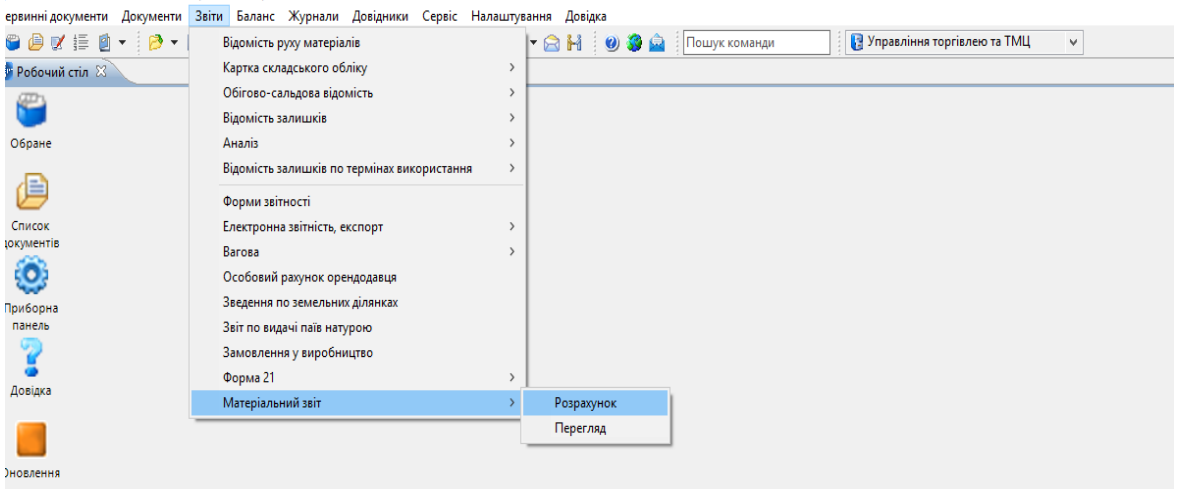

Мал. 18.20. Формування матеріального звіту

<span id="page-57-2"></span>Зазначте поля для фільтрування (відбору) інформації (див. малюнок [18.21\)](#page-57-3).

| ₩ Матеріальний звіт ⊠ | Введіть дані для відбору інформації            | $\Box$<br>$\times$                                        |
|-----------------------|------------------------------------------------|-----------------------------------------------------------|
|                       |                                                |                                                           |
|                       |                                                | <b>IT Історія</b>                                         |
|                       | Дата початку                                   | 01.10.2019 $\vert \vee$<br>$\hat{}$                       |
|                       | Дата закінчення                                | 31.10.2019 $\vert \vee$                                   |
|                       | Підрозділ                                      | $\mathbf 0$<br>Для всіх<br>u,                             |
|                       | <b>MBO</b>                                     | $\mathbf 0$<br>Для всіх<br>u.                             |
|                       | Рахунок                                        | 20<br>$\mathbf{0}$<br>$\mathbf 0$                         |
|                       | Номенклатура                                   | За всіма номенклатурав<br>m.                              |
|                       | Показывать номенклатуру в разрезе учетной цены | ☑                                                         |
|                       | Считать в разрезе дат                          | $\Box$                                                    |
|                       | Показувати:                                    |                                                           |
|                       | Кількості                                      | ☑                                                         |
|                       | Довідкові кількості                            |                                                           |
|                       | Суми                                           | $\boxed{\small\vee}$                                      |
|                       | Суми в цінах реалізації:                       | не показувати<br>$\checkmark$                             |
|                       | Розгортати:                                    |                                                           |
|                       | Прибуткування ззовні:                          | не розгортати                                             |
|                       | Створювати колонку "Всього"                    | ☑                                                         |
|                       | Прибуткування по переміщеннях:                 | не розгортати                                             |
|                       | Створювати колонку "Всього"                    | ☑                                                         |
|                       | Прибуткування від переробки:                   | не розгортати<br>$\checkmark$                             |
|                       | Створювати колонку "Всього"                    | $\triangledown$                                           |
|                       | Прибуткування від зміни ном. групи:            | не розгортати                                             |
|                       | Створювати колонку "Всього"                    | ☑                                                         |
|                       | Реалізацію:                                    | $\checkmark$<br>не розгортати                             |
|                       | $\hat{\mathcal{R}}$                            | $\checkmark$<br>$\overline{\phantom{0}}$<br>$\rightarrow$ |

Мал. 18.21. Приклад відбору даних

#### <span id="page-57-3"></span>**18.7. Форма 21-заг**

#### *Звіти → Форма 21*

<span id="page-57-1"></span>Перед розрахунком форми виконайте попереднє налаштування, а саме: вкажіть входження кодів номенклатури до того чи іншого рядка. Для налаштувань форми скористайтесь пунктом

*Довідники → Довідники аналітики → 323. Налаштування форм звітності* (див. малюнок [18.22\)](#page-58-0).

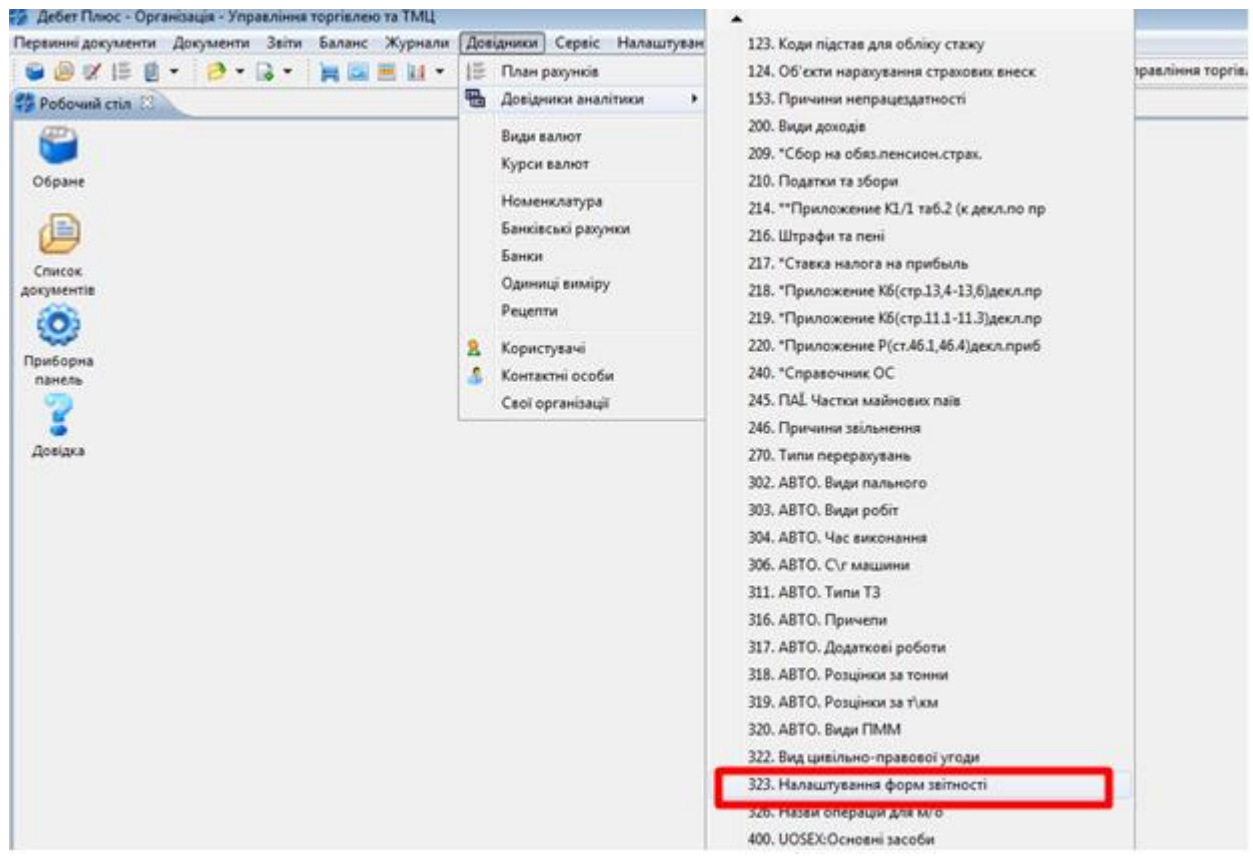

Мал. 18.22. Список довідників аналітики

<span id="page-58-0"></span>Для налаштування рядків встановіть маркер на потрібний запис та виконайте **ПКМ** → *Входження номенклатур в рядки* (див. малюнок [18.23\)](#page-58-1).

**В Дебет Плюс - Своя організація 1 - Управління торгівлею та ТМЦ** Первинні документи Документи Звіти Баланс Журнали Довідники Сервіс Налаштування Довідка **C @ V # @ \* | @ \* & \* | # @ @ W \* | & @ & | # & \* {** Входження папок в рядки Входження номенклатур в рядки **В** Робочий стіл **Ф** 323: Налаштування форм звітності  $\boxtimes$ **В** Архів довідника  $|\cdot\cdot\cdot|$  $\overline{\phantom{a}}$   $\overline{\phantom{a}}$   $\overline{\$  $\mathbb{R}$   $\mathbb{R}$   $\mathbb{R}$   $\mathbb{R}$   $\mathbb{R}$ **C** Icтopia Назва Код Показати невикористовувані Не використовувати  $\Box$ 1 Форма 21 (місячна)  $\Box$ 2 Зробити групою Форма 21 (річна) Форма 21 (місячна 2018) зг. Наказу Держстату 12.07.2017 №165 Відновити ієрархію  $\Box$  3  $\Box$ 4 Форма 21 (річна 2018) зг. Наказу Держстату 12.07.2017 №165 Додати вибрані елементи до групи Видалити вибрані елементи з групи **Додати INS В** Скопіювати  $ALT + INS$  $FA$ • Редагувати • Переглянути  $SHIFT + F4$ **X** Видалити DEL

Мал. 18.23. Меню налаштування рядків звіту

<span id="page-58-1"></span>Наприклад, на рядку **«Жито»** натисніть **[F4]**.

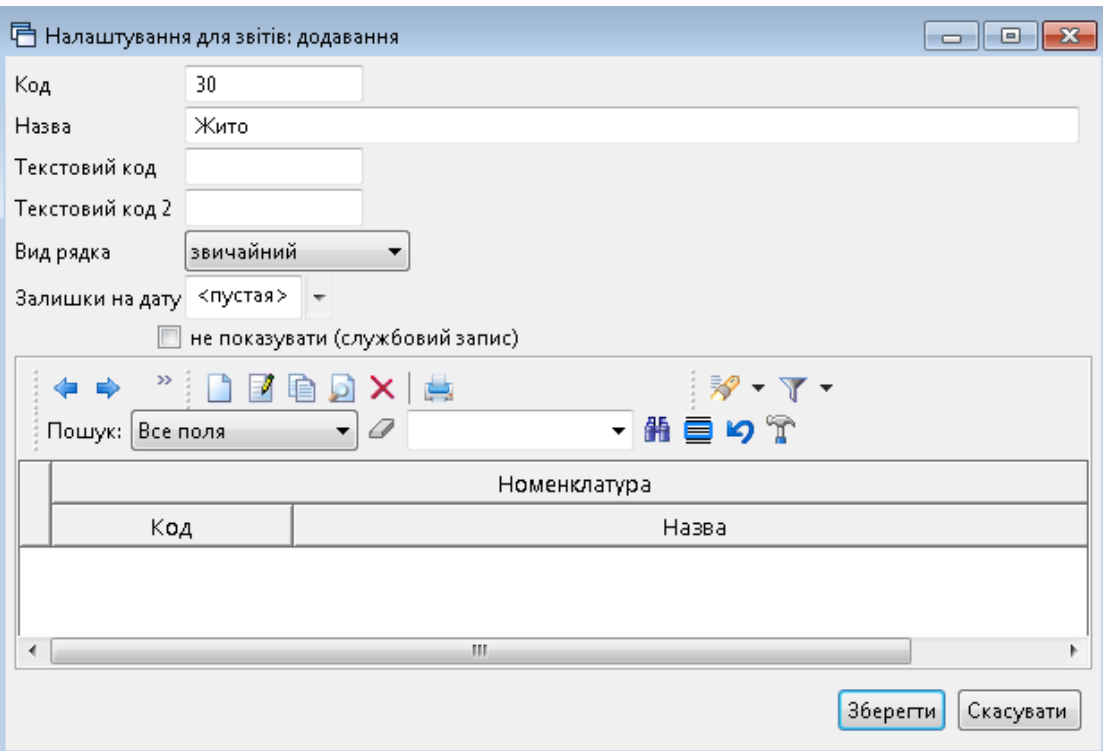

Мал. 18.24. Налаштування рядків звіту

Після цього в табличній частині натисніть **[Enter]** і виберіть контекстний пункт меню **ПКМ** → *Масовий вибір* (див. малюнок [18.25\)](#page-59-0).

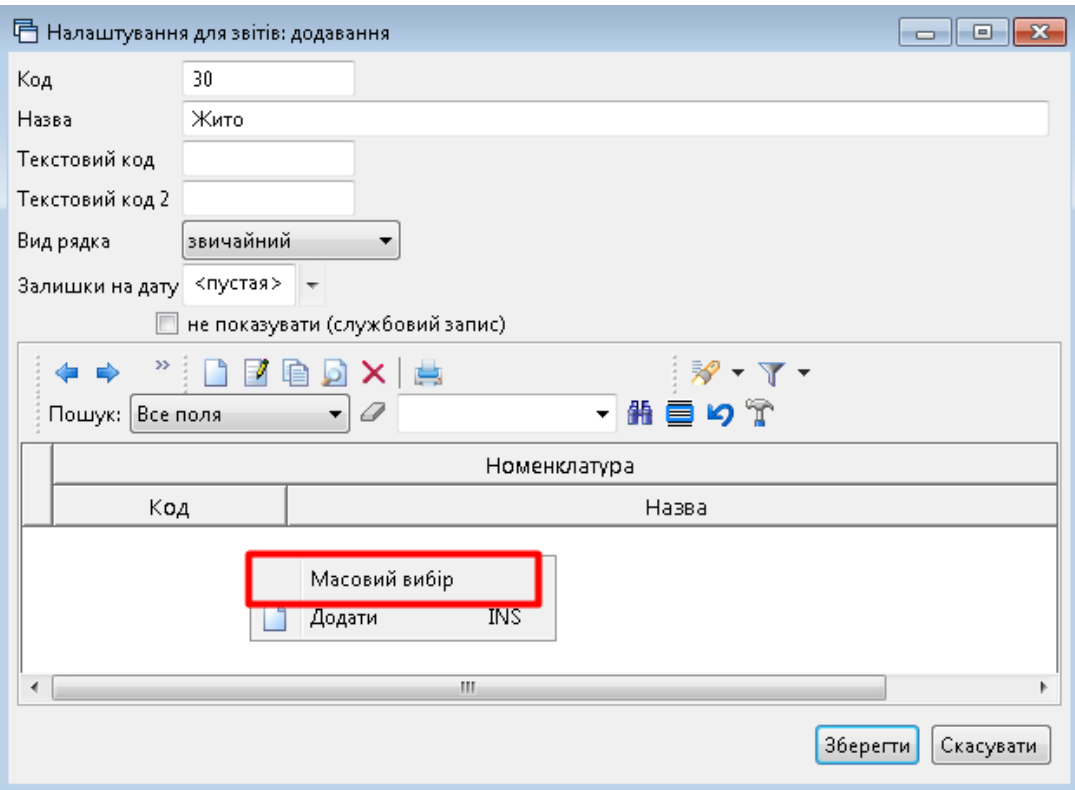

Мал. 18.25. Приклад додавання номенклатури в рядки звіту

<span id="page-59-0"></span>В довіднику номенклатур, за допомогою клавіші **[+]** відмітьте ті номенклатури, які відносяться до жита, та по закінчені вибору натисніть **«Enter]**. Повторіть для кожного рядка форми.

Після виконаних налаштувань розрахуйте форму звіту *Звіти → Форма 21 → Розрахунок* (див. малюнок [18.26\)](#page-60-0).

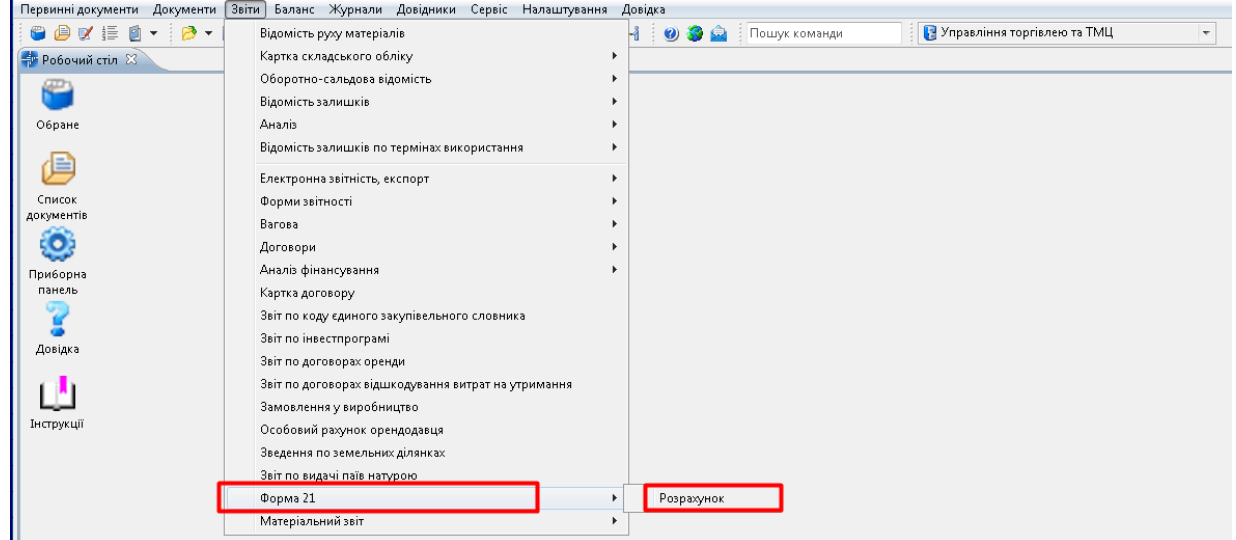

Мал. 18.26.

<span id="page-60-0"></span>У параметрах для розрахунку зазначте дату та форму розрахунку (див. малюнок [18.27\)](#page-60-1).

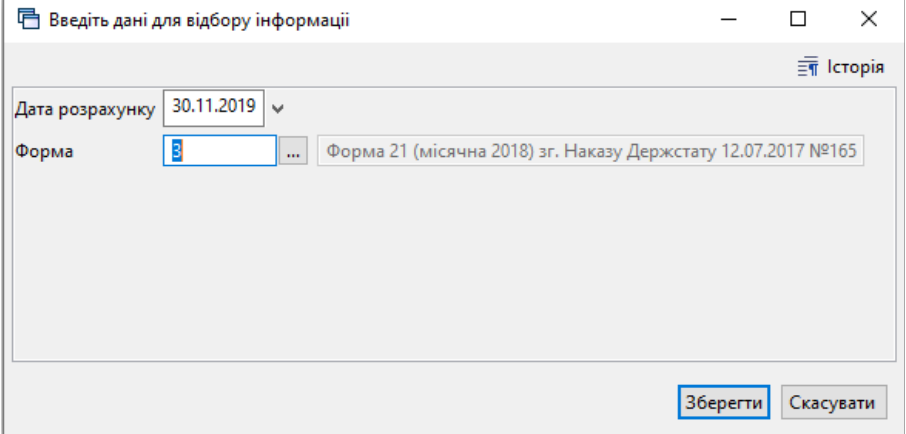

Мал. 18.27. Приклад заповнення параметрів для формування звіту

<span id="page-60-1"></span>Після натисканні на **«Зберегти»** буде розрахована форма 21. Для друку форми натисніть **ПКМ** *→ Друк → Друк списку з форми* (див. малюнок [18.28\)](#page-60-2)*.*

| Дебет Плюс - Своя організація 1 - Управління торгівлею та ТМЦ<br>Первинні документи Документи Звіти Баланс Журнали Довідники Сервіс Налаштування Довідка |     |                       |                          |                                                          |                                                          |                                                 |               |                   |                                               |              |
|----------------------------------------------------------------------------------------------------|-----|-----------------------|--------------------------|----------------------------------------------------------|----------------------------------------------------------|-------------------------------------------------|---------------|-------------------|-----------------------------------------------|--------------|
|                                                                                                    |     |                       |                          |                                                          |                                                          |                                                 |               |                   | В Управління торгівлею та ТМЦ                 | $\checkmark$ |
| ● ● び 手 ② ~   A ~  a ★    e   B   H   1   & @ よ   妇 ★ + ◎ ~ △ H     ④ 等 ▲     Nomyk komanan                                                              |     |                       |                          |                                                          |                                                          |                                                 |               |                   |                                               |              |
| <b>ПРОБОЧИЙ СТІЛ</b><br>- Реалізація сільськогосподарської продукції (Форма №21-заг) 23                                                                  |     |                       |                          |                                                          |                                                          |                                                 |               |                   |                                               |              |
| $"$ debax $"$ $\not\!\mathscr{P}$ $\cdot$ $\not\!\mathsf{T}$ $\cdot$<br>指目りす<br>$\vee$ 0<br>Пошук: Все поля<br>$\checkmark$                              |     |                       |                          |                                                          |                                                          |                                                 |               |                   |                                               |              |
| Найменування продукції                                                                                                    | Код | Реалізовано продукції |                          | Кількість продукції у наявності безпосередньо в господар |                                                          |                                                 |               |                   |                                               |              |
|                                                                                                    |     | $K$ -ть               | <b>C</b> v <sub>Ma</sub> |                                                          | стві (власної та прийнятої на зберігання) на кінець звіт |                                                 |               |                   |                                               |              |
| Культури зернові та зернобобові (біль<br>ше або дорівнює сумі рядків 004, 011,                                                                           | 003 |                       |                          |                                                          |                                                          | <b>Експорт в XML</b>                            |               |                   |                                               |              |
| з них пшениця                                                                                                    | 004 |                       | 6122.00 2 741 373        |                                                          |                                                          | Сортування та підсумки                          | $\rightarrow$ | 30,00             |                                               |              |
| кукурудза на зерно                                                                                                    | 011 |                       | 9836.00 3 242 914        |                                                          |                                                          |                                                 |               | <b>BA OC</b>      |                                               |              |
| ячмінь                                                                                                    | 012 |                       | 2513.00 1 039 667        |                                                          |                                                          | <b>合</b> Друк                                   |               | $\rightarrow$ 100 | Друк списку з форми                           |              |
| ЖИТО                                                                                                    | 015 |                       |                          |                                                          |                                                          | Експорт                                         |               |                   | Форми друку списку                            |              |
| Насіння культур олійних (більше або д<br>орівнює сумі рядків 041, 048, 052)                                                                              | 040 |                       |                          |                                                          | 启                                                        | Відправити e-mail                               |               |                   | Як на екрані<br>Як на екрані (обрати колонки) |              |
| з них боби сої                                                                                                    | 041 |                       |                          |                                                          |                                                          | Побудувати графік                               |               |                   |                                               |              |
| насіння ріпаку й кользи                                                                                                    | 048 |                       |                          |                                                          | ×                                                        | Пошук                                           | F7            | 厂                 | Параметри друку                               |              |
| насіння соняшнику                                                                                                    | 052 |                       | 14312.00 10 996 329      |                                                          |                                                          | Відбір                                          |               | 59,00             |                                               |              |
| Буряк цукровий фабричний                                                                                                    | 075 |                       |                          |                                                          |                                                          | Фільтр                                          |               |                   |                                               |              |
| Картопля                                                                                                    | 125 |                       |                          |                                                          |                                                          |                                                 |               |                   |                                               |              |
| Культури овочеві (відкритого та закри<br>TOFO THIN)                                                                                                    | 132 |                       |                          |                                                          |                                                          | Додати до обраного<br>Помістити на робочий стіл | $CTRI + S$    |                   |                                               |              |
| Культури баштанні продовольчі                                                                                                    | 196 |                       |                          |                                                          |                                                          | Джерело                                         |               |                   |                                               |              |
| Виноград                                                                                                    | 377 |                       |                          |                                                          |                                                          | Профіль викликів                                |               |                   |                                               |              |
| Культури плодові та ягідні                                                                                                    | 726 |                       |                          |                                                          |                                                          |                                                 |               |                   |                                               |              |
| Тварини сільськогосподарські живі (бі<br>льше або дорівнює сумі рядків 413, 44                                                                           | 753 |                       |                          |                                                          |                                                          | <b>BROWSE</b>                                   |               |                   |                                               |              |
| з них велика рогата худоба                                                                                                    | 413 |                       |                          |                                                          |                                                          |                                                 |               |                   |                                               |              |
| свині                                                                                                    | 443 | 105,00                | 311 244,00               |                                                          |                                                          |                                                 |               | 103,00            |                                               |              |
| птиця свійська                                                                                                    | 515 | 2.00                  | 15 175.00                |                                                          |                                                          |                                                 |               | 2,00              |                                               |              |

<span id="page-60-2"></span>Мал. 18.28. Друк форми звіту

## <span id="page-61-0"></span>**19. ОБЛІК МНМА**

Суб`єкти підприємницької діяльності зараховують до малоцінних необоротних матеріальних активів предмети вартістю (без податку на додану вартість), що не перевищує 6000 гривень, та строк використання яких перевищує один рік (згідно з Положенням (стандартом) бухгалтерського обліку 7 «Основні засоби», затвердженого Наказом Міністерства фінансів України від 27.04.2000 р. № 92).

#### **19.1. Введення МНМА**

<span id="page-61-1"></span>Для зручності користувача, рекомендовано створити додаткову групу в довіднику «Номенклатура» (див. малюнок [19.1\)](#page-61-2). Механізм створення груп та карток номенклатури описано в Розділі [1.1](#page-4-1) цієї Інструкції.

|                                                                    |             |                    | В Управління торгівлею та ТМЦ                                                                          |          | $\checkmark$    |       |        |
|--------------------------------------------------------------------|-------------|--------------------|----------------------------------------------------------------------------------------------------|----------|-----------------|-------|--------|
| Види документів<br>Робочий стіл<br><b>Довідник номенклатури</b> 88 |             |                    |                                                                                                    |          |                 |       |        |
| <b>2 Пошук</b>                                                     | 日下          |                    | $\leftrightarrow$ " $\Box$ $\Box$ $\Box$ $\Box$ $\Delta$ $\lor$ $\Box$<br>$\mathscr{R}$ - $\Upsilon$ - |          | Пошук: Все поля |       |        |
| П Довідник номенклатури                                            |             |                    |                                                                                                    |          |                 |       |        |
| <b>15.: Основні засоби</b>                                         |             | <b>Номенкл. Nº</b> | Назва                                                                                                  | Од. вим. | Вид             | % ПДВ | Резерв |
| 153.: MHMA                                                         |             |                    |                                                                                                    |          |                 |       |        |
| • 201.: Сировина і матеріали                                       | $\Box$ 153. |                    | <b>MHMA</b>                                                                                            |          |                 | 20.00 |        |
| ■ 203.: Паливо                                                     |             | 00015              | Аптечка автомоб.                                                                                       | ШT       |                 | 20,00 |        |
| • 205.: Будматеріали                                               |             | 15.000011          | Стенд КИ-Старф                                                                                         | ШT       |                 | 20,00 |        |
| ■ 207.: Запчастини                                                 |             | 15,00011           | Стенд Motorpal 108-1318 Аптечка автомоб.                                                               | ШT       |                 | 20,00 |        |
| ■ 208.: Матеріали с\г призначення                                  |             | 15,000126          | Вили для переміщення піддонів 1.2 м.                                                                   | ШT       |                 | 20,00 |        |
| • 21.: Твариництво                                                 |             | 15.007             | Крісла                                                                                                 | ШT       |                 | 20,00 |        |
| $22.5$ MIIID                                                       |             | 15,008             | Стіл чайний                                                                                            | шT       |                 | 20,00 |        |
| • 26.: Готова продукція                                            |             | 15.0113            | Рамка крюк для мішків типу " Біг-Бег"                                                                  | шT       |                 | 20,00 |        |
| • 27.: Продукція рослинництва                                      |             | 15,0116            | Рамка-крюк для мішків типу "Біг-Бег"                                                                   | ШT       |                 | 20,00 |        |
| ■ 28.: Товари                                                      |             | 153,000127         | Паливпровід                                                                                            | шT       |                 | 20,00 |        |
| • 99.: Послуги                                                     |             | 153,000128         | Картер коробки                                                                                         | шT       |                 |       |        |
|                                                                    |             |                    |                                                                                                    |          |                 | 20,00 |        |
|                                                                    |             | 153,000129         | Стамеска пластмасова ручка                                                                             | шT       |                 | 20,00 |        |
|                                                                    |             | 153,000130         | Карниз для занавеса                                                                                    | шT       |                 | 20,00 |        |
|                                                                    |             | 153,000131         | Різак                                                                                                  | шT       |                 | 20,00 |        |
|                                                                    |             | 153,000132         | Пульверизатор                                                                                          | шT       |                 | 20,00 |        |
|                                                                    |             | 153,000133         | Контрогайка                                                                                            | ШT       |                 | 20,00 |        |
|                                                                    |             | 153,000134         | Аптечка автомоб.                                                                                       | шT       |                 | 20,00 |        |
|                                                                    |             | 153,000135         | Лампа 24 У                                                                                             | ШT       |                 | 20,00 |        |

Мал. 19.1. Приклад додавання МНМА в довідник «Номенклатура»

<span id="page-61-2"></span>Якщо необхідно вести облік МНМА за інвентарними номерами, при заповненні картки МНМА зверніть увагу на розріз ведення номенклатури (див. малюнок [19.2\)](#page-61-3), а саме за серійними номерами. На вкладці «Клас ТМЦ» додайте клас МНМА (див. малюнок [19.3\)](#page-62-1).

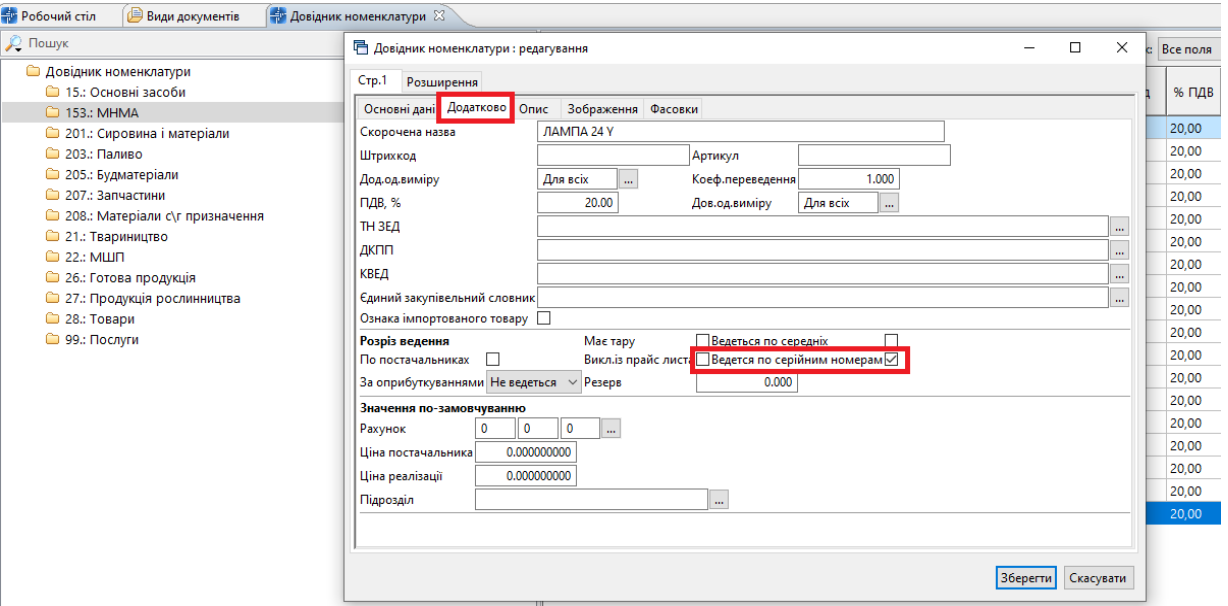

<span id="page-61-3"></span>Мал. 19.2. Заповнення картки МНМА в довіднику «Номенклатура»

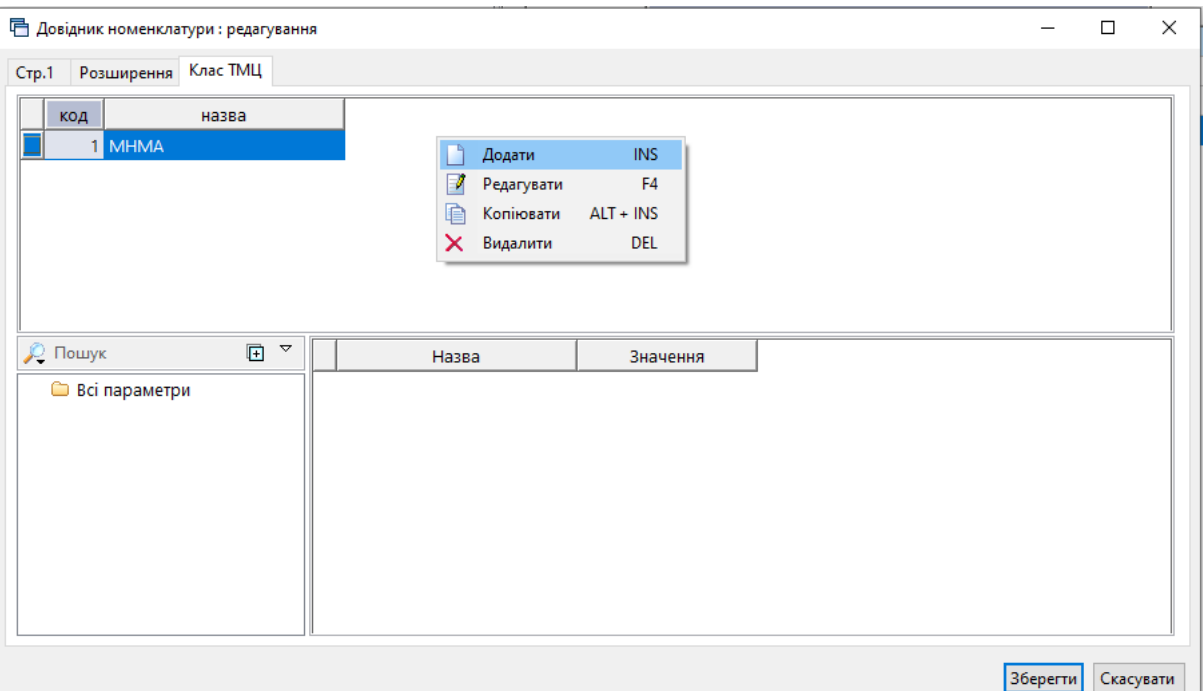

<span id="page-62-1"></span>Мал. 19.3 Заповнення класу ТМЦ МНМА в довіднику номенклатура.

#### **19.2. Кількісні залишки МНМА (документ типу SA)**

<span id="page-62-0"></span>Заповнюється аналогічно введенню кількісних залишків ТМЦ (див. Розділ 2 та 3 цієї Інструкції).

Зверніть увагу, що на відміну від залишків по ТМЦ, у випадку з МНМА потрібно додатково вказувати серійний (номенклатурний) номер та знос одиниці (див. малюнок [19.4\)](#page-62-2).

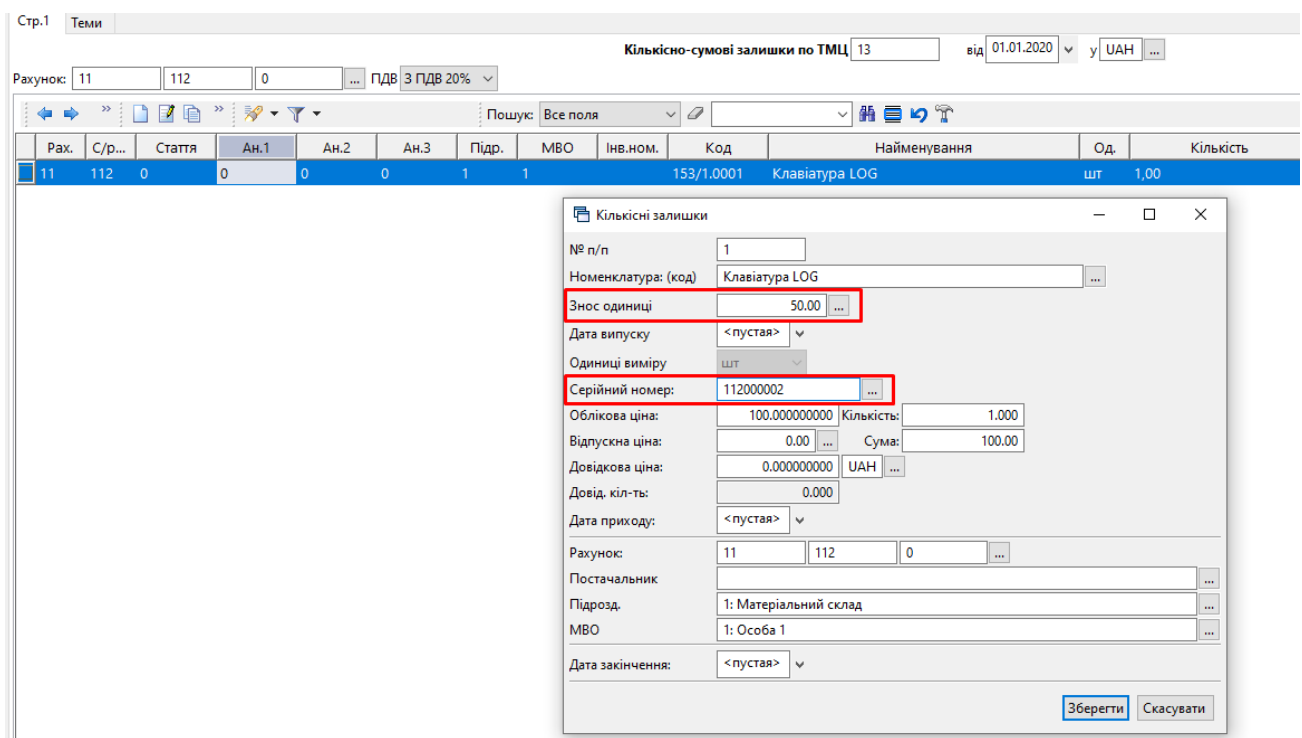

<span id="page-62-2"></span>Мал. 19.4. Приклад створення документа «Кількісні залишки» для МНМА

#### **19.3. Накладні на прибуткування МНМА (документ типу PN)**

<span id="page-63-0"></span>При прибуткуванні МНМА виберіть відповідну папку документів «Прибуткування ТМЦ» та створіть документ, як показано на малюнку [19.5.](#page-63-2)

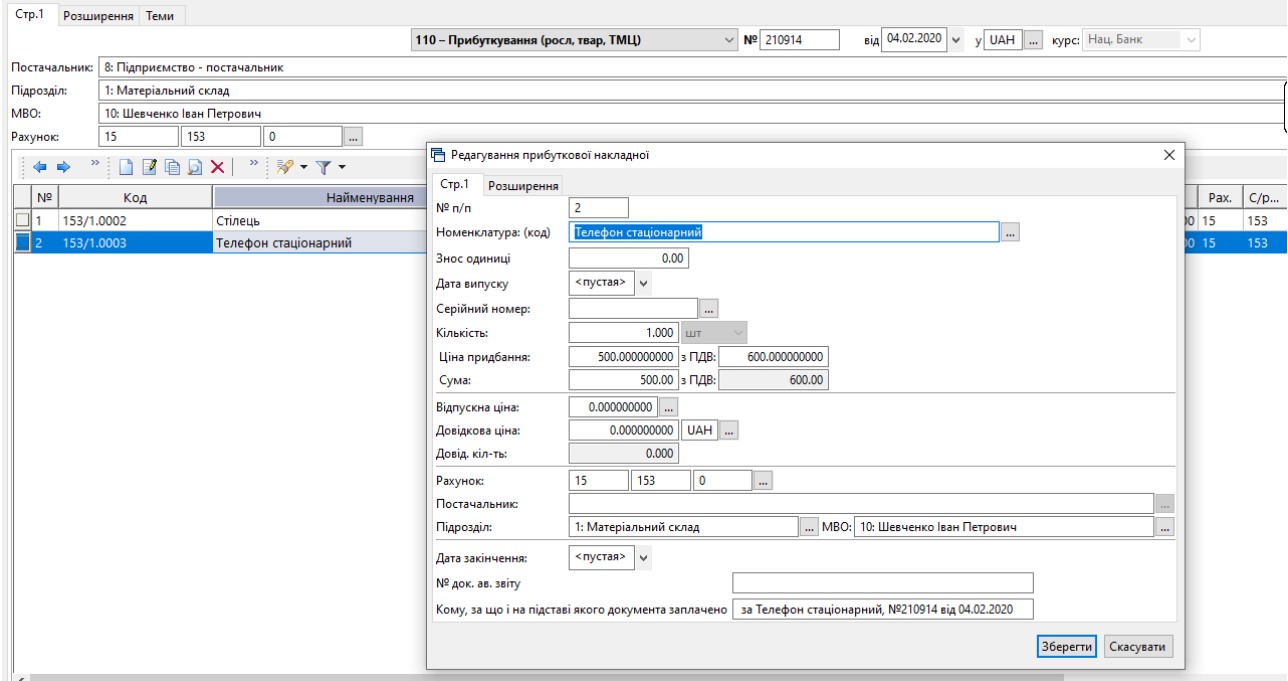

Мал. 19.5. Приклад заповнення документа «Прибуткування МНМА»

<span id="page-63-2"></span>При збереженні документа будуть сформовані відповідні бухгалтерські проводки.

Зверніть увагу, що на відміну від оприбуткування ТМЦ, МНМА спочатку оприбутковуються на рахунок обліку капітальних інвестицій, а вже потім передаються в експлуатацію.

#### <span id="page-63-1"></span>**19.4. Внутрішнє переміщення МНМА (документ типу PM)**

*Первинні документи → Документи → Внутрішнє переміщення* (див. малюнок [19.6\)](#page-63-3).

| <b>В Робочий стіл</b><br>Види документів 23<br>Види документів<br>庐                                                                                                    |                 |      |                                                                                                 |                                 |             |
|----------------------------------------------------------------------------------------------------|-----------------|------|-------------------------------------------------------------------------------------------------|---------------------------------|-------------|
| $\overline{\mathbf{E}}$<br><b>Д</b> Пошук                                                                                                    | $\triangledown$ |      | $\mathbb{Z}^2$ $\mathbb{Z}^2$ $\mathbb{Z}$ $\mathbb{Z}$ $\mathbb{Z}$<br>$\Rightarrow$ $\approx$ | Пошук: Все поля                 | $\vee$ 0    |
| Види документів<br>G<br>Інвентаризація (IM)<br>Rилаткова накладна (реалізація) (NK)<br>Внутрішнє переміщення (РМ)<br>Господарська операція (BS)<br>Господарська операція з рядками (ВР) |                 | Nº.  | Назва                                                                                           |                                 | Скор.назва  |
|                                                                                                    |                 |      | СГ: Внутрішнє переміщення                                                                       | вн.перем<br>запрСГ<br>внПерНаСт |             |
|                                                                                                    |                 | 200  | СГ: Заправка транспортних засобів                                                               |                                 |             |
|                                                                                                    |                 | 1000 | СГ: Передача сировини і гот.прод. в переробку (на стороні)                                      |                                 |             |
|                                                                                                    |                 | 6000 | Передача МШП в експлуатацію (на 200 позабаланс)                                                 |                                 | пер. МШП    |
| Готова продукція (GP)                                                                                                    |                 |      | Передача МНМА в експлуатацію                                                                    |                                 | внутр.перем |
| Кількісні залишки (SA)<br>Накладна на повернення постачальнику (VP)                                                                                                    |                 |      |                                                                                                 |                                 |             |
| Наряди на польові роботи (avto:com.debet.traktor)                                                                                                    |                 |      |                                                                                                 |                                 |             |
| Переведення номенклатури до іншої групи (NM)                                                                                                    |                 |      |                                                                                                 |                                 |             |
| Переоцінка ТМЦ (ОС)<br>Повернення реалізованих ТМЦ (VR)                                                                                                    |                 |      |                                                                                                 |                                 |             |
| Податкові накладні видані (NV)                                                                                                    |                 |      |                                                                                                 |                                 |             |
| Податкові накладні отримані (NN)                                                                                                    |                 |      |                                                                                                 |                                 |             |
| Подорожні листи (avto:com.debet.avto)                                                                                                    |                 |      |                                                                                                 |                                 |             |
| Прибуткування ТМЦ (PN)                                                                                                    |                 |      |                                                                                                 |                                 |             |
| Рабочий лист (hz:RL)<br>En Accountance That Lands                                                                                                    |                 |      |                                                                                                 |                                 |             |

Мал. 19.6. Папка документів «Внутрішнє переміщення»

<span id="page-63-3"></span>Створіть документ «Внутрішнє переміщення (PM)», оберіть документ «Передача МНМА в експлуатацію» (див. малюнок [19.7\)](#page-64-1).

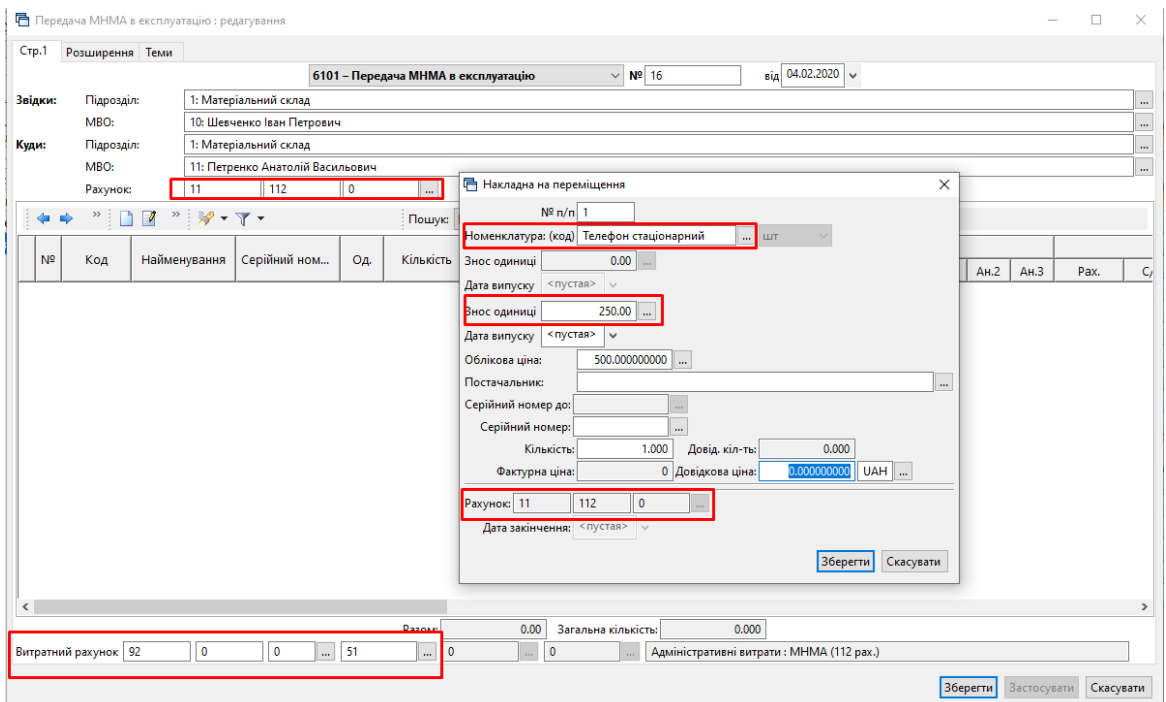

Мал. 19.7. Приклад формування документа «Передача МНМА в експлуатацію»

<span id="page-64-1"></span>Після перевірки документа натисніть кнопку «**Зберегти**». При збереженні документа будуть сформовані відповідні бухгалтерські проводки.

#### <span id="page-64-0"></span>**19.5. Списання МНМА (документ типу PZ)**

Створюємо документ, як це описано в Розділі [13](#page-39-0) цієї Інструкції. Оберіть документ «Списання МНМА» (див. малюнок [13.1\)](#page-39-1). При збереженні документа сформуються відповідні проводки та буде нараховано решту зносу (див. малюнок [19.8\)](#page-64-2).

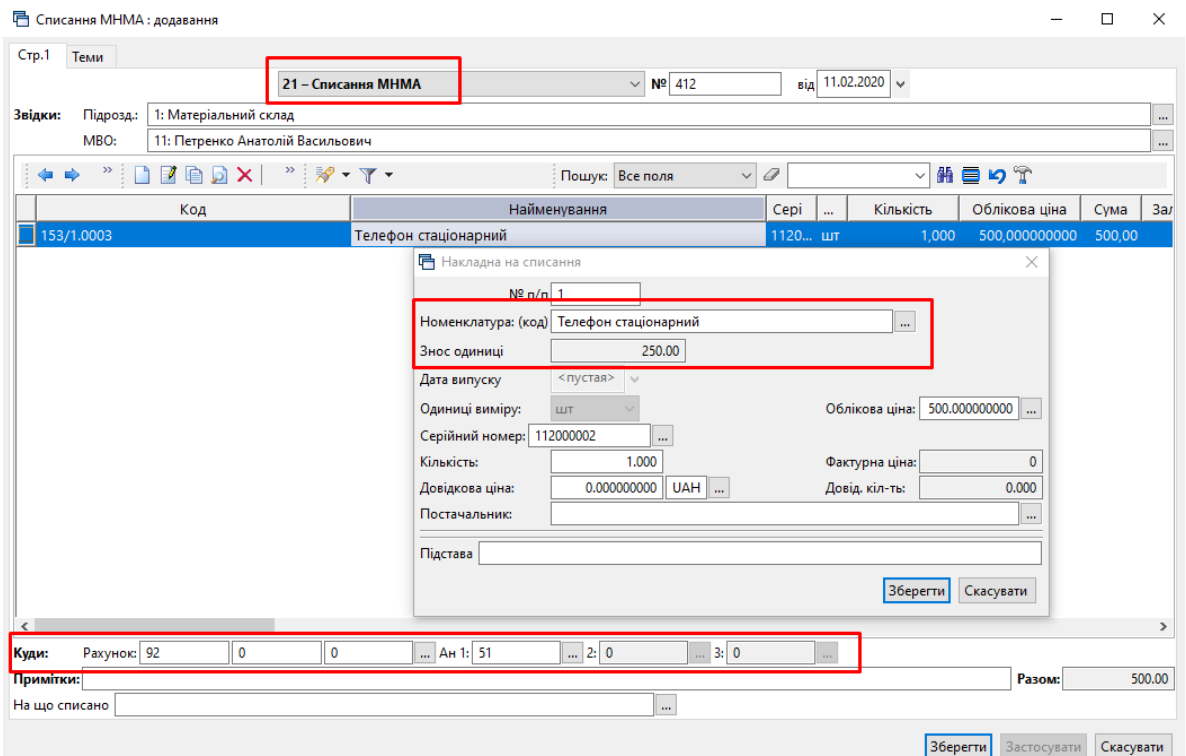

<span id="page-64-2"></span>Мал. 19.8. Приклад формування документа «Списання МНМА»